# **HP 64797 H8/3048 Emulator Softkey Interface**

**User's Guide**

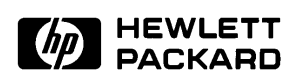

**HP Part No. 64797-97001 January 1995**

**Edition 1**

**Notice Hewlett-Packard makes no warranty of any kind with regard to this material, including, but not limited to, the implied warranties of merchantability and fitness for a particular purpose.** Hewlett-Packard shall not be liable for errors contained herein or for incidental or consequential damages in connection with the furnishing,

> Hewlett-Packard assumes no responsibility for the use or reliability of its software on equipment that is not furnished by Hewlett-Packard.

© Copyright 1995, Hewlett-Packard Company.

performance, or use of this material.

This document contains proprietary information, which is protected by copyright. All rights are reserved. No part of this document may be photocopied, reproduced or translated to another language without the prior written consent of Hewlett-Packard Company. The information contained in this document is subject to change without notice.

HP is a trademark of Hewlett-Packard Company.

UNIX is a registered trademark in the United States and other countries, licensed exclusively through X/Open Company Limited.

H8/3048™ registered trademark of Hitachi Ltd.

**Hewlett-Packard Company P.O. Box 2197 1900 Garden of the Gods Road Colorado Springs, CO 80901-2197, U.S.A.**

**RESTRICTED RIGHTS LEGEND** Use, duplication, or disclosure by the U.S. Government is subject to restrictions set forth in subparagraph  $(C)$  (1) (ii) of the Rights in Technical Data and Computer Software Clause at DFARS 252.227-7013. Hewlett-Packard Company, 3000 Hanover Street, Palo Alto, CA 94304 U.S.A. Right for non-DOD U.S. Government Department and Agencies are as set forth in FAR 52.227-19(c)(1,2).

**Printing History** New editions are complete revisions of the manual. The date on the title page changes only when a new edition is published.

> A software code may be printed before the date; this indicates the version level of the software product at the time the manual was issued. Many product updates and fixes do not require manual changes, and manual corrections may be done without accompanying product changes. Therefore, do not expect a one-to-one correspondence between product updates and manual revisions.

**Edition 1 64797-97001, January 1995**

# **Using This Manual**

This manual will show you how to use the HP 64797 H8/3048 Emulator with the Softkey Interface. This manual will also help define how these emulators differ from other HP 64700 Emulators.

This manual will:

- **Show you how to use emulation commands by executing them** on a sample program and describing their results.
- Show you how to configure the emulator for your development needs. Topics include: restricting the emulator to real-time execution, and selecting a target system clock source.
- Show you how to use the emulator in-circuit (connected to a target system).

This manual will not:

Show you how to use every Softkey Interface command and option; the Softkey Interface is described in the *Softkey Interface Reference*

## **Organization**

- **Chapter 1 Introduction.** This chapter lists the H8/3048 emulator features and describes how they can help you in developing new hardware and software.
- **Chapter 2 Getting Started.** This chapter shows you how to use emulation commands by executing them on a sample program. This chapter describes the sample program and how to: load programs into the emulator, map memory, display and modify memory, display registers, step through programs, run programs, set software breakpoints, search memory for data, and use the analyzer.
- **Chapter 3** In-Circuit Emulation. This chapter shows you how to plug the emulator into a target system, and how to use the "in-circuit" emulation features.
- **Chapter 4** Configuring the Emulator. You can configure the emulator to adapt it to your specific development needs. This chapter describes the options available when configuring the emulator and how to save and restore particular configurations.
- **Chapter 5 Using the Emulator.** This chapter describes emulation topics which are not covered in the "Getting Started" chapter.
- **Chapter 6 Using On-chip Flash Memory.** This chapter describes differences between flash memory functions of the H8/3048 emulator and actual on-chip flash memory.

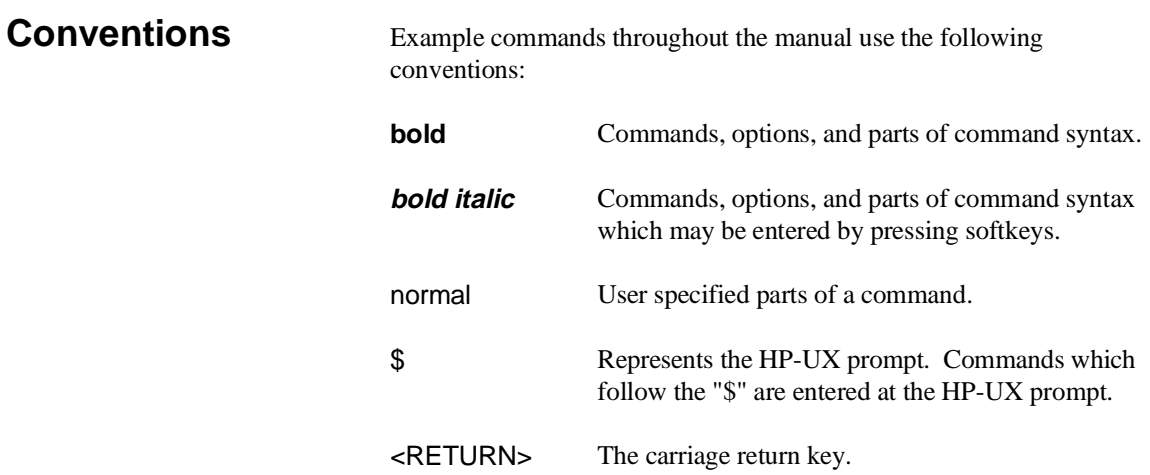

**Notes**

# **Contents**

## **[1 Introduction](#page-14-0)**

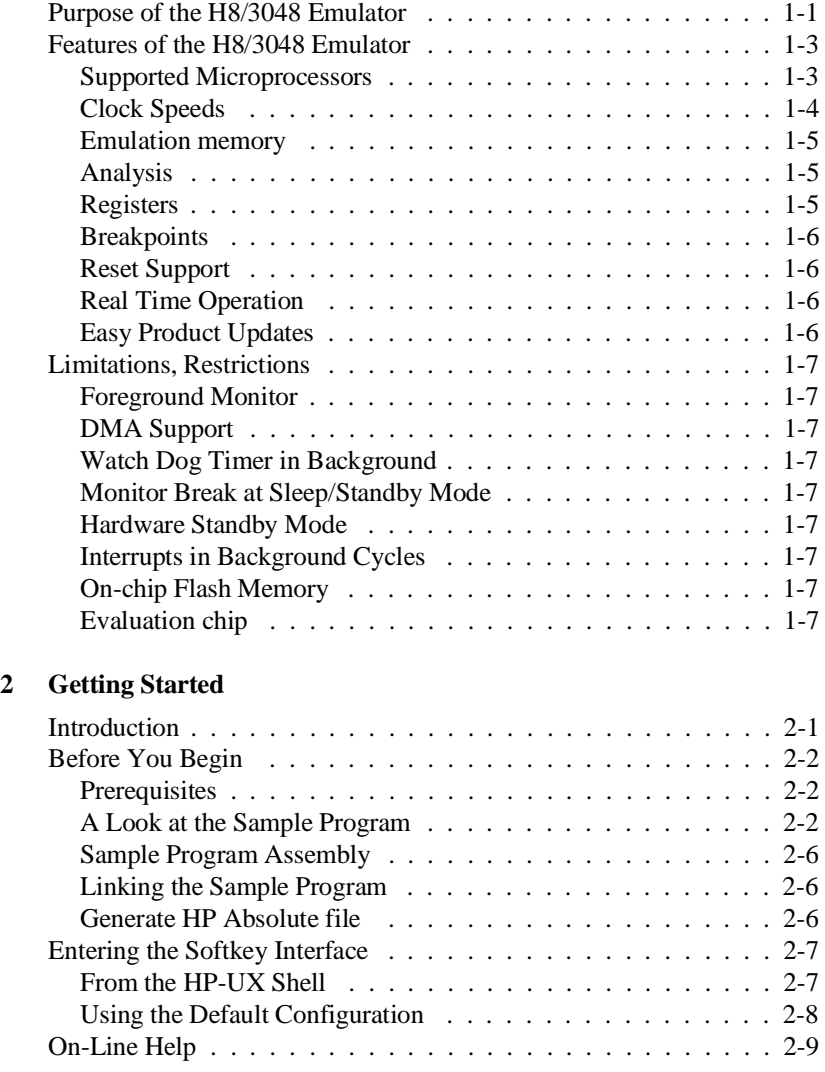

**Contens - 1**

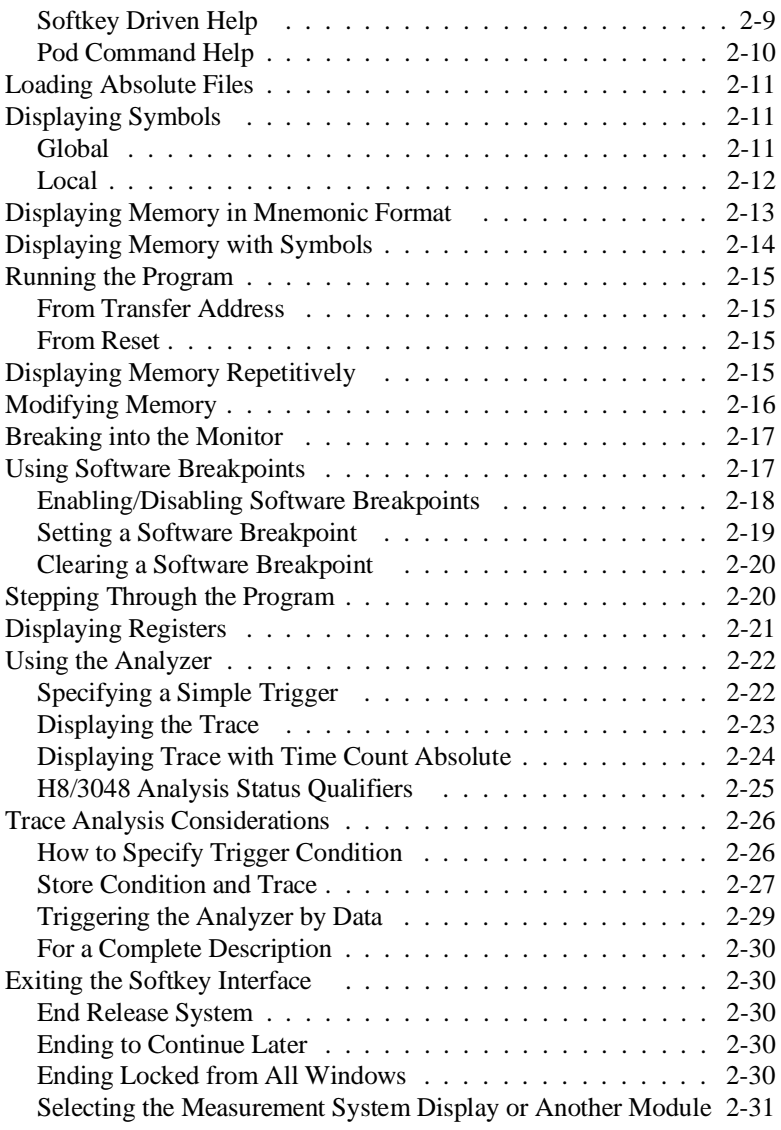

## **[3 In-Circuit Emulation](#page-54-0)**

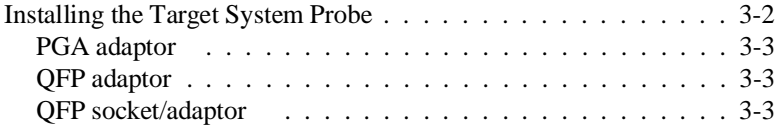

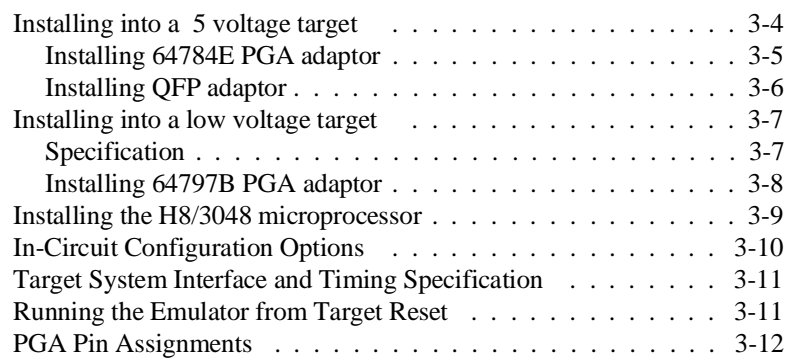

## **[4 Configuring the Emulator](#page-70-0)**

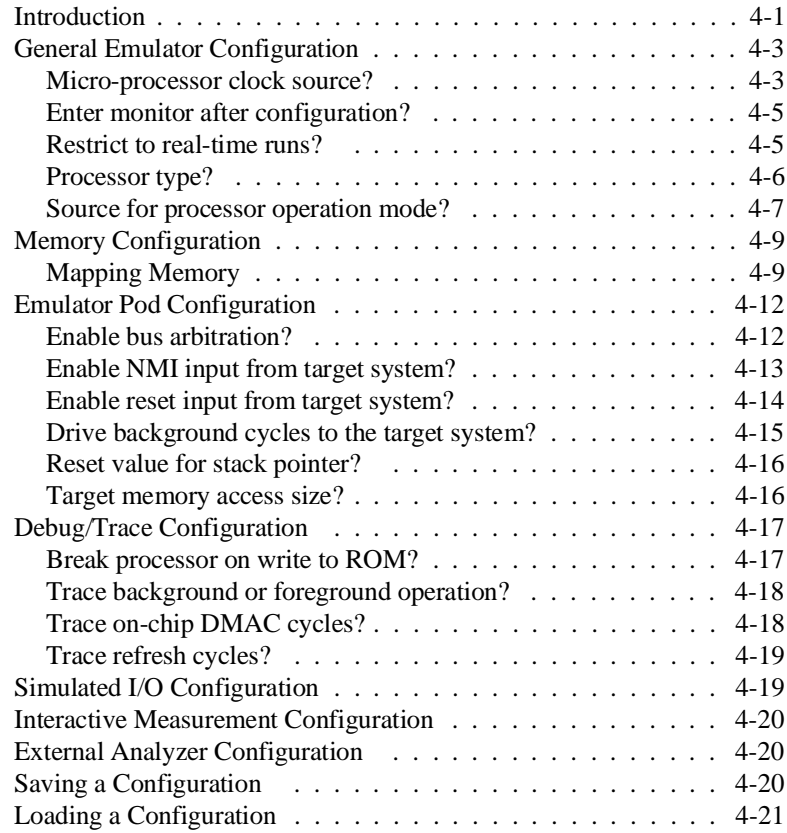

## **[5 Using the Emulator](#page-92-0)**

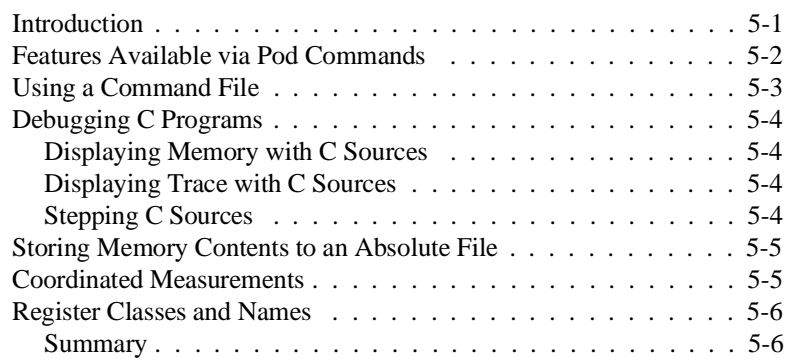

## **[6 Using the On-chip Flash Memory](#page-106-0)**

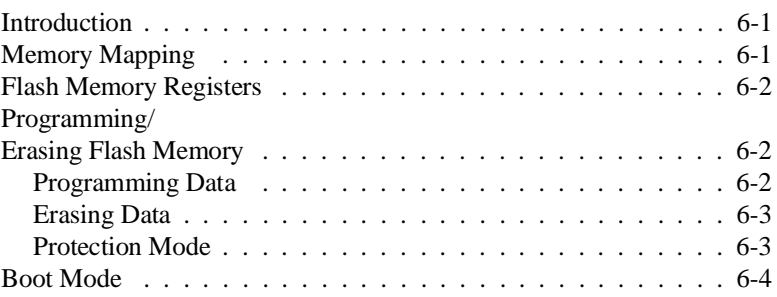

# **Illustrations**

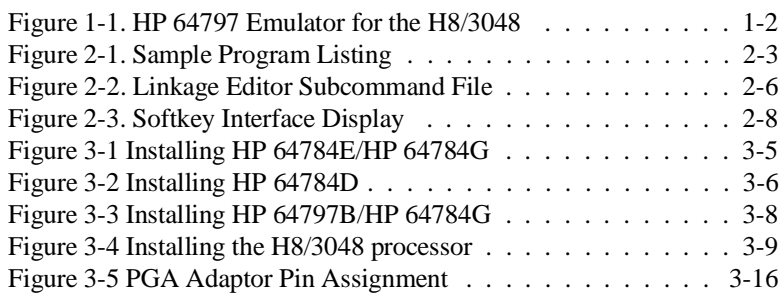

**4 - Contents**

# **Tables**

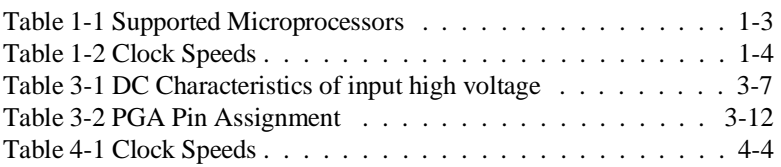

**6 - Contents**

# <span id="page-14-0"></span>**Introduction**

The topics in this chapter include:

- Purpose of the H8/3048 Emulator
- Features of the H8/3048 Emulator

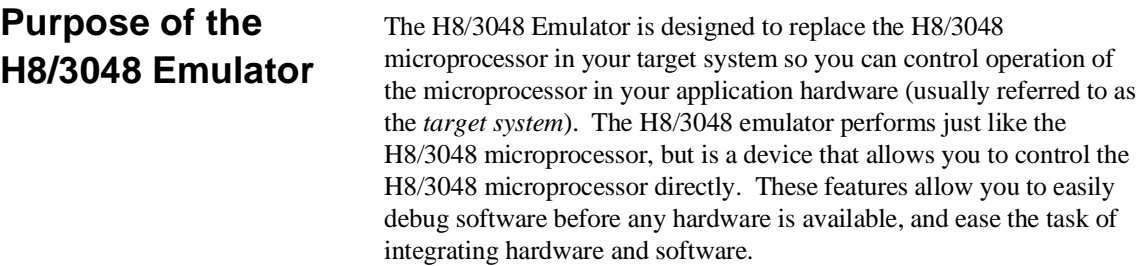

**Introduction to the H8/3048 Emulator 1-1**

**1**

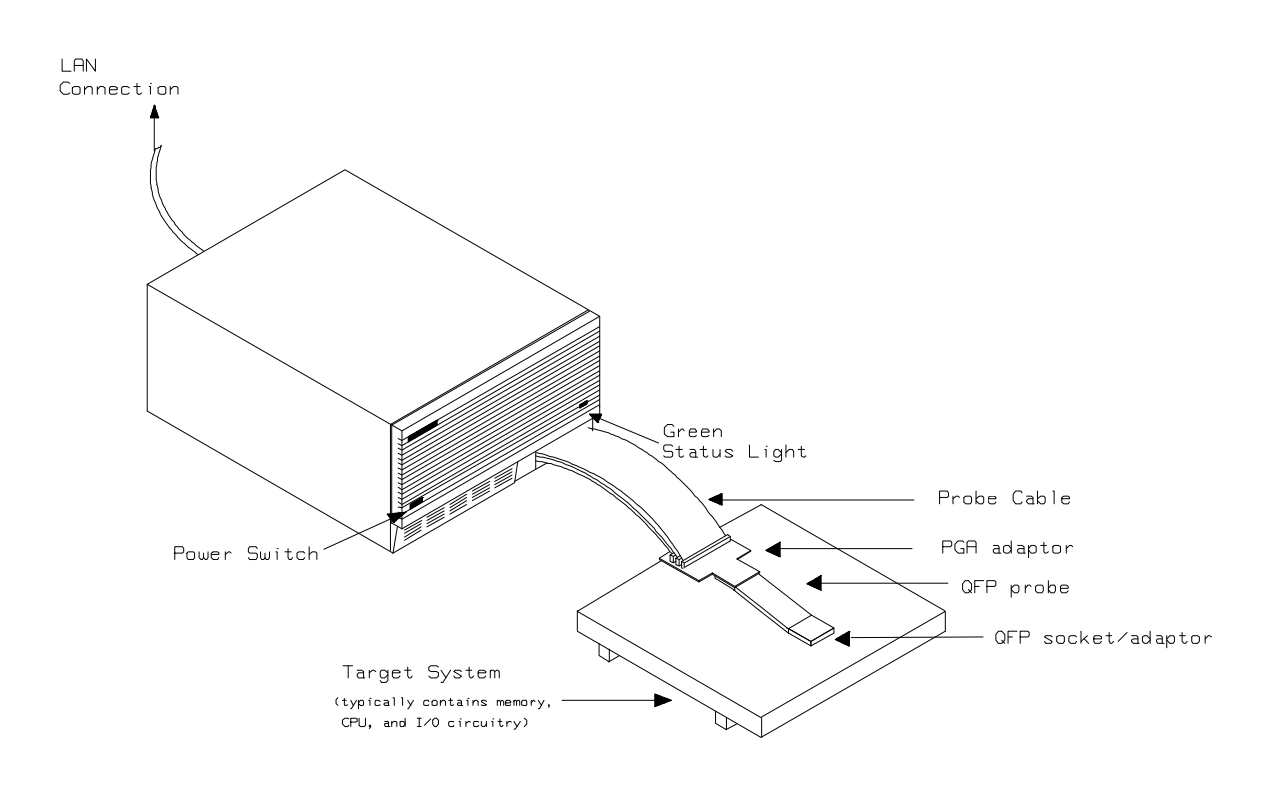

**Figure 1-1. HP 64797 Emulator for the H8/3048**

**1-2 Introduction to the H8/3048 Emulator**

## **Features of the H8/3048 Emulator**

## **Supported Microprocessors**

The HP 64797A H8/3048 emulator supports the microprocessors listed in Table 1-1.

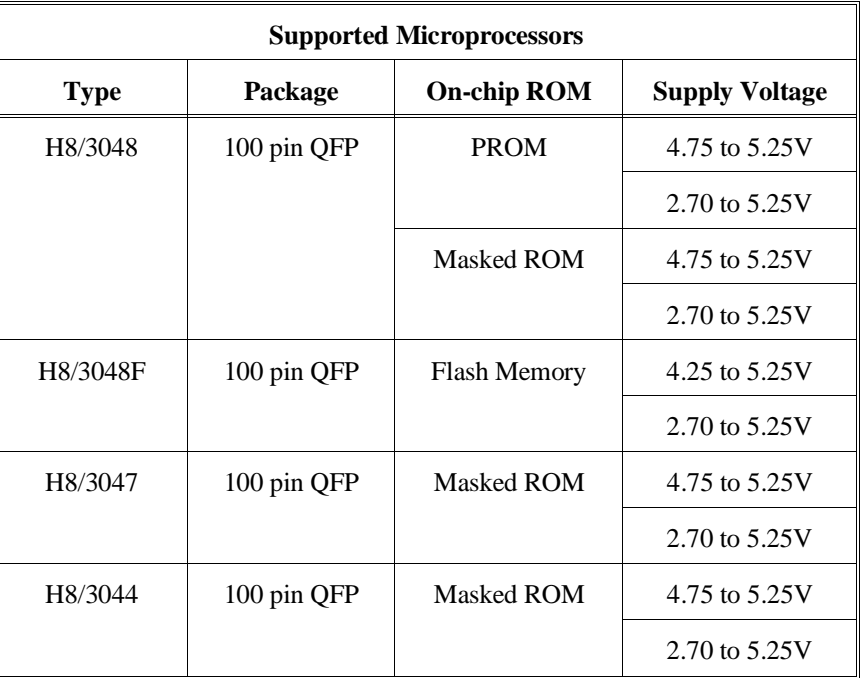

## **Table 1-1. Supported Microprocessors**

The H8/3048 emulator is provided without any adaptor and probe. To emulate each processor with your target system, you need to purchase appropriate adaptor and probe. To purchase them, contact your local HP sales representative.

The list of supported microprocessors in Table 1-1 is not necessarily complete. To determine if your microprocessor is supported or not, contact Hewlett-Packard.

## **Introduction to the H8/3048 Emulator 1-3**

## **Clock Speeds** You can select whether the emulator will be clocked by the internal clock source or by the external clock source on your target system. You need to select a clock input conforming to the specification of Table 1-2.

Crystal ocsillator frequency of internal clock is 8MHz.

Refer to the "Configuration the Emulator" Chapter in this manual for more details.

| <b>Emulation</b><br><b>Memory</b> | <b>Clock Speed</b>                   |                                      |                                      |
|-----------------------------------|--------------------------------------|--------------------------------------|--------------------------------------|
|                                   | With HP64784D                        | With HP64784E                        | With HP64797B                        |
| 64726A<br>64727A<br>64728A        | From 1 up to 16MHz<br>(System Clock) | From 1 up to 16MHz<br>(System Clock) | From 1 up to 13MHz<br>(System Clock) |
| 64729A                            | From 1 up to 18MHz<br>(System Clock) | From 1 up to 18MHz<br>(System Clock) | From 1 up to 13MHz<br>(System Clock) |

**Table 1-2. Clock Speeds**

## **1-4 Introduction to the H8/3048 Emulator**

**Emulation memory** The H8/3048 emulator is used with one of the following Emulation Memory Cards.

- HP 64726A 128K byte Emulation Memory Card
- HP 64727A 512K byte Emulation Memory Card
- **HP 64728A 1M byte Emulation Memory Card**
- HP 64729A 2M byte Emulation Memory Card

When you use the HP64797A emulator over 16MHz, you have to use the HP 64729A 2M byte Emulation Memory Card.

You can define up to 16 memory ranges (at 512 byte boundaries and least 512 byte in length.) The emulator occupies 6K byte, which is used for monitor program and internal RAM of microprocessor mapped as emulation RAM, leaving 122K, 506K, 1018K, 2042K byte of emulation memory which you may use.

You can characterize memory range as emulation RAM (eram), emulation ROM (erom), target system RAM (tram), target system ROM (trom), or guarded memory (grd). The emulator generates an error message when accesses are made to guarded memory locations.

You can also configure the emulator so that writes to memory defined as ROM cause emulator execution to break out of target program execution.

**Analysis** The H8/3048 emulator is used with one of the following analyzers which allows you to trace code execution and processor activity.

- HP 64704A 80-channel Emulation Bus Analyzer
- HP 64703A 64-channel Emulation Bus Analyzer and 16-channel State/Timing Analyzer.
- HP 64794A/C/D Deep Emulation Bus Analyzer

The Emulation Bus Analyzer monitors the emulation processor using an internal analysis bus. The HP 64703A 64-channel Emulation Bus Analyzer and 16-channel State/Timing Analyzer allows you to probe up to 16 different lines in your target system.

**Registers** You can display or modify the H8/3048 internal register contents. This includes the ability to modify the program counter (PC) value so you can control where the emulator starts a program run.

## **Introduction to the H8/3048 Emulator 1-5**

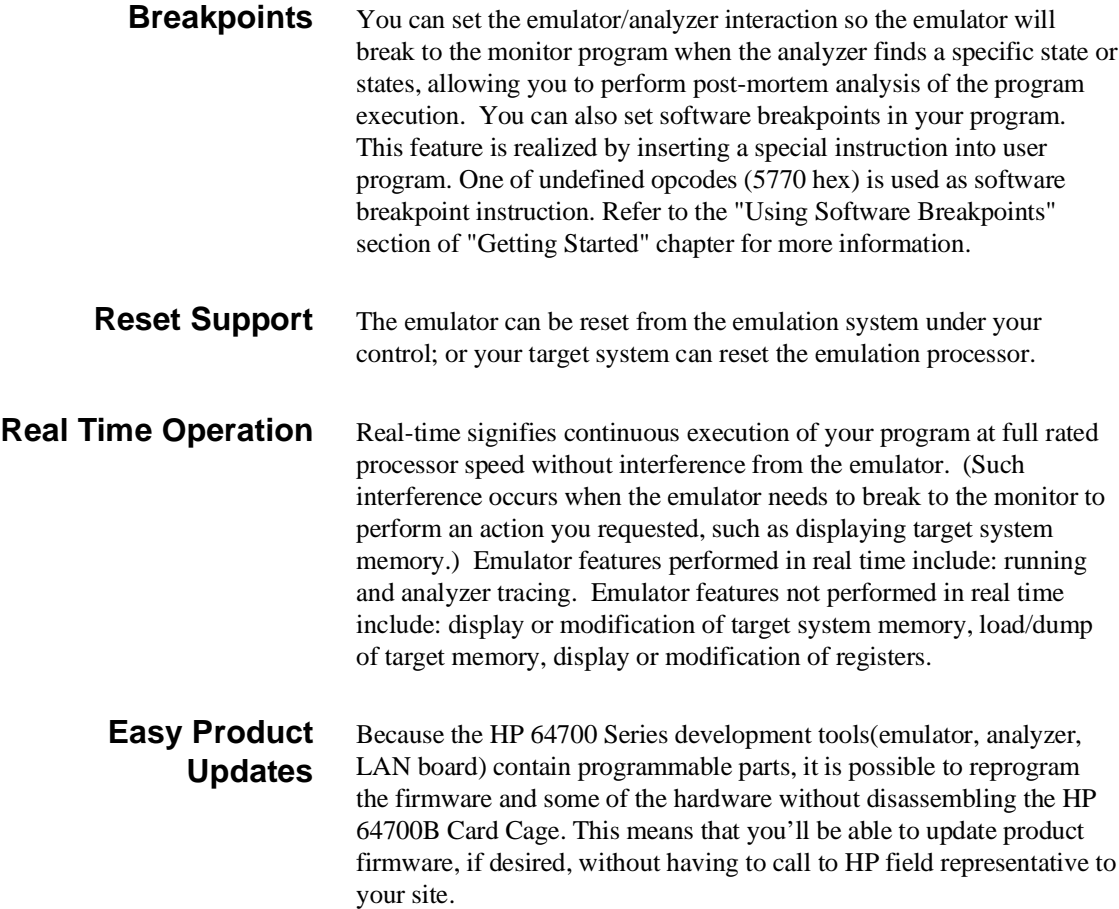

## **Limitations, Restrictions**

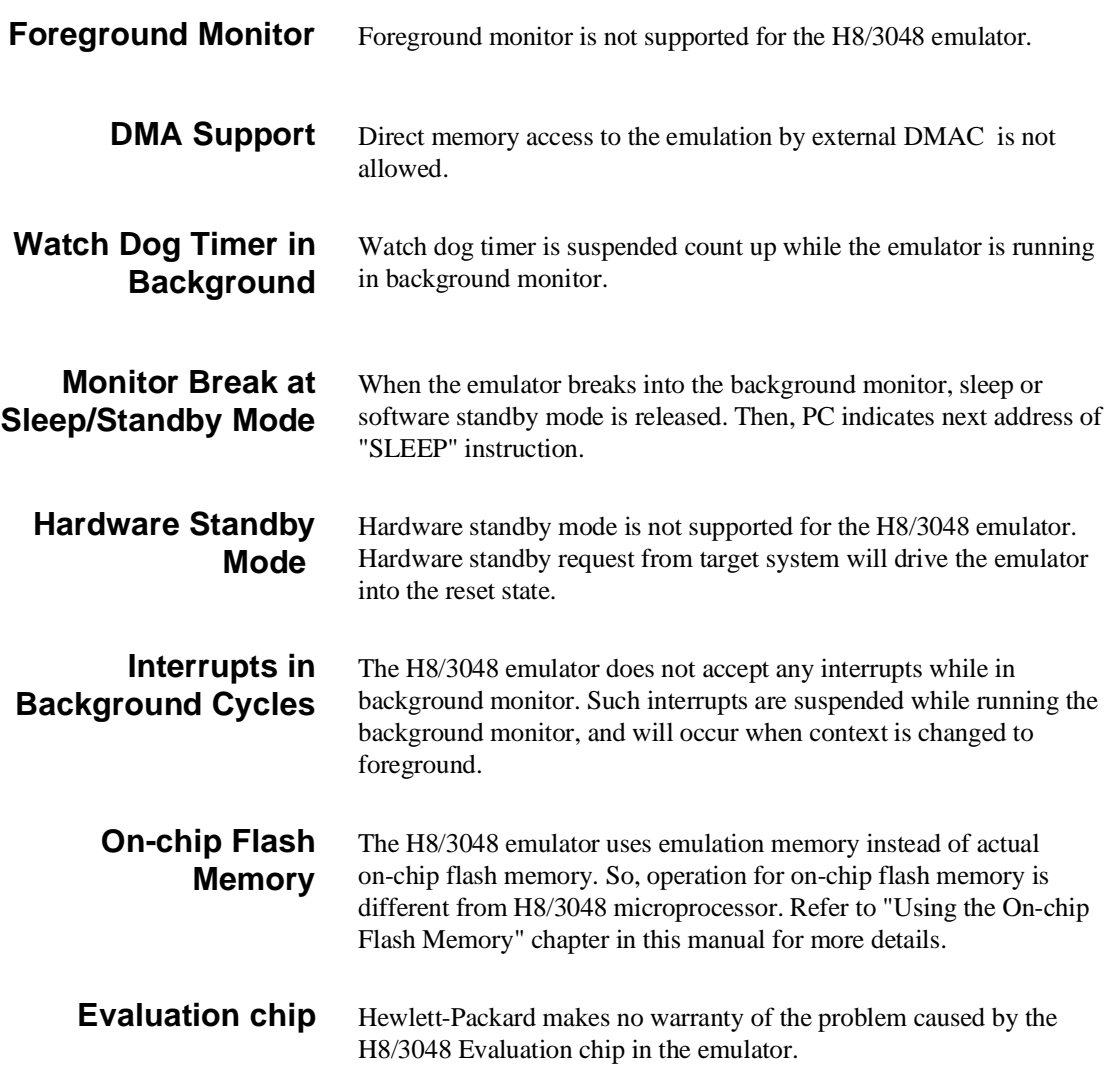

**Introduction to the H8/3048 Emulator 1-7**

**Notes**

**1-8 Introduction to the H8/3048 Emulator**

# <span id="page-22-0"></span>**Getting Started**

**Introduction** This chapter will lead you through a basic, step by step tutorial designed to familiarize you with the use of the H8/3048 emulator with the Softkey Interface.

This chapter will:

- Tell you what must be done before you can use the emulator as shown in the tutorial examples.
- Describe the sample program used for this chapter's example.

This chapter will show you how to:

- Start up the Softkey Interface.
- Load programs into emulation and target system memory.
- Enter emulation commands to view execution of the sample program.

## **Before You Begin**

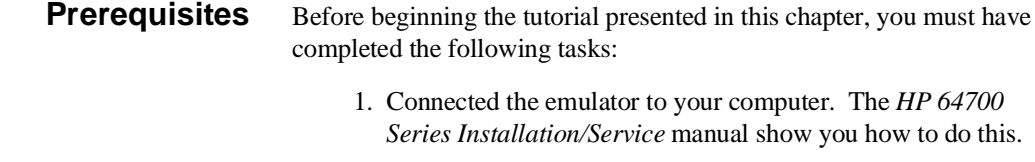

- 2. Installed the Softkey Interface software on your computer. Refer to the *HP 64700 Series Installation/Service* manual for instructions on installing software.
- 3. In addition, you should read and understand the concepts of emulation presented in the *Concepts of Emulation and Analysis* manual. The *Installation/Service* manual also covers HP64700 system architecture. A brief understanding of these concepts may help avoid questions later.

You should read the *Softkey Interface Reference* manual to learn how to use the Softkey Interface in general. For the most part, this manual contains information specific to the H8/3048 emulator.

## **A Look at the Sample Program**

The sample program used in this chapter is listed in figure 2-1. The program emulates a primitive command interpreter. The sample program is shipped with the Softkey Interface and may be copied from the following location.

**/usr/hp64000/demo/emul/hp64797/cmd\_rds.src**

## **Data Declarations**

The "Table" section defines the messages used by the program to respond to various command inputs. These messages are labeled **Msg\_A**,**Msg\_B**, and **Msg\_I**.

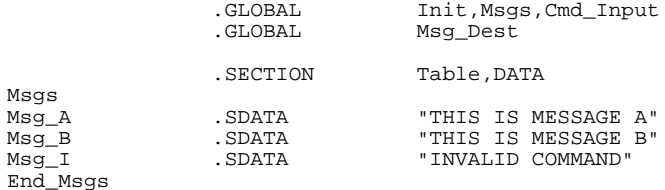

 .SECTION Prog,CODE ;\*\*\*\*\*\*\*\*\*\*\*\*\*\*\*\*\*\*\*\*\*\*\*\*\*\*\*\*\*\*\*\*\*\*\*\*\*\*\*\*\*\*\*\*\*\*\*\*\*\*\*\* ;\* Set up the Stack Pointer. ;\*\*\*\*\*\*\*\*\*\*\*\*\*\*\*\*\*\*\*\*\*\*\*\*\*\*\*\*\*\*\*\*\*\*\*\*\*\*\*\*\*\*\*\*\*\*\*\*\*\*\*\* Init MOV.L #Stack,ER7 ;\*\*\*\*\*\*\*\*\*\*\*\*\*\*\*\*\*\*\*\*\*\*\*\*\*\*\*\*\*\*\*\*\*\*\*\*\*\*\*\*\*\*\*\*\*\*\*\*\*\*\*\* ;\* Clear previous command. ;\*\*\*\*\*\*\*\*\*\*\*\*\*\*\*\*\*\*\*\*\*\*\*\*\*\*\*\*\*\*\*\*\*\*\*\*\*\*\*\*\*\*\*\*\*\*\*\*\*\*\*\* Clear MOV.B #H'00,ROL<br>MOV.B ROL,@Cmd\_Input MOV.B ROL, @Cmd\_Input ;\*\*\*\*\*\*\*\*\*\*\*\*\*\*\*\*\*\*\*\*\*\*\*\*\*\*\*\*\*\*\*\*\*\*\*\*\*\*\*\*\*\*\*\*\*\*\*\*\*\*\*\* ;\* Read command input byte. If no command has been ;\* entered, continue to scan for it. ;\*\*\*\*\*\*\*\*\*\*\*\*\*\*\*\*\*\*\*\*\*\*\*\*\*\*\*\*\*\*\*\*\*\*\*\*\*\*\*\*\*\*\*\*\*\*\*\*\*\*\*\* Scan MOV.B @Cmd\_Input,R2L CMP.B #H'00,R2L BEQ Scan ;\*\*\*\*\*\*\*\*\*\*\*\*\*\*\*\*\*\*\*\*\*\*\*\*\*\*\*\*\*\*\*\*\*\*\*\*\*\*\*\*\*\*\*\*\*\*\*\*\*\*\*\* ;\* A command has been entered. Check if it is ;\* command A, command B, or invalid command. ;\*\*\*\*\*\*\*\*\*\*\*\*\*\*\*\*\*\*\*\*\*\*\*\*\*\*\*\*\*\*\*\*\*\*\*\*\*\*\*\*\*\*\*\*\*\*\*\*\*\*\*\*  $Exe_Cmd$   $CMP.B$   $HH'41, R2L$ <br>BEO  $Cmd A$ BEQ<br>
CMP R #H'42  $H'$ <sup>42</sup>, R2L BEQ Cmd\_B<br>BRA Cmd\_I BRA Cmd\_I ;\*\*\*\*\*\*\*\*\*\*\*\*\*\*\*\*\*\*\*\*\*\*\*\*\*\*\*\*\*\*\*\*\*\*\*\*\*\*\*\*\*\*\*\*\*\*\*\*\*\*\*\* ;\* Command A is entered. R3L = the number of bytes ;\* in message A. R4 = location of the message. ;\* Jump to the routine which writes the message. ;\*\*\*\*\*\*\*\*\*\*\*\*\*\*\*\*\*\*\*\*\*\*\*\*\*\*\*\*\*\*\*\*\*\*\*\*\*\*\*\*\*\*\*\*\*\*\*\*\*\*\*\* Cmd\_A MOV.B #Msg\_B-Msg\_A,R3L<br>MOV.L #Msg\_A,ER4  $#Msg_A, ER4$  BRA Write\_Msg ;\*\*\*\*\*\*\*\*\*\*\*\*\*\*\*\*\*\*\*\*\*\*\*\*\*\*\*\*\*\*\*\*\*\*\*\*\*\*\*\*\*\*\*\*\*\*\*\*\*\*\*\* ;\* Command B is entered. ;\*\*\*\*\*\*\*\*\*\*\*\*\*\*\*\*\*\*\*\*\*\*\*\*\*\*\*\*\*\*\*\*\*\*\*\*\*\*\*\*\*\*\*\*\*\*\*\*\*\*\*\* MOV.B #Msg\_I-Msg\_B,R3L<br>MOV.L #Msg\_B,ER4 #Msg\_B, ER4 BRA Write\_Msg ;\*\*\*\*\*\*\*\*\*\*\*\*\*\*\*\*\*\*\*\*\*\*\*\*\*\*\*\*\*\*\*\*\*\*\*\*\*\*\*\*\*\*\*\*\*\*\*\*\*\*\*\* ;\* An invalid command is entered. ;\*\*\*\*\*\*\*\*\*\*\*\*\*\*\*\*\*\*\*\*\*\*\*\*\*\*\*\*\*\*\*\*\*\*\*\*\*\*\*\*\*\*\*\*\*\*\*\*\*\*\*\* Cmd\_I MOV.B #End\_Msgs-Msg\_I,R3L MOV.L #Msg\_I,ER4 ;\*\*\*\*\*\*\*\*\*\*\*\*\*\*\*\*\*\*\*\*\*\*\*\*\*\*\*\*\*\*\*\*\*\*\*\*\*\*\*\*\*\*\*\*\*\*\*\*\*\*\*\*

**Figure 2-1. Sample Program Listing**

**Getting Started 2-3**

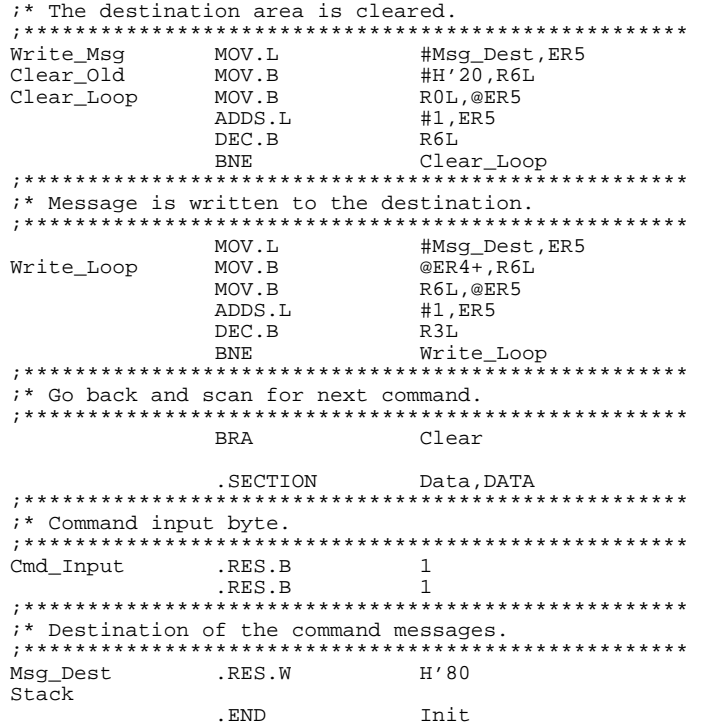

## **Figure 2-1. Sample Program Listing (Cont'd)**

### **Initialization**

The program instruction at the **Init** label initializes the stack pointer.

## **Reading Input**

The instruction at the **Clear** label clears any random data or previous commands from the **Cmd\_Input** byte. The **Scan** loop continually reads the **Cmd\_Input** byte to see if a command is entered (a value other than 0 hex).

**2-4 Getting Started**

### **Processing Commands**

When a command is entered, the instructions from **Exe\_Cmd** to **Cmd\_A** determine whether the command was "A", "B", or an invalid command.

If the command input byte is "A" (ASCII 41 hex), execution is transferred to the instructions at **Cmd\_A**.

If the command input byte is "B" (ASCII 42 hex), execution is transferred to the instructions at **Cmd\_B**.

If the command input byte is neither "A" nor "B", an invalid command has been entered, and execution is transferred to the instructions at **Cmd\_I**.

The instructions at **Cmd\_A**, **Cmd\_B**, and **Cmd\_I** each load register R3L with the length of the message to be displayed and register ER4 with the starting location of the appropriate message. Then, execution transfers to **Write\_Msg** which writes the appropriate message to the destination location, **Msg\_Dest**.

Prior to writing the message, **Clear\_Old** clears the destination area. After the message is written, the program branches back to read the next command.

### **The Destination Area**

The "Data" section declares memory storage for the command input byte, the destination area, and the stack area.

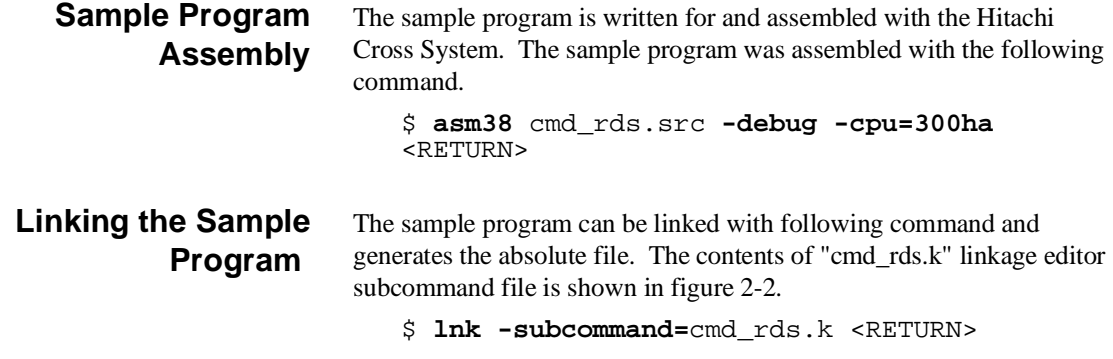

debug input cmd\_rds start Prog(1000),Table(2000),Data(0FF800) output cmd\_rds print cmd\_rds exit

## **Figure 2-2. Linkage Editor Subcommand File**

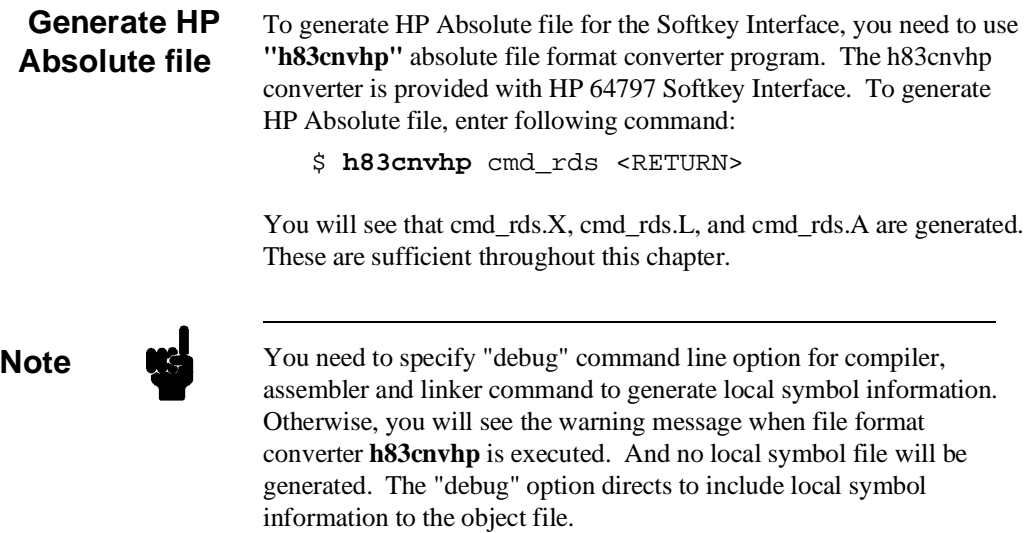

**2-6 Getting Started**

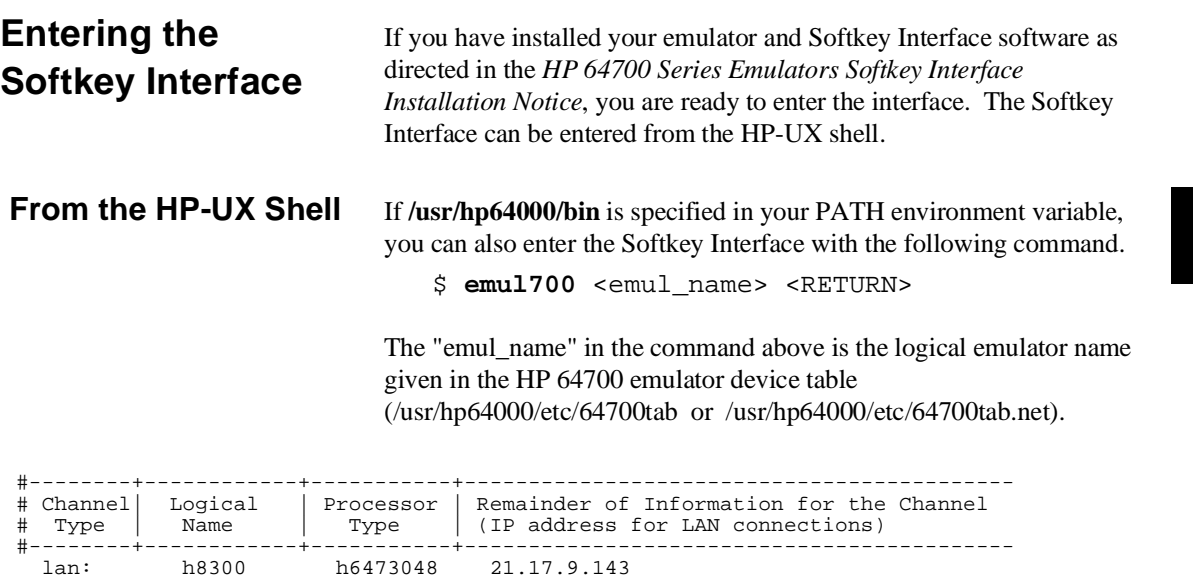

If this command is successful, you will see a display similar to figure 2-3. The status message shows that the default configuration file has been loaded. If the command is not successful, you will be given an error message and returned to the HP-UX prompt. Error messages are described in the *Softkey Interface Reference* manual.

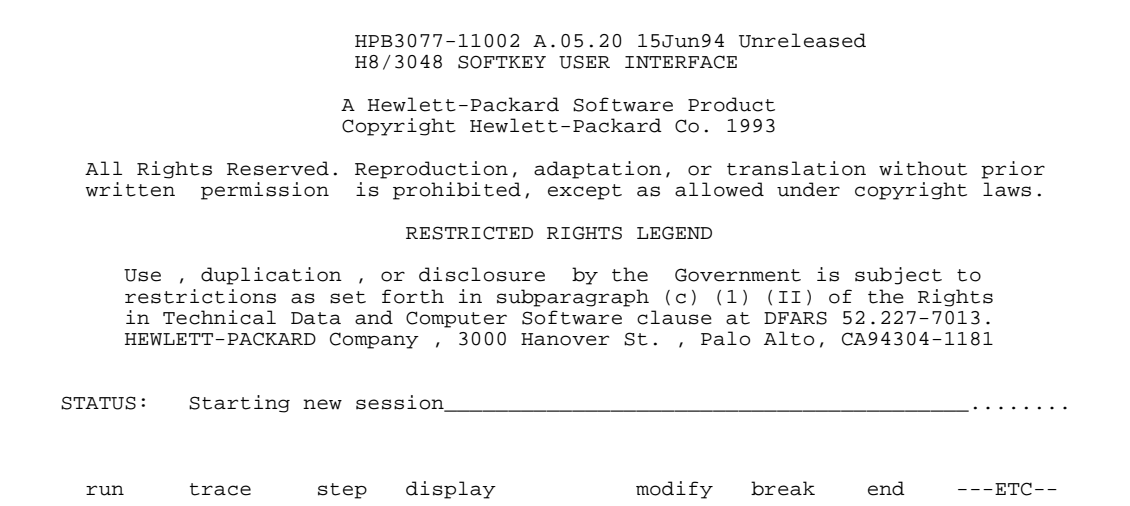

## **Figure 2-3. Softkey Interface Display**

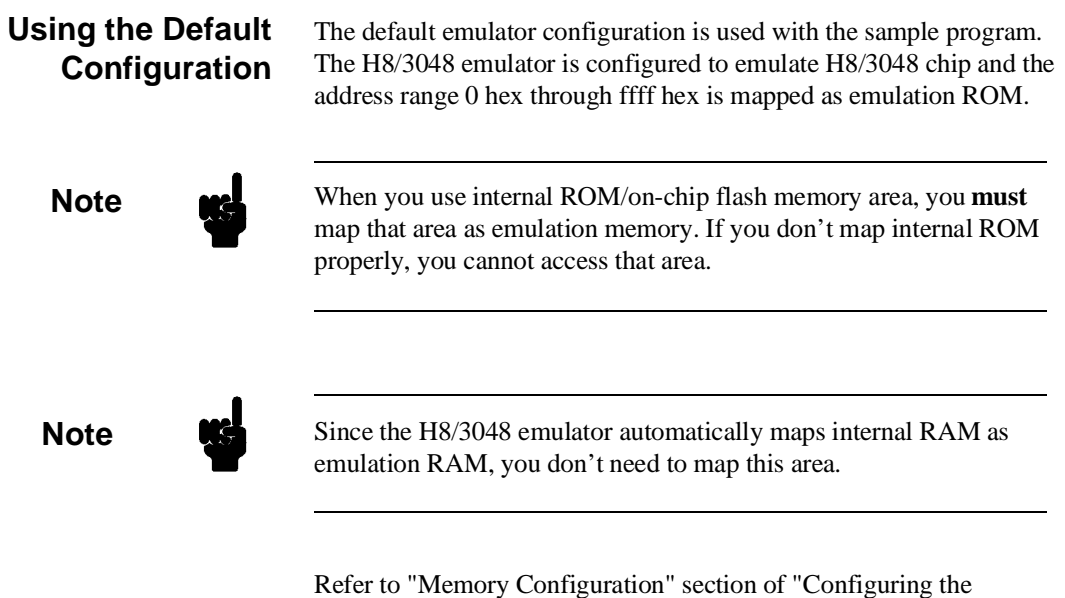

Emulator" chapter in this manual for more details.

**2-8 Getting Started**

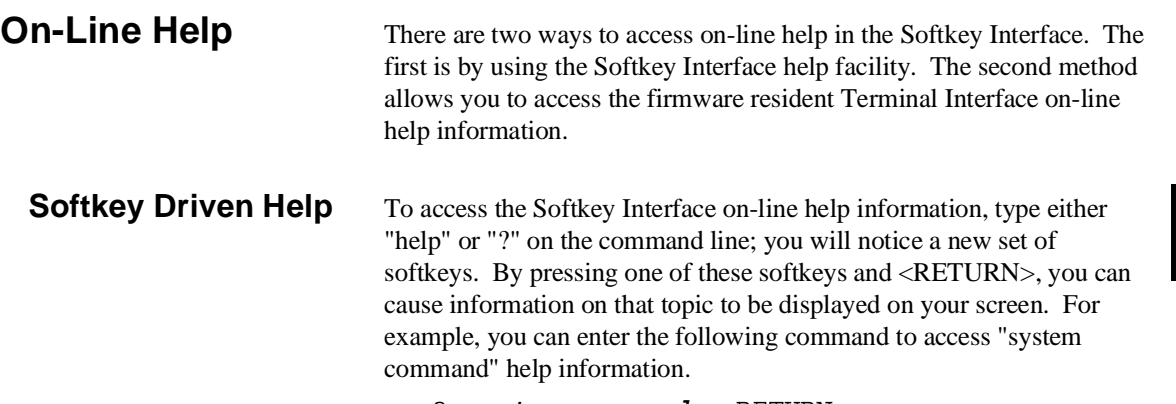

? **system\_commands** <RETURN>

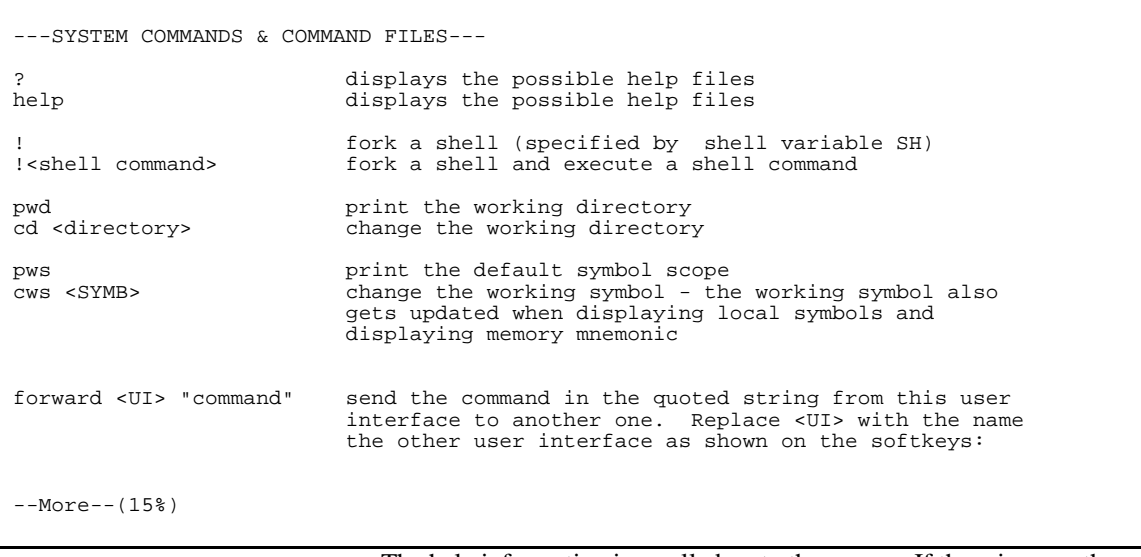

The help information is scrolled on to the screen. If there is more than a screenful of information, you will have to press the space bar to see the next screenful, or the <RETURN> key to see the next line, just as you do with the HP-UX **more** command. After all the information on the particular topic has been displayed (or after you press "q" to quit scrolling through information), you are prompted to press <RETURN> to return to the Softkey Interface.

**Getting Started 2-9**

**Pod Command Help** To access the emulator's firmware resident Terminal Interface help information, you can use the following commands.

> **display pod\_command** <RETURN> **pod\_command** 'help m' <RETURN>

The command enclosed in string delimiters (", ', or ^) is any Terminal Interface command, and the output of that command is seen in the pod\_command display. The Terminal Interface help (or ?) command may be used to provide information on any Terminal Interface command or any of the emulator configuration options (as the example command above shows).

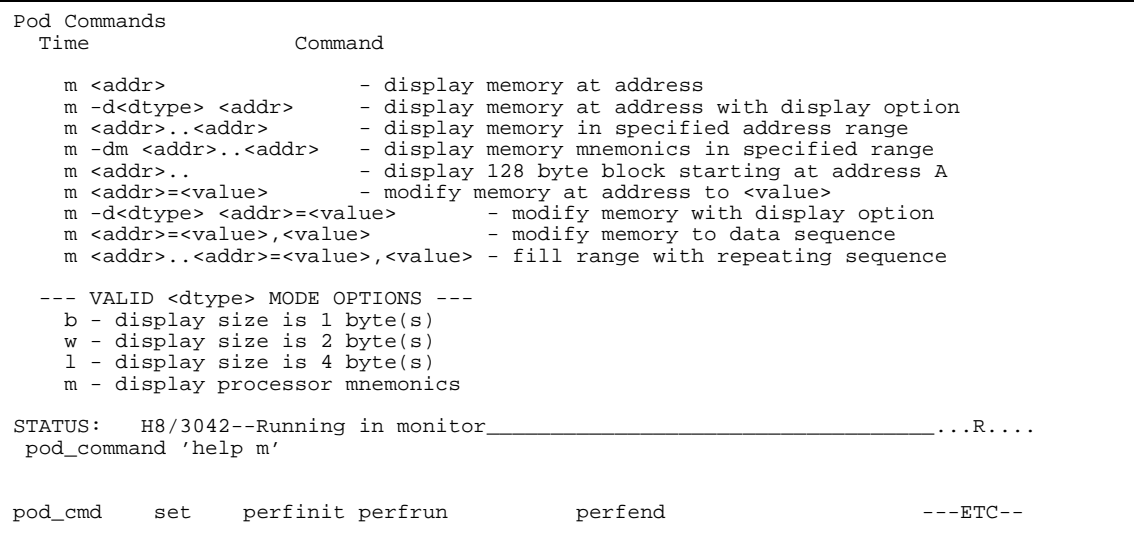

### **2-10 Getting Started**

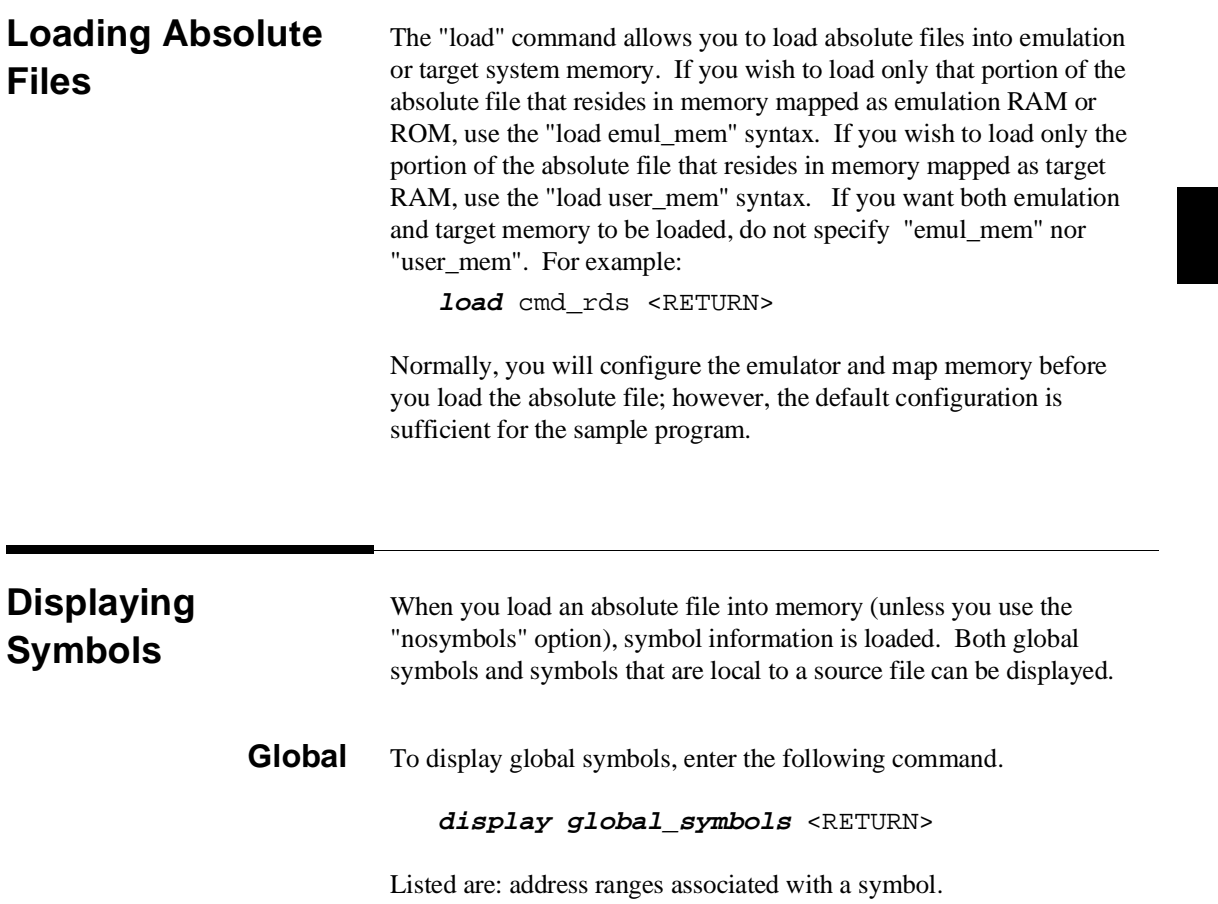

**Getting Started 2-11**

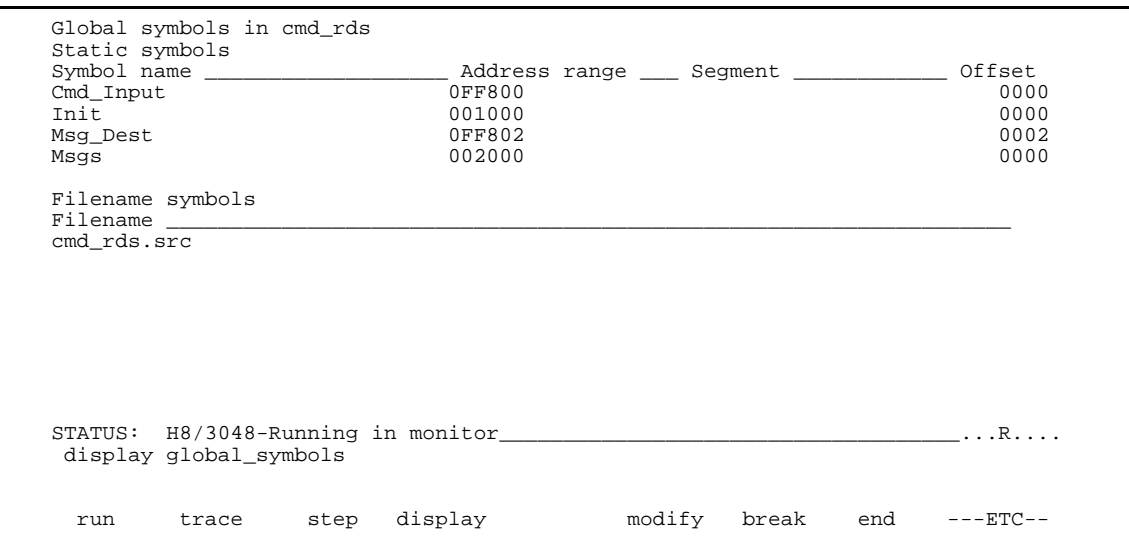

**Local** When displaying local symbols, you must include the name of the source file in which the symbols are defined. For example,

> **display local\_symbols\_in** cmd\_rds.src: <RETURN>

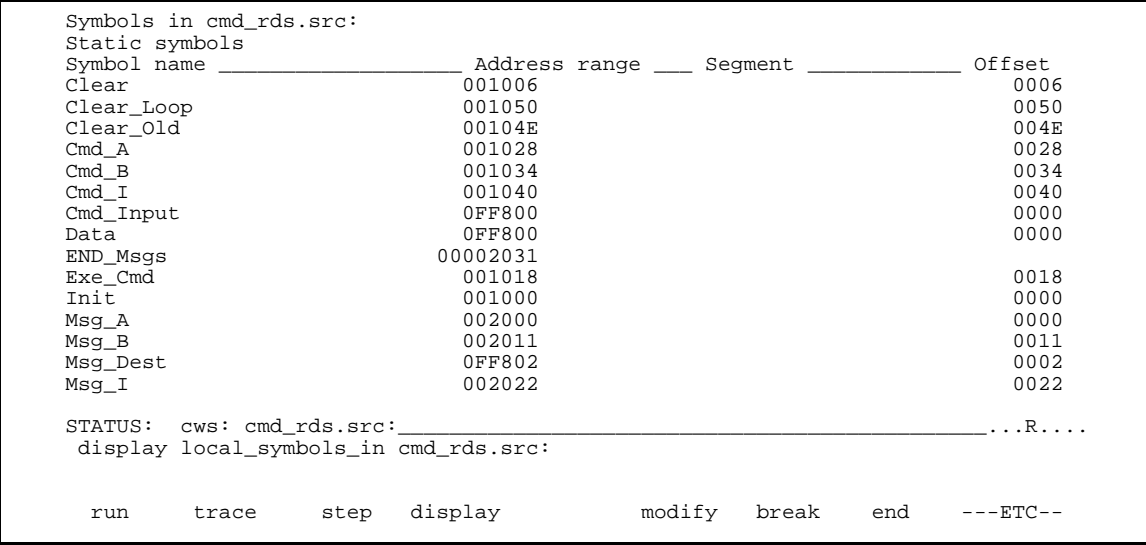

**2-12 Getting Started**

## **Displaying Memory in Mnemonic Format**

You can display, in mnemonic format, the absolute code in memory. For example, to display the memory of the "cmd\_rds" program,

**display memory** Init **mnemonic** <RETURN>

Notice that you can use symbols when specifying expressions. The global symbol **Init** is used in the command above to specify the starting address of the memory to be displayed.

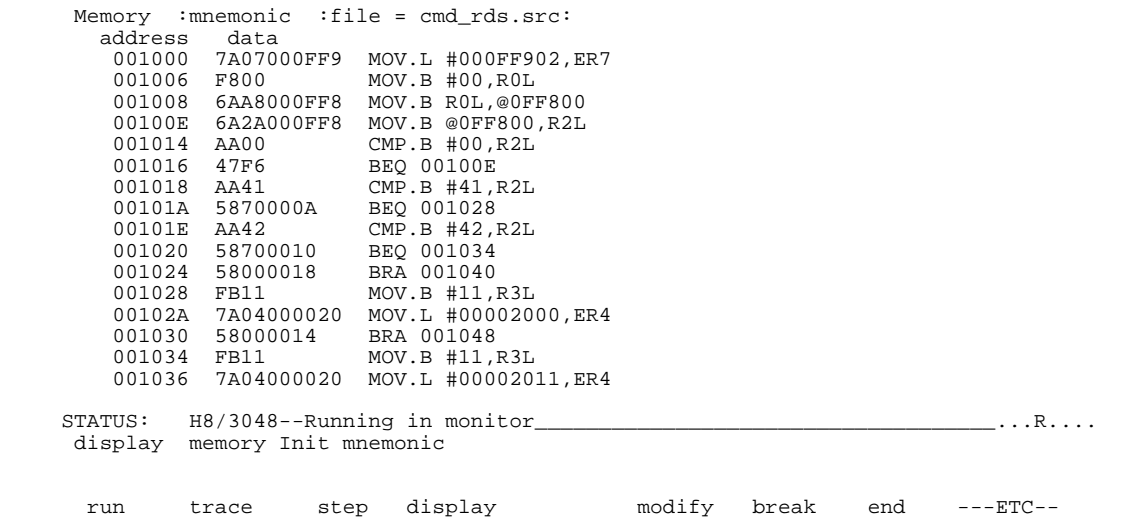

## **Displaying Memory with Symbols**

You can include symbol information in memory display.

### **set symbols on** <RETURN>

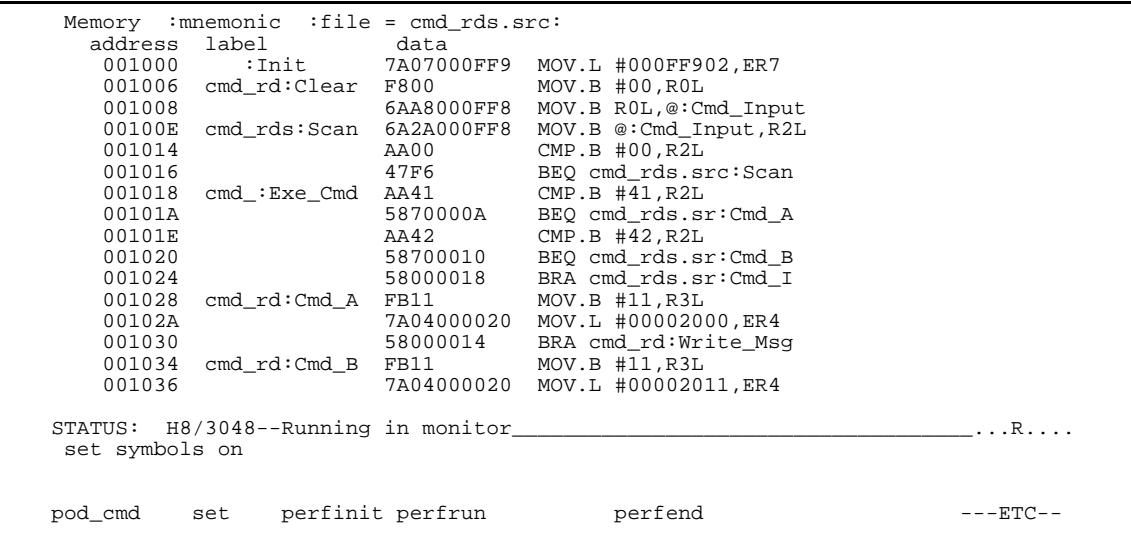

**Note** The "set" command is effective only to the window which the command is invoked. When you access the emulator from multiple windows, you need to use the command at each window.

## **2-14 Getting Started**
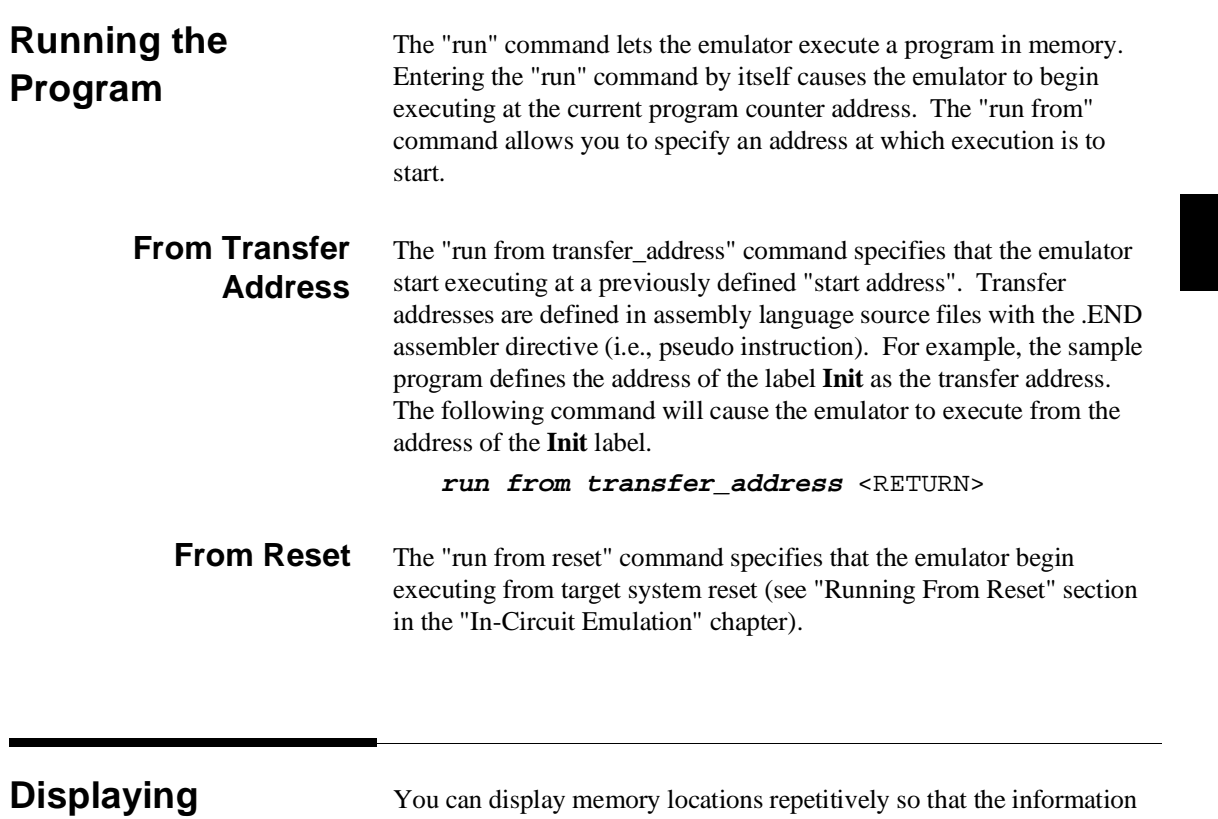

**Memory Repetitively** 

on the screen is constantly updated. For example, to display the **Msg\_Dest** locations of the sample program repetitively (in blocked byte format), enter the following command.

**display memory** Msg\_Dest **repetitively blocked bytes** <RETURN>

**Modifying Memory** The sample program simulates a primitive command interpreter. Commands are sent to the sample program through a byte sized memory location labeled **Cmd\_Input**. You can use the modify memory feature to send a command to the sample program. For example, to enter the command "A" (41 hex), use the following command.

> **modify memory** Cmd\_Input **bytes to** 41h <RETURN> Or:

**modify memory** Cmd\_Input **string to** 'A' <RETURN>

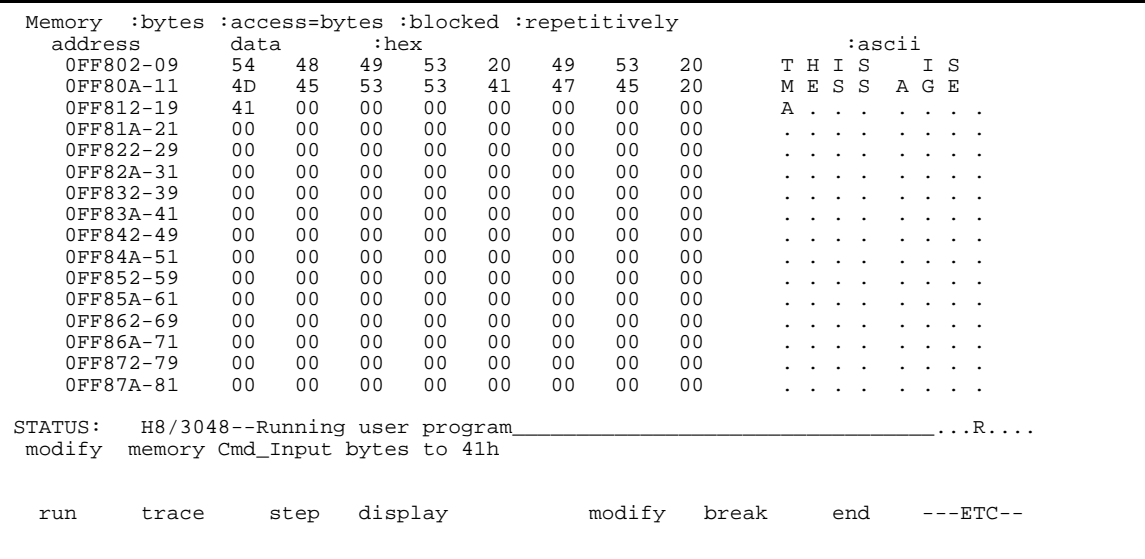

After the memory location is modified, the repetitive memory display shows that the "THIS IS MESSAGE A" message is written to the destination locations.

**2-16 Getting Started**

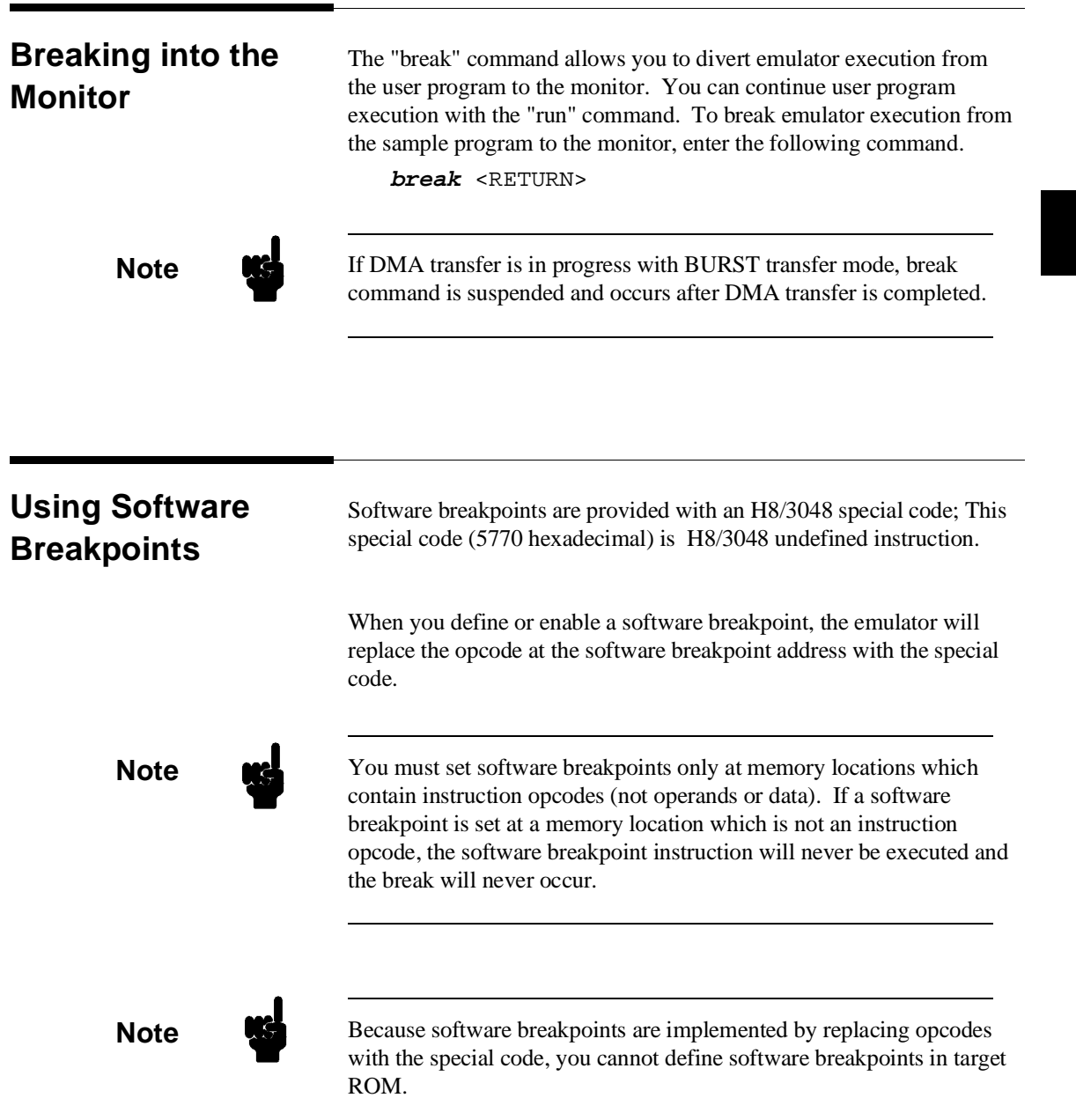

**Getting Started 2-17**

I

When software breakpoints are enabled and emulator detects a fetching the special code (5770 hexadecimal), it generates a break to background request which as with the "processor break" command. Since the system controller knows the locations of defined software breakpoints, it can determine whether the special code is software breakpoints or opcode in your target program.

If it is a software breakpoint, execution breaks to the monitor,and the special code is replaced by the original opcode. A subsequent run or step command will execute from this address.

If the special code is opcode of your target program, execution still breaks to the monitor, and an "Undefined software breakpoint" status message is displayed.

When software breakpoints are disabled, the emulator replaces the special code with the original opcode.

Unlimited software breakpoints may be defined.

### **Enabling/Disabling Software Breakpoints**

When you initially enter the Softkey Interface, software breakpoints are disabled. To enable the software breakpoints feature, enter the following command.

### **modify software\_breakpoints enable** <RETURN>

When software breakpoints are enabled and you set a software breakpoint, the H8/3048 special code (5770 hexadecimal) will be placed at the address specified. When the special code is executed, program execution will break into the monitor.

### **Setting a Software Breakpoint**

To set a software breakpoint at the address of the **Cmd\_A** label, enter the following command.

#### **modify software\_breakpoints set**

cmd\_rds.src:Cmd\_A <RETURN> Notice that when using local symbols in expressions, the source file in which the local symbol is defined must be included.

After the software breakpoint has been set, enter the following command to display memory and see if the software breakpoint was correctly inserted.

**display memory** Init **mnemonic** <RETURN>

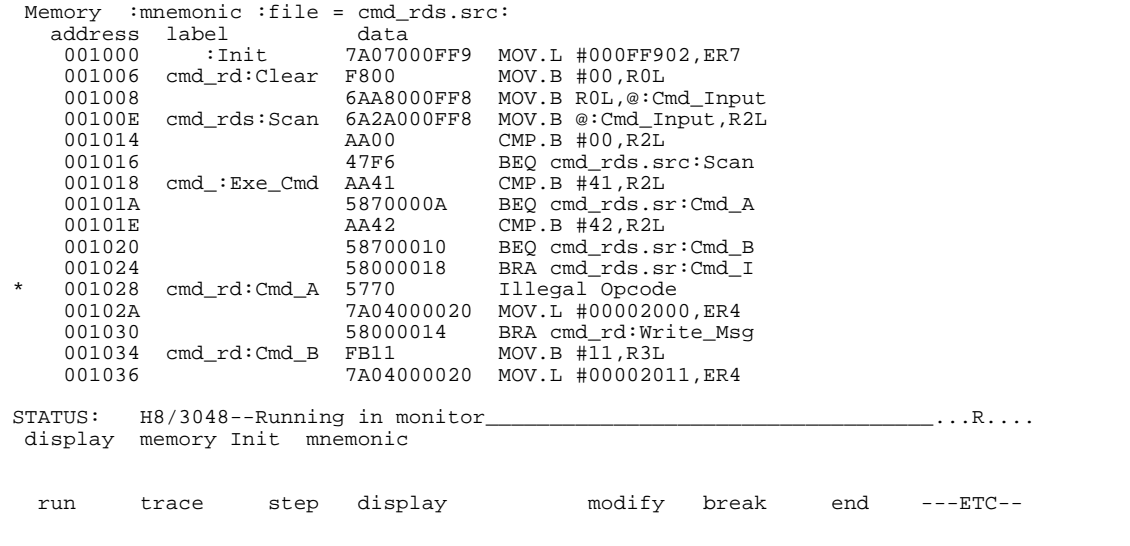

As you can see, the software breakpoint is shown in the memory display with an asterisk.

Enter the following command to cause the emulator to continue executing the sample program.

**run** <RETURN>

Now, modify the command input byte to a valid command for the sample program.

#### **modify memory** Cmd\_Input **bytes to** 41h <RETURN>

You will see the line of the software breakpoint is displayed in inverse-video. The inverse-video shows that the Program Counter is now at the address.

A message on the status line shows that the software breakpoint has been hit. The status line also shows that the emulator is now executing in the monitor.

#### **Clearing a Software Breakpoint**  To remove software breakpoint defined above, enter the following command.

```
modify software_breakpoints clear
cmd_rds.src:Cmd_A <RETURN>
```
The breakpoint is removed from the list, and the original opcode is restored if the breakpoint was pending.

To clear all software breakpoints, you can enter the following command.

**modify software\_breakpoints clear** <RETURN>

### **Stepping Through the Program**

The step command allows you to step through program execution an instruction or a number of instructions at a time. Also, you can step from the current program counter or from a specific address. To step through the example program from the address of the software breakpoint set earlier, enter the following command.

**step** <RETURN>, <RETURN>, ...

You will see the inverse-video moves according to the step execution. You can continue to step through the program just by pressing the <RETURN> key; when a command appears on the command line, it may be entered by pressing <RETURN>.

**2-20 Getting Started**

### **Displaying Registers**

Enter the following command to display registers. You can display the basic registers class, or an individual register.

**display registers** <RETURN>

Registers Next\_PC 001030 PC 001030 SP 000FF902 CCR 80 <i > MDCR C7 ER0 00000000 ER1 00000000 ER2 00000041 ER3 00000011 ER4 00002000 ER5 000FF813 ER6 00000041 ER7 000FF902 STATUS: H8/3048--Stepping complete\_\_\_\_\_\_\_\_\_\_\_\_\_\_\_\_\_\_\_\_\_\_\_\_\_\_\_\_\_\_\_\_\_...R.... display registers run trace step display modify break end ---ETC--

> You can use "register class" and "register name" to display registers. Refer to the "Register Class and Name" section in Chapter 5.

When you enter the "**step**" command with registers displayed, the register display is updated every time you enter the command.

**step** <RETURN>, <RETURN>, <RETURN>

Registers Next\_PC 001030 PC 001030 SP 000FF902 CCR 80 <i > MDCR C7 ER0 00000000 ER1 00000000 ER2 00000041 ER3 00000011 ER4 00002000 ER5 000FF813 ER6 00000041 ER7 000FF902 Step\_PC 001030 BRA cmd\_rd:Write\_Msg Next\_PC 001048 PC 001048 SP 000FF902 CCR 80 <i > MDCR C7 ER0 00000000 ER1 00000000 ER2 00000041 ER3 00000011 ER4 00002000 ER5 000FF813 ER6 00000041 ER7 000FF902 Step\_PC 001048 MOV.L #000FF802,ER5 Next\_PC 00104E PC 00104E SP 000FF902 CCR 80 <i > MDCR C7 ER0 00000000 ER1 00000000 ER2 00000041 ER3 00000011 ER4 00002000 ER5 000FF802 ER6 00000041 ER7 000FF902 STATUS: H8/3048--Stepping complete\_\_\_\_\_\_\_\_\_\_\_\_\_\_\_\_\_\_\_\_\_\_\_\_\_\_\_\_\_\_\_\_\_\_\_\_...R.... step run trace step display modify break end ---ETC--

> Enter the following command to cause sample program execution to continue from the current program counter.

**run** <RETURN>

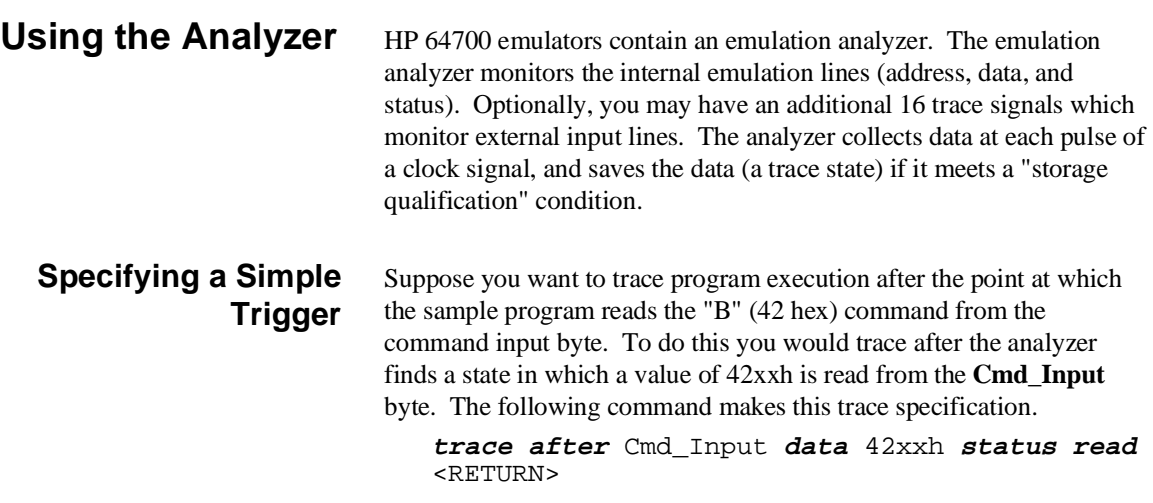

**2-22 Getting Started**

The message "Emulation trace started" will appear on the status line. Now, modify the command input byte to "B" with the following command.

**modify memory** Cmd\_Input **bytes to** 42h <RETURN>

The status line now shows "Emulation trace complete".

**Displaying the Trace** The trace listings which follow are of program execution on the H8/3048 emulator. To display the trace, enter:

| Trace List Depth=512 Offset=0              |       |      |                           |                |                                          |       |     |                                                                  |  |
|--------------------------------------------|-------|------|---------------------------|----------------|------------------------------------------|-------|-----|------------------------------------------------------------------|--|
|                                            |       |      |                           |                | Label: Address Data Opcode or Status     |       |     | time count                                                       |  |
|                                            |       |      |                           |                | Base: symbols hex mnemonic w/symbols     |       |     | relative                                                         |  |
|                                            |       |      |                           |                | after :Cmd_Input 42FF 42xx read mem byte |       |     | $--------- + 001$                                                |  |
| :cmd rds:+000016 47F6 BEO cmd rds.src:Scan |       |      |                           |                |                                          |       | 240 | $nS + 002$                                                       |  |
| cmd_rds.:Exe_Cmd AA41                      |       |      | $CMP.B$ #41, R2L          |                |                                          |       | 240 | $nS + 003$                                                       |  |
| cmd rds.src:Scan 6A2A                      |       |      |                           |                | 6A2A unused fetch mem                    |       | 240 | $nS + 004$                                                       |  |
| :cmd rds:+00001A                           |       |      | 5870 BEO cmd rds.sr:Cmd A |                |                                          |       | 280 | $nS + 005$                                                       |  |
| : $cmd$ $rds$ : $+00001C$                  |       |      | 000A 000A fetch mem       |                |                                          |       | 240 | nS +006                                                          |  |
| $:$ cmd $rds: +00001E$                     |       |      | AA42 CMP.B #42, R2L       |                |                                          |       | 480 | nS +007                                                          |  |
| :cmd rds:+000020                           |       | 5870 |                           |                | BEO cmd rds.sr:Cmd B                     |       | 280 | $nS + 008$                                                       |  |
| :cmd rds:+000022                           |       | 0010 |                           | 0010 fetch mem |                                          |       | 240 | $nS + 009$                                                       |  |
| cmd rds.sr:Cmd B                           |       | FB11 | $MOV.B$ #11, $R3L$        |                |                                          |       | 480 | $nS + 010$                                                       |  |
| :cmd rds:+000036                           |       |      | 7A04 MOV.L #00002011, ER4 |                |                                          |       | 280 | $nS + 011$                                                       |  |
| :cmd rds:+000038                           |       |      | 0000 0000 fetch mem       |                |                                          |       | 240 | $nS + 012$                                                       |  |
| :cmd rds:+00003A                           |       |      | 2011 2011 fetch mem       |                |                                          |       | 240 | $nS + 013$                                                       |  |
| :cmd rds:+00003C                           |       |      |                           |                | 5800 BRA cmd_rd:Write_Msg                |       | 240 | $nS + 014$                                                       |  |
| $:$ cmd $rds$ : $+00003E$ 0008             |       |      |                           |                | 0008 fetch mem                           |       | 280 | nS                                                               |  |
|                                            |       |      |                           |                |                                          |       |     | STATUS: H8/3048--Running user program Emulation trace complete R |  |
| display trace                              |       |      |                           |                |                                          |       |     |                                                                  |  |
|                                            |       |      |                           |                |                                          |       |     |                                                                  |  |
|                                            |       |      |                           |                |                                          |       |     |                                                                  |  |
| run                                        | trace |      | step display              |                | modify                                   | break | end | – – – ETC – –                                                    |  |
|                                            |       |      |                           |                |                                          |       |     |                                                                  |  |
|                                            |       |      |                           |                |                                          |       |     |                                                                  |  |
|                                            |       |      |                           |                |                                          |       |     |                                                                  |  |

**display trace** <RETURN>

Line 0 (labeled "after") in the trace list above shows the state which triggered the analyzer. The trigger state is always on line 0. The other states show the exit from the **Scan** loop and the **Exe\_Cmd** and **Cmd\_B** instructions. To list the next lines of the trace, press the <PGDN> or <NEXT> key.

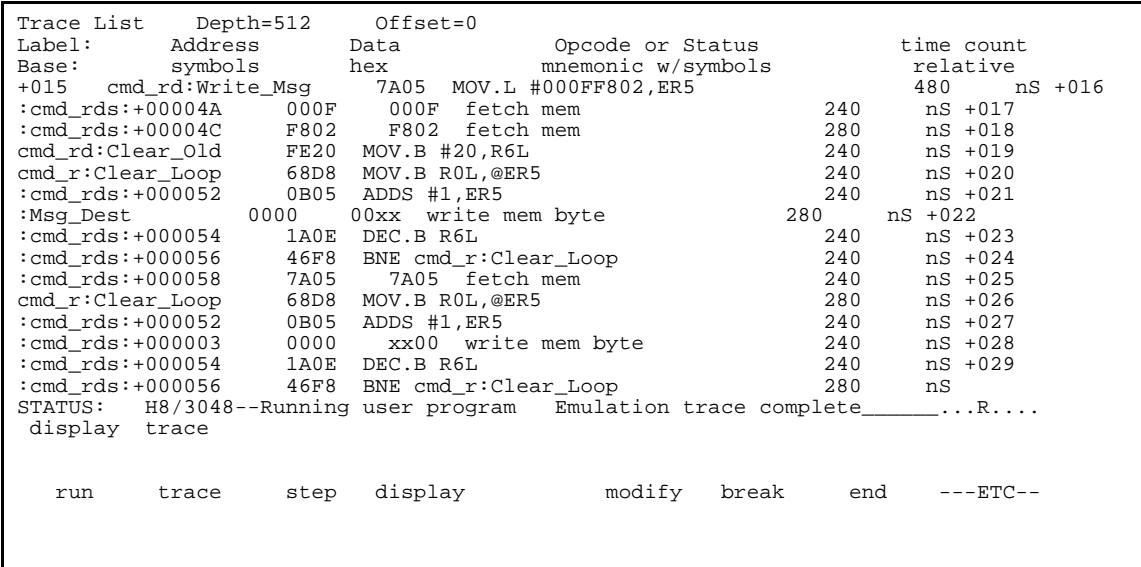

The resulting display shows **Cmd\_B** instructions, the branch to **Write\_Msg** and the beginning of the instructions which move the "THIS IS MESSAGE B" message to the destination locations.

To list the previous lines of the trace, press the <PGUP> or <PREV> key.

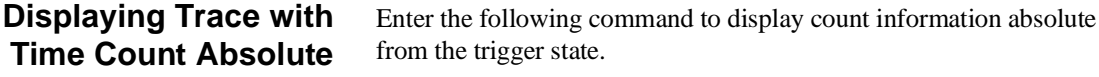

**display trace count absolute** <RETURN>

**2-24 Getting Started**

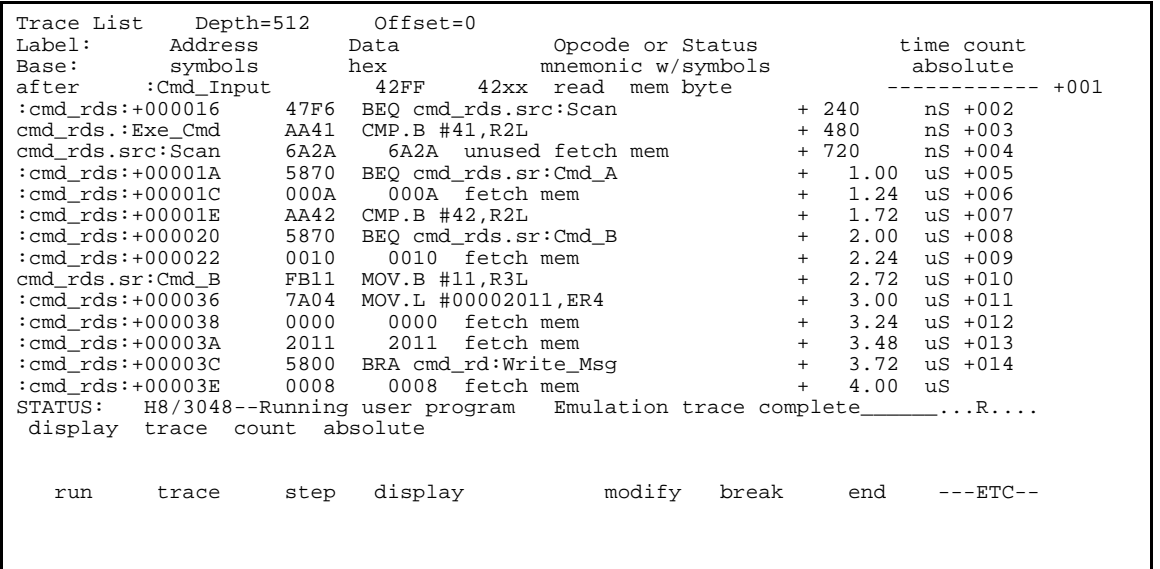

### **H8/3048 Analysis Status Qualifiers**

The status qualifier "read" was used in the example trace command used above. The following analysis status qualifiers may also be used with the H8/3048 emulator.

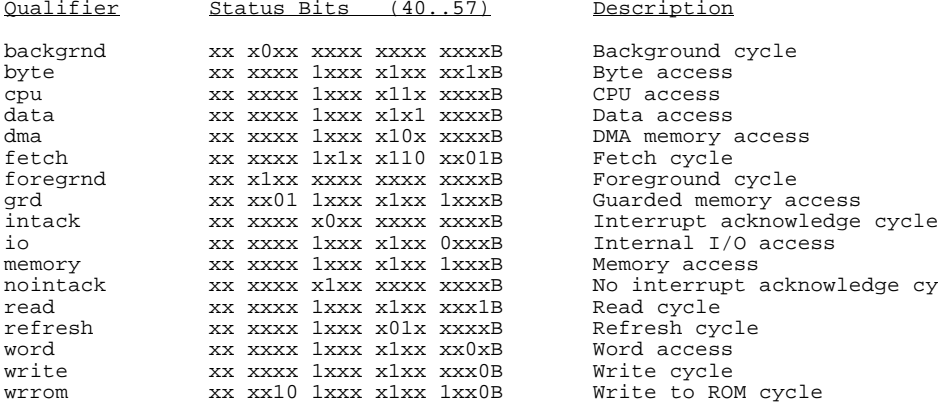

Description

 $CPU$   $access$ Data access DMA memory access Fetch cycle Foreground cycle Guarded memory access Memory access No interrupt acknowledge cycle Read cycle Refresh cycle Word access Write cycle Write to ROM cycle

### **Trace Analysis Considerations**

### **How to Specify Trigger Condition**

There are some points to be noticed when you use the emulation analyzer.

You need to be careful to specify the condition on which the emulation analyzer should start the trace. Suppose that you would like to start the trace when the program begins executing **Exe\_Cmd** routine:

**trace after** cmd\_rds.src:Exe\_Cmd <RETURN> **modify memory** Cmd\_Input **bytes to** 41h <RETURN> (Actually trace will be completed before you enter "modify memory" command)

You will see:

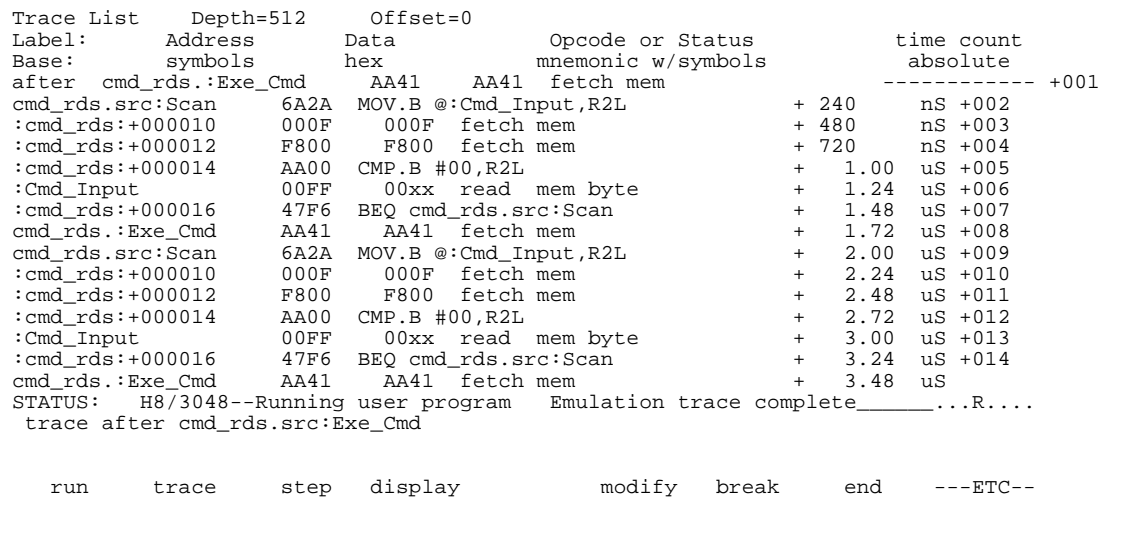

This is not what we were expecting to see. As you can see at the first line of the trace list, the address of **Exe\_Cmd** routine appears on the address bus during the program executing **Scan** loop. This made the emulation analyzer start trace. To avoid mis-trigger by this cause, set the trigger condition to the second instruction of the routine you want to trace:

#### **2-26 Getting Started**

**trace after** cmd\_rds.src:Exe\_Cmd+2 <RETURN> (Since the instruction at **Exe\_Cmd** label is two bytes instruction, the next instruction starts from **Exe\_Cmd+2**.)

**modify memory** Cmd\_Input **bytes to** 41h <RETURN>

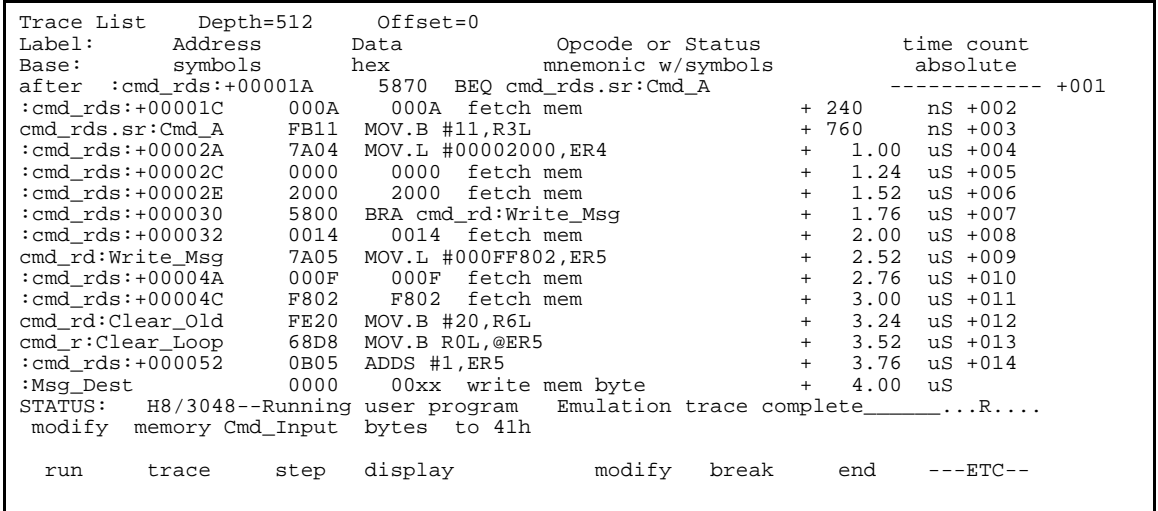

If you need to see the execution of the instruction at **Exe\_Cmd** label, use **trace about** command instead of **trace after** command. When you use the **trace about** command, the state which triggered the analyzer will appear in the center of the trace list.

### **Store Condition and Trace**

When you specify store condition with **trace only** command, disassembling of program execution is unreliable.

**trace** <RETURN>

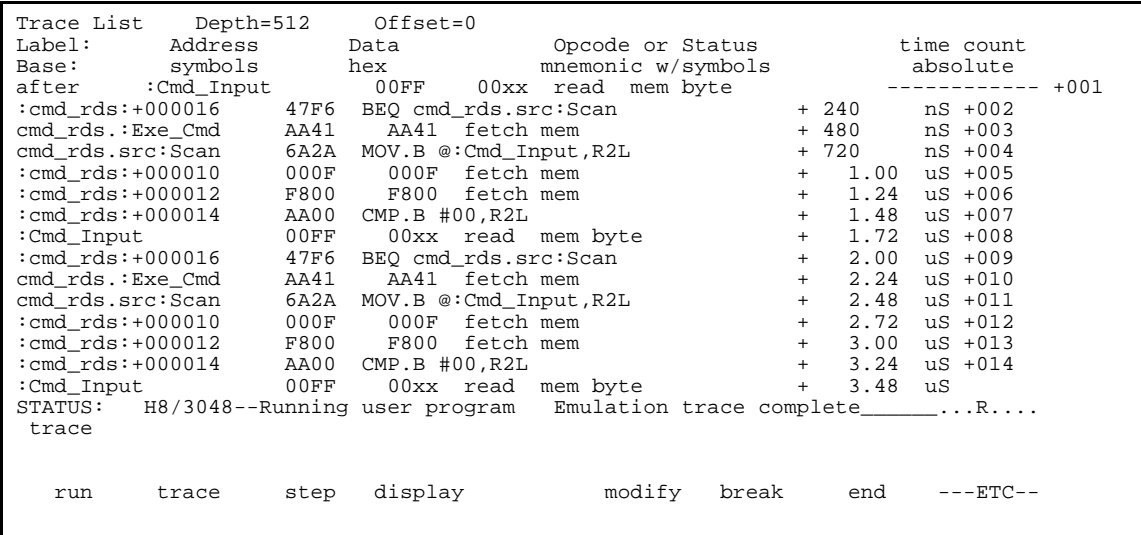

The program is executing the **Scan** loop.

Now, trace only accesses to the address range **Init** through **Init+0ffh**.

**trace only range** Init **thru** Init+0ffh <RETURN>

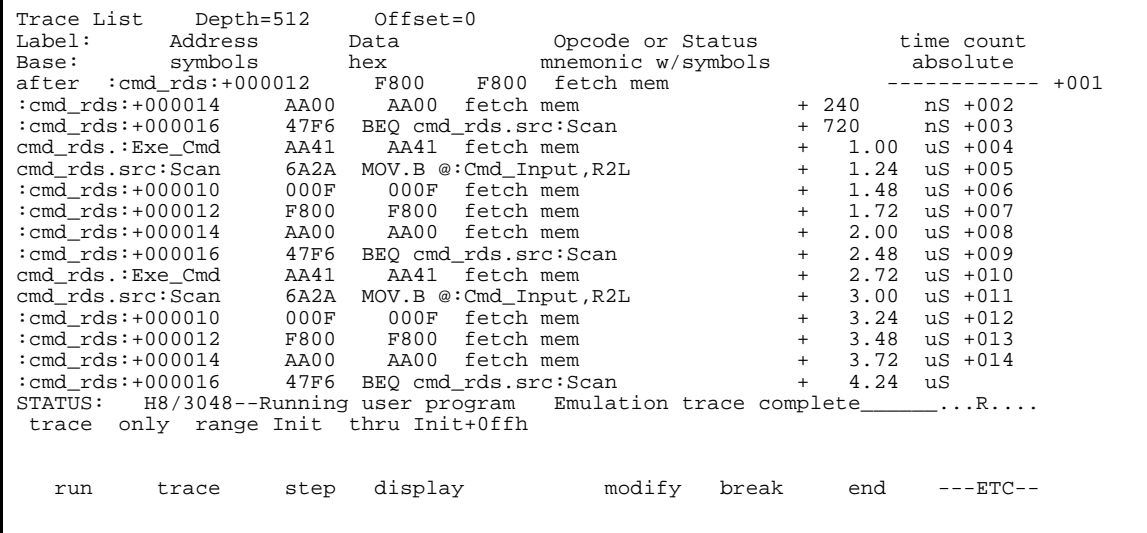

**2-28 Getting Started**

As you can see the execution of CMP.B instructions are not disassembled. This occurs when the analyzer cannot get necessary information for disassembling because of the store condition. Be careful when you use the **trace only** command.

### **Triggering the Analyzer by Data**

You may want to trigger the emulation analyzer when specific data appears on the data bus. You can accomplish this with the following command.

### **trace after data <data>** <RETURN>

There are some points to be noticed when you trigger the analyzer in this way. You always need to specify the <data> with 16 bits value even when access to the data is performed by byte access. This is because the analyzer is designed so that it can capture data on internal data bus (which has 16 bits width). The following table shows the way to specify the trigger condition by data.

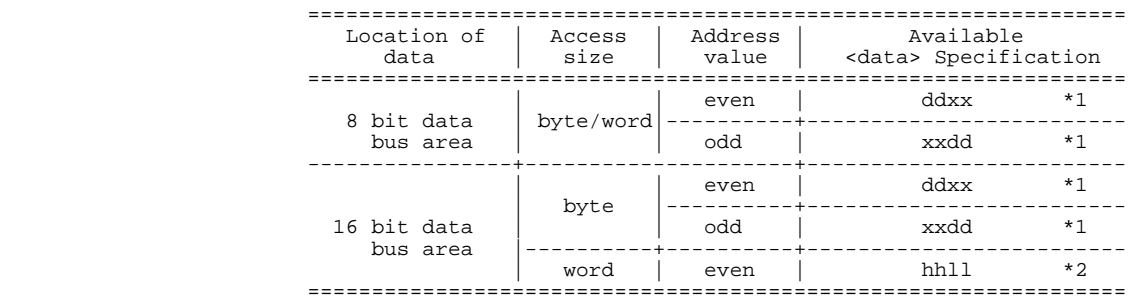

\*1 dd means 8 bits data

\*2 hhll means 16 bits data

For example, to trigger the analyzer when the processor performs word access to data 1234 hex in 16 bit bus area, you can specify the following:

#### **trace after data** 1234h <RETURN>

To trigger the analyzer when the processor accesses data 12 hex to the even address located in 8 bit data bus area:

**trace after data** 12xxh <RETURN>

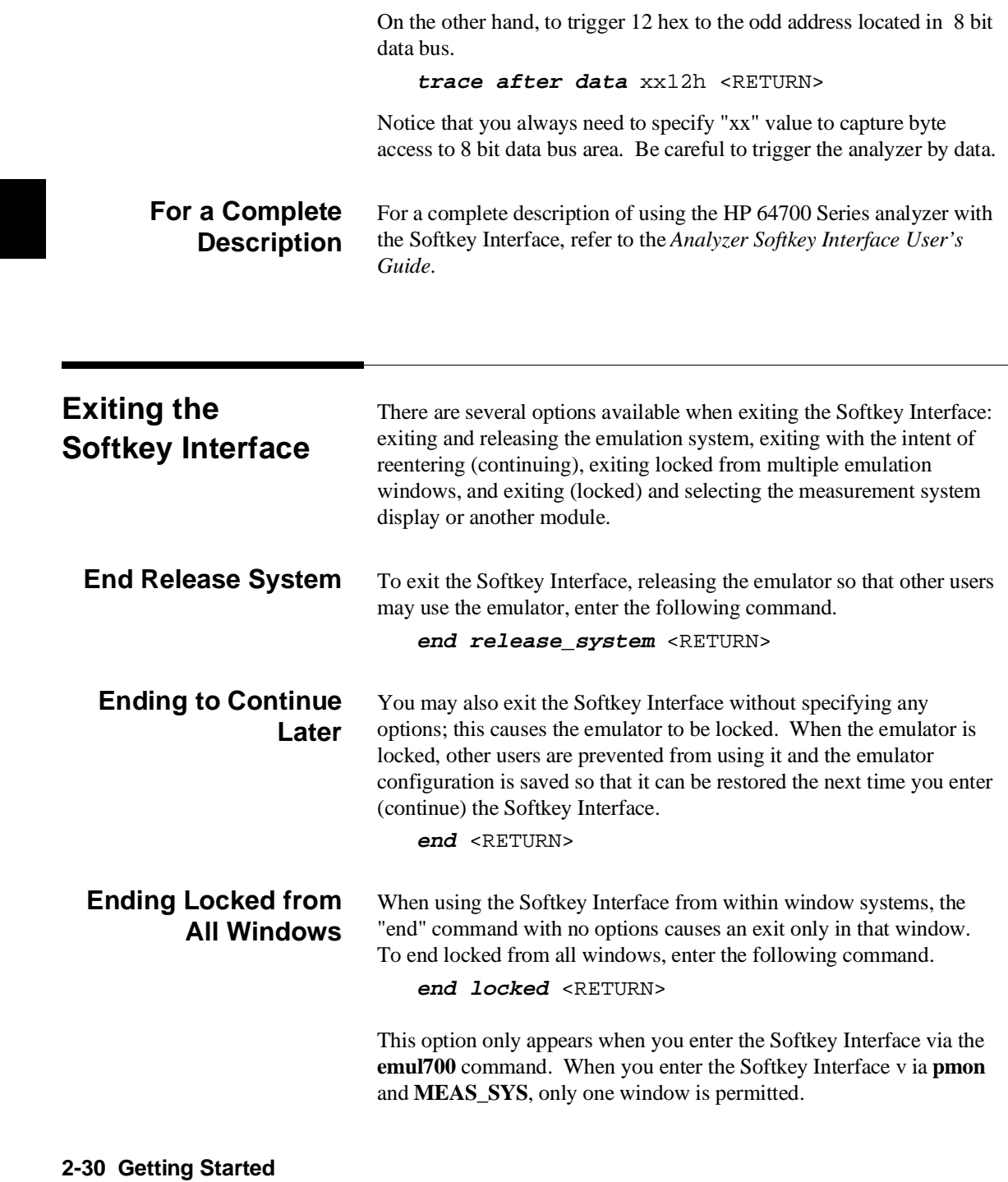

Refer to the *Softkey Interface Reference* manual for more information on using the Softkey Interface with window systems.

### **Selecting the Measurement System Display or Another Module**

When you enter the Softkey Interface via **pmon** and **MEAS\_SYS**, you have the option to select the measurement system display or another module in the measurement system when exiting the Softkey Interface. This type of exit is also "locked"; that is, you can continue the emulation session later. For example, to exit and select the measurement system display, enter the following command.

**end select measurement\_system** <RETURN>

This option is not available if you have entered the Softkey Interface via the **emul700** command.

### **Notes**

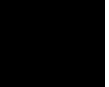

**2-32 Getting Started**

# **In-Circuit Emulation**

When you are ready to use the H8/3048 emulator in conjunction with actual target system hardware, there are some special considerations you should keep in mind.

- **n** installing the emulation cable
- **properly configure the emulator**

We will cover the first topic in this chapter. For complete details on in-circuit emulation configuration, refer to Chapter 4.

**Installing the Target System Probe**

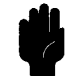

**Caution** The following precautions should be taken while using the H8/3048 emulator. Damage to the emulator circuitry may result if these precautions are not observed.

> **Power Down Target System.** Turn off power to the user target system and to the H8/3048 emulator before attaching and detaching the adaptor and probe to the emulator or target system to avoid circuit damage resulting from voltage transients or mis-insertion.

**Verify User Plug Orientation.** Make certain that Pin 1 of the QFP socket/adaptor and Pin 1 of the QFP probe are properly aligned before inserting the QFP probe the QFP socket/adaptor. Failure to do so may result in damage to the emulator circuitry.

**Protect Against Static Discharge.** The H8/3048 emulator and the PGA adaptor and QFP probe contain devices which are susceptible to damage by static discharge. Therefore, operators should take precautionary measures before handling the user plug to avoid emulator damage.

**Protect Target System CMOS Components.** If your target system includes any CMOS components, turn on the target system first, then turn on the H8/3048 emulator; when powering down, turn off the emulator first, then turn off power to the target system.

**3-2 In-Circuit Emulation** 

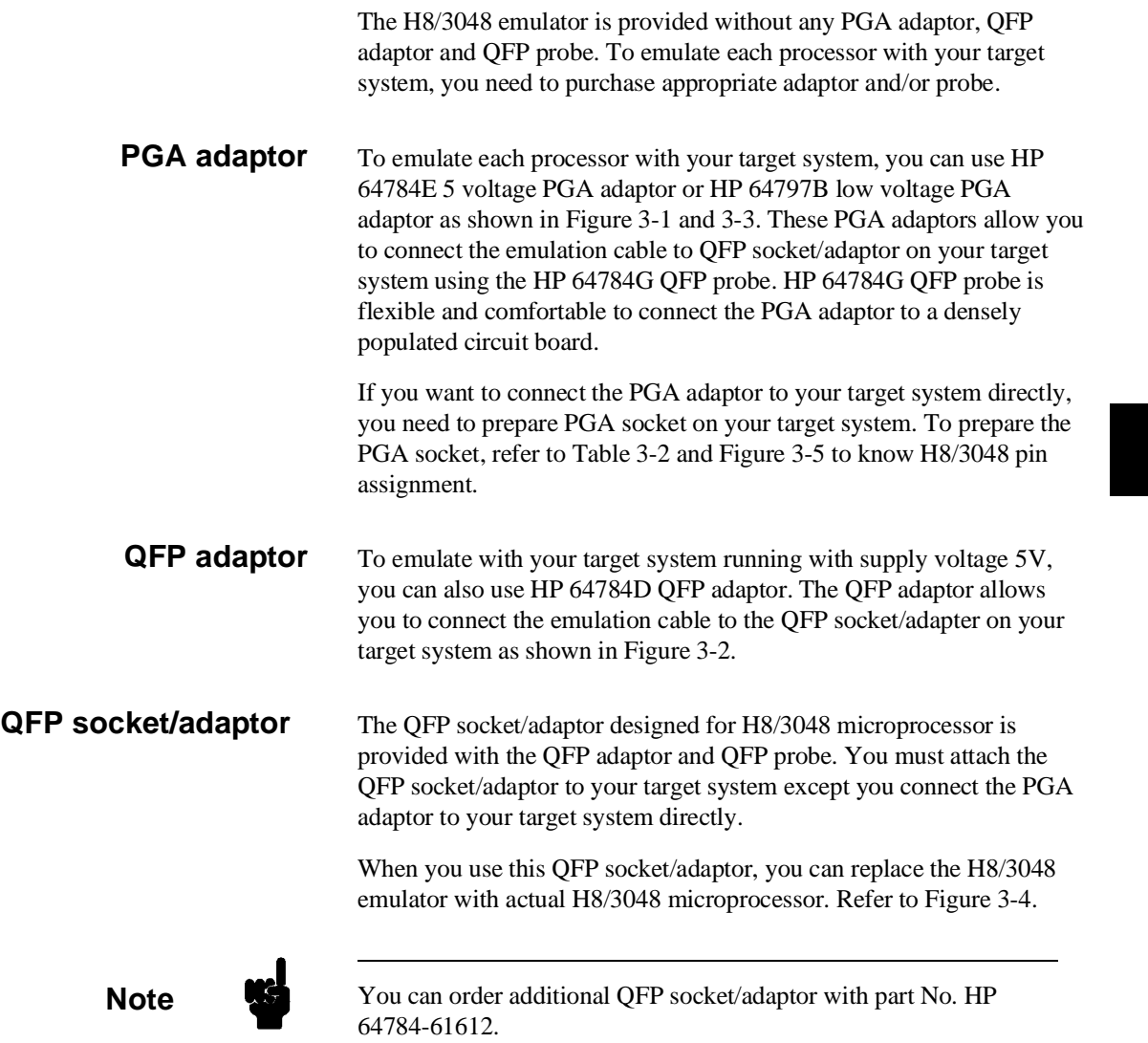

**In-Circuit Emulation 3-3**

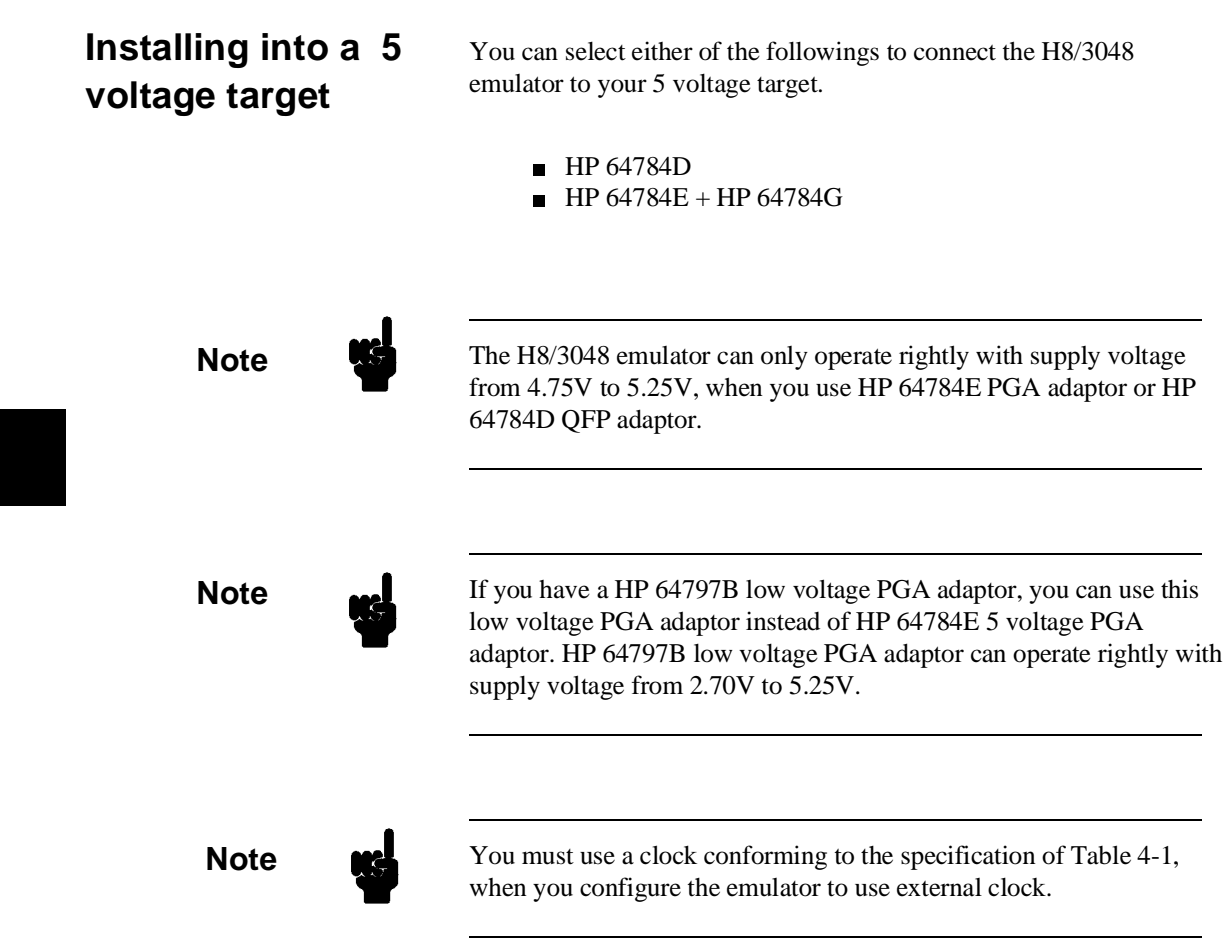

### **3-4 In-Circuit Emulation**

 $\overline{\phantom{a}}$ 

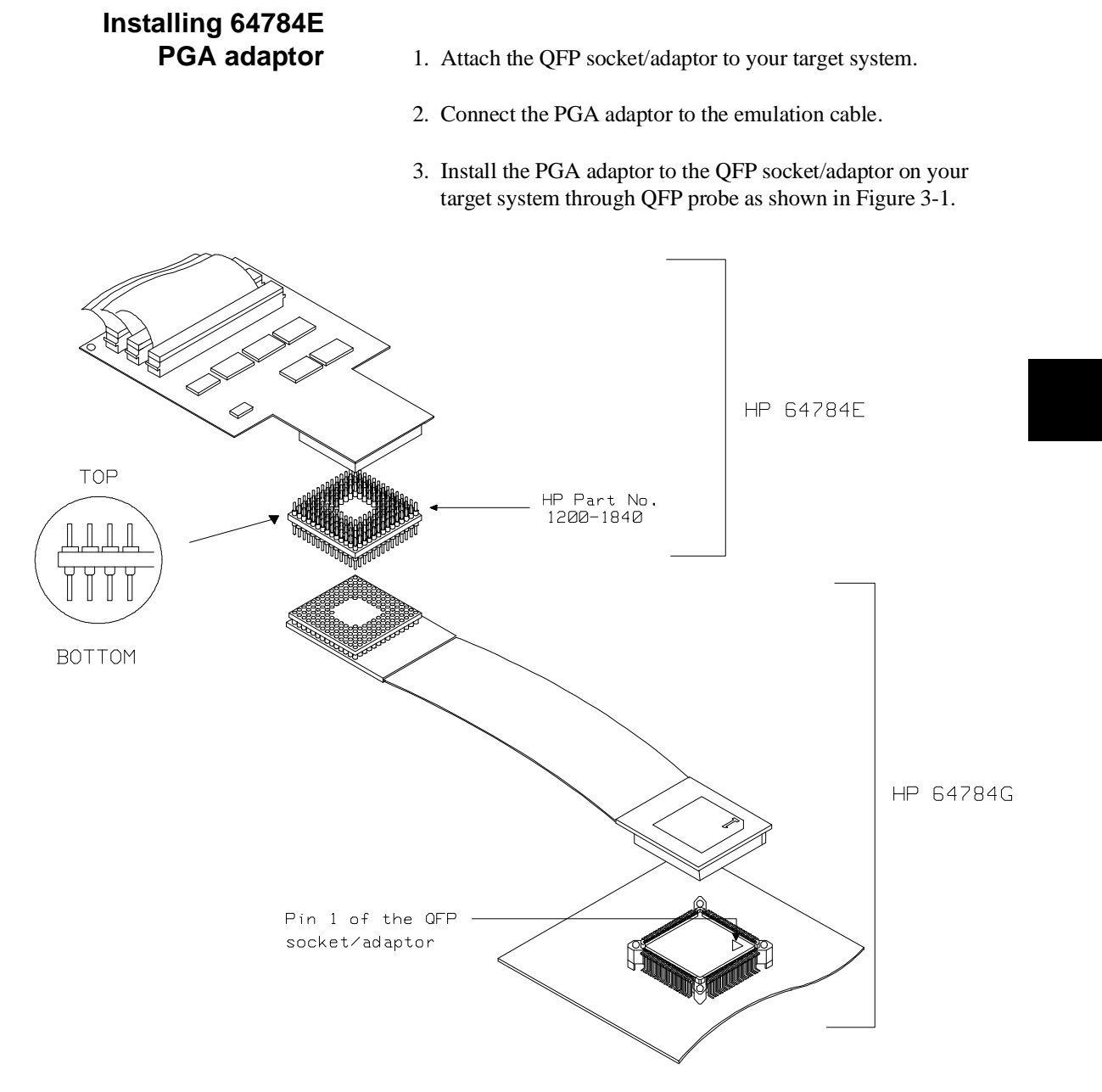

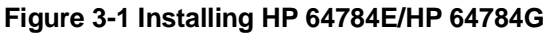

**In-Circuit Emulation 3-5**

# **Installing QFP**

- 4. Attach the QFP socket/adaptor to your target system.
- 5. Connect the QFP adaptor to the emulation cable.
- 6. Install the QFP adaptor to the QFP socket/adaptor on your target system as shown in Figure 3-2.

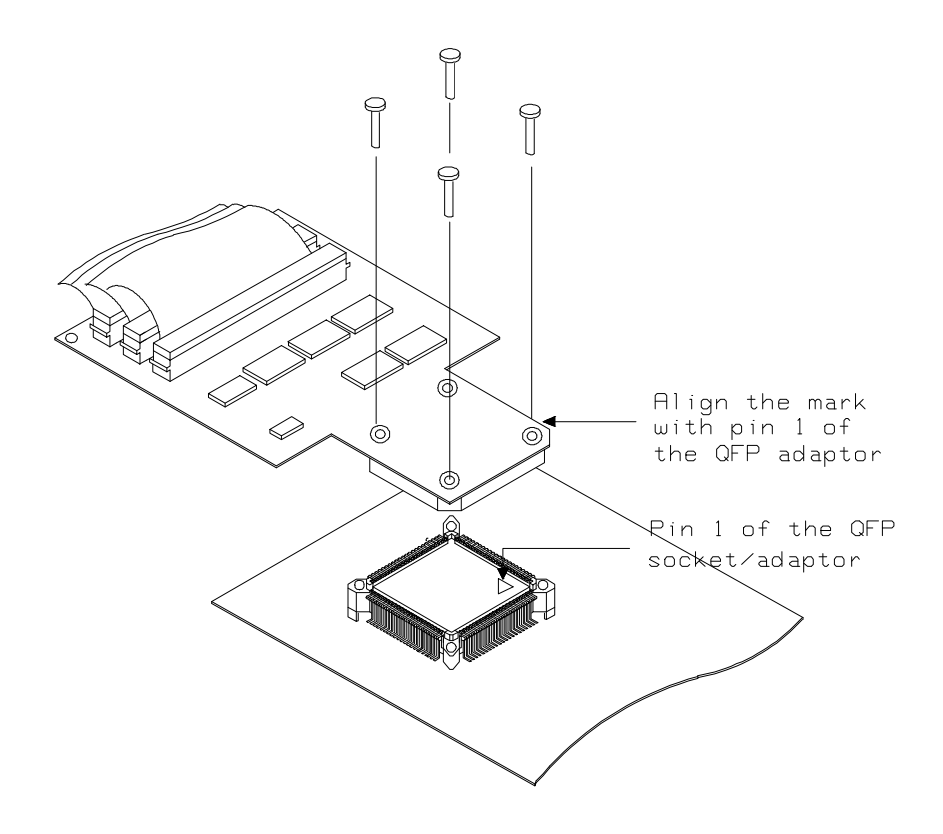

**Figure 3-2 Installing HP 64784D**

**3-6 In-Circuit Emulation** 

### **Installing into a low voltage target**

To connect the emulator into a low voltage target, you should use HP 64797B PGA adaptor and 64784G QFP probe.

**Specification** The emulator can only operate rightly with supply voltage from 2.7V up to 5.25V. You must conform input high voltage(Vih) to the specification of Table 3-1, because these DC characteristics are different from the actual processor's specification.

### **Table 3-1. DC Characteristics of input high voltage**

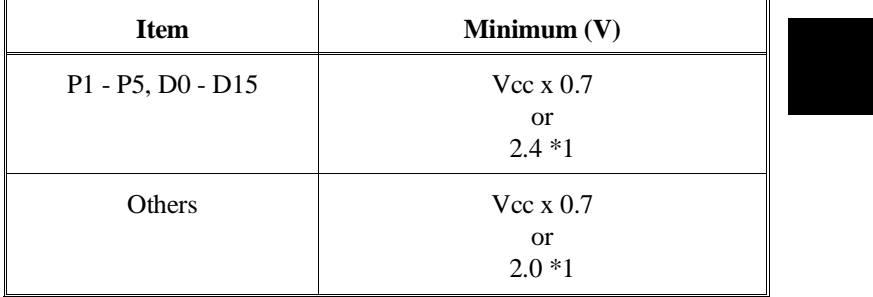

\*1 Higher of the two.

**Note** You must use a clock conforming to the specification of Table 4-1, when you configure the emulator to use external clock.

**In-Circuit Emulation 3-7**

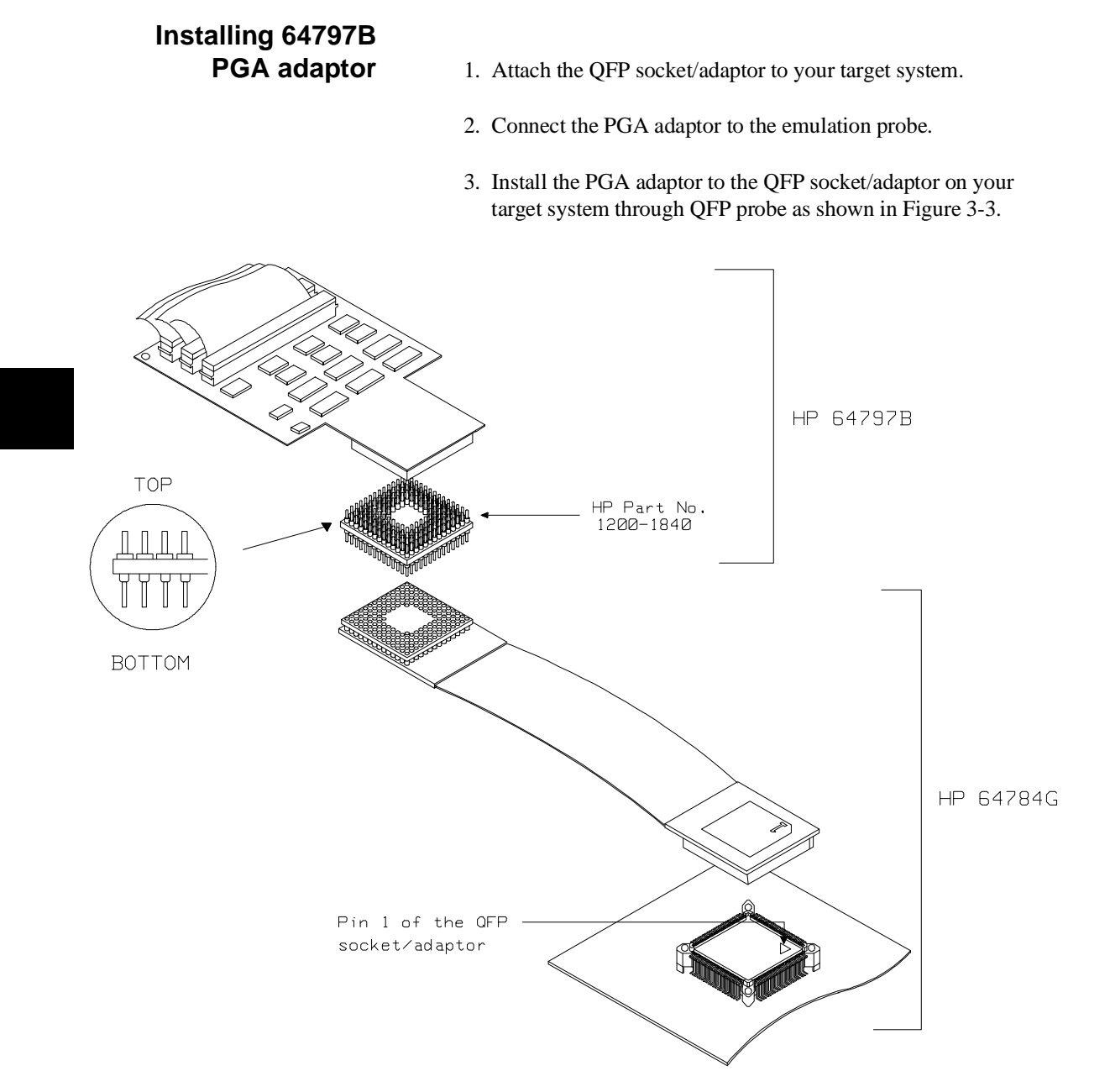

**Figure 3-3 Installing HP 64797B/HP 64784G**

**3-8 In-Circuit Emulation** 

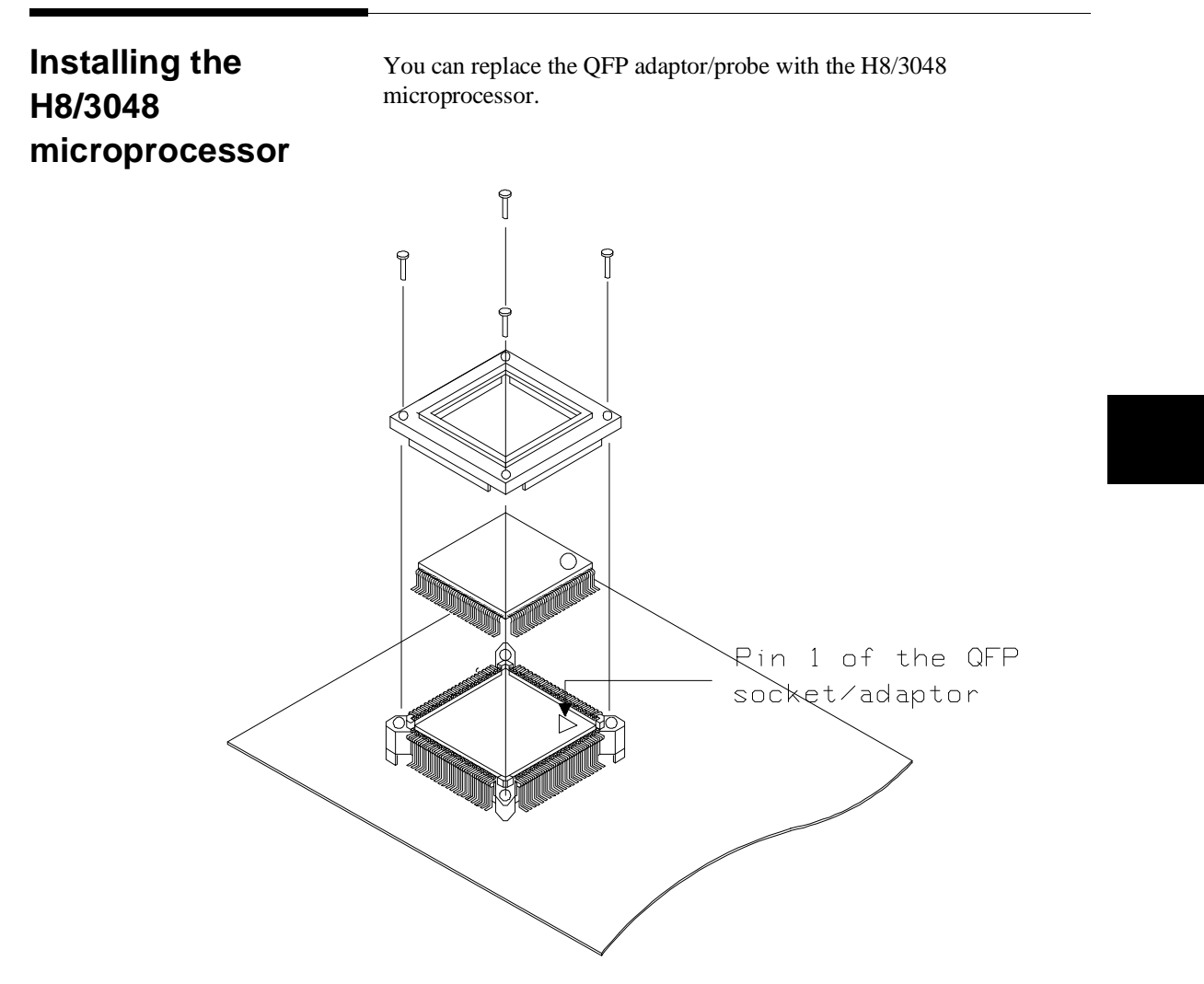

**Figure 3-4 Installing the H8/3048 processor**

**In-Circuit Emulation 3-9**

## **In-Circuit Configuration Options**

The H8/3048 emulator provides configuration options for the following in-circuit emulation issues.

Refer to the Chapter 4 "Configuring the Emulator" for more information on these configuration options.

### **Using the Target System Clock Source**

You can configure the emulator to use the external target system clock source.

### **Enabling Bus Arbitration**

You can configure the emulator to enable/disable bus arbitration.

### **Enabling NMI from the Target**

You can configure the emulator to accept/ignore NMI from the target system.

#### **Enabling /RES signal from the Target**

You can configure the emulator to accept/ignore /RES signal from the target system.

### **Selecting Visible/Hidden Background Cycles**

Emulation processor activity while executing in background can either be visible to target system (cycles are sent to the target system probe) or hidden (cycles are not sent to the target system probe).

#### **Selecting Target Memory Access Size**

You can specify the types of cycles that the emulation monitor uses when accessing target system memory.

**3-10 In-Circuit Emulation** 

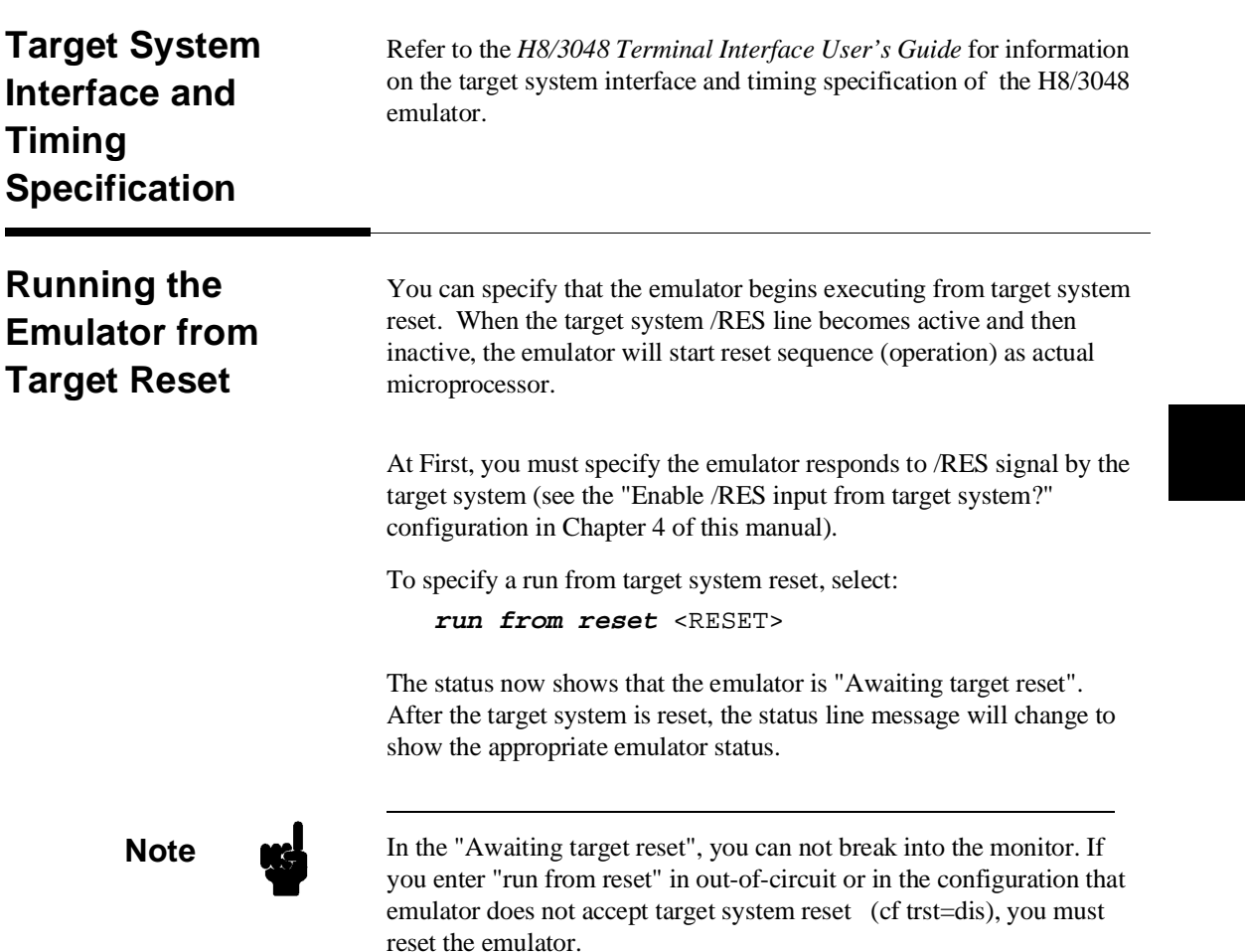

# **PGA Pin**

Assignments When you connect the PGA adaptor to your target system directly, pin assignment of your target PGA socket must be compatible with the PGA adaptor pin assignment. The following table and figure show you the pin assignment of the PGA adaptor.

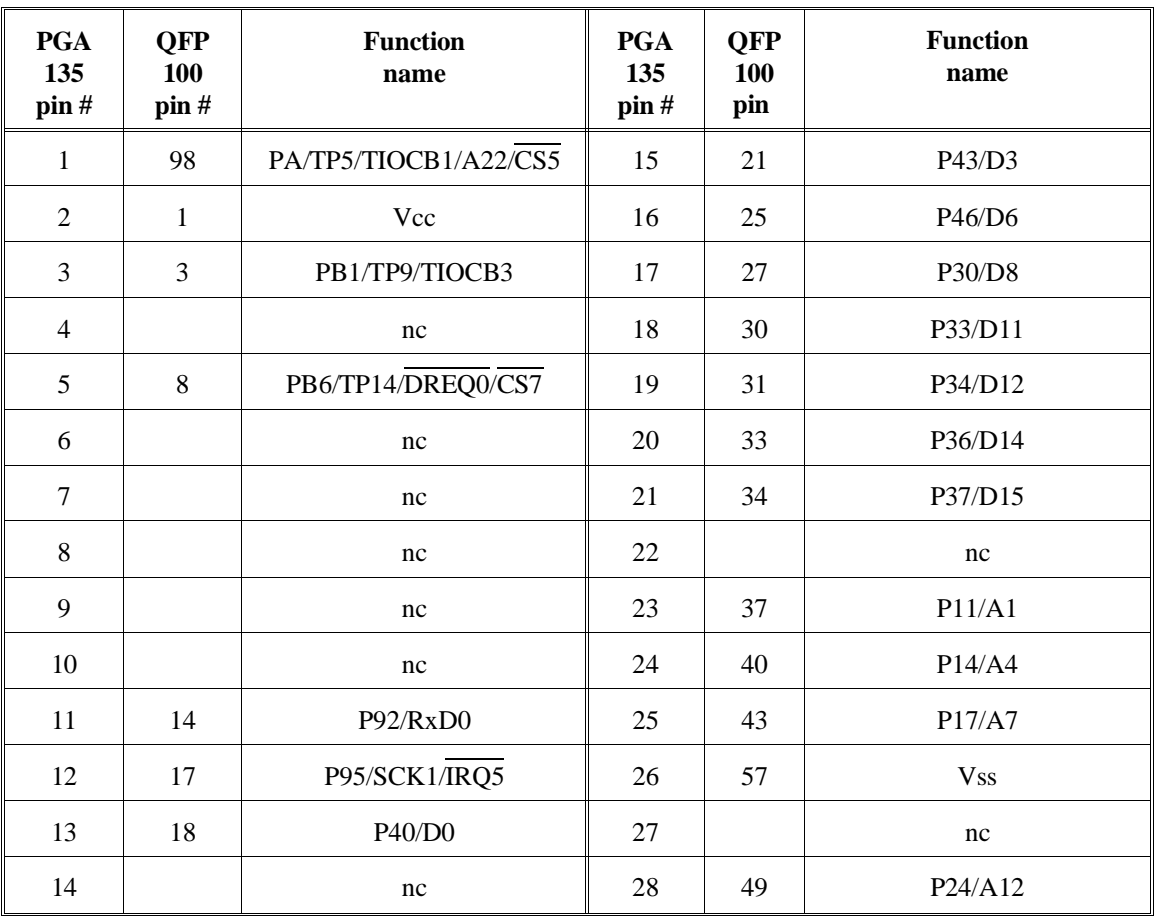

### **Table 3-2 PGA Pin Assignment**

**3-12 In-Circuit Emulation** 

| <b>PGA</b><br>135<br>pin# | <b>QFP</b><br>100<br>pin# | <b>Function</b><br>name | <b>PGA</b><br>135<br>pin# | <b>QFP</b><br>100<br>pin# | <b>Function</b><br>name |
|---------------------------|---------------------------|-------------------------|---------------------------|---------------------------|-------------------------|
| 29                        | 52                        | P27/A15                 | 47                        |                           | nc                      |
| 30                        | 54                        | P51/A17                 | 48                        | 88                        | P81/CS3/IRQ1            |
| 31                        |                           | nc                      | 49                        | 89                        | P82/CS2/IRQ2            |
| 32                        | 58                        | P60/WAIT                | 50                        | 91                        | $P84/\overline{CS0}$    |
| 33                        | 61                        | ø                       | 51                        | 95                        | PA2/TP2/TIOCA0/TCLKC    |
| 34                        | 64                        | <b>NMI</b>              | 52                        | 97                        | PA4/TP4/TIOCA1/A23/CS6  |
| 35                        | 65                        | <b>Vss</b>              | 53                        |                           | nc                      |
| 36                        | 68                        | Vcc                     | 54                        | $\overline{2}$            | PB0/TP8/TIOCA3          |
| 37                        |                           | nc                      | 55                        | 5                         | PB3/TP11/TIOCB4         |
| 38                        | 72                        | P66/LWR                 | 56                        | $\overline{7}$            | PB5/TP13/TOCXB4         |
| 39                        | 75                        | MD <sub>2</sub>         | 57                        | 11                        | <b>Vss</b>              |
| 40                        | 76                        | AVcc                    | 58                        |                           | nc                      |
| 41                        | 80                        | P72/AN2                 | 59                        |                           | nc                      |
| 42                        | 81                        | P73/AN3                 | 60                        |                           | nc                      |
| 43                        | 84                        | P76/AN6/DA0             | 61                        | 12                        | P90/TxD0                |
| 44                        |                           | nc                      | 62                        | 15                        | P93/RxD1                |
| 45                        | 92                        | <b>Vss</b>              | 63                        |                           | nc                      |
| 46                        |                           | nc                      | 64                        | 19                        | P41/D1                  |

**Table 3-2 PGA Pin Assignment (Cont'd)**

**In-Circuit Emulation 3-13**

| <b>PGA</b><br>135<br>pin# | <b>QFP</b><br>100<br>pin# | <b>Function</b><br>name | <b>PGA</b><br>135<br>pin# | <b>QFP</b><br>100<br>pin# | <b>Function</b><br>name |
|---------------------------|---------------------------|-------------------------|---------------------------|---------------------------|-------------------------|
| 65                        |                           | nc                      | 83                        |                           | nc                      |
| 66                        | 24                        | P45/D5                  | 84                        | 70                        | P64/RD                  |
| 67                        | 44                        | <b>Vss</b>              | 85                        | 73                        | MD0                     |
| 68                        | 28                        | P31/D9                  | 86                        |                           | nc                      |
| 69                        | 32                        | P35/D13                 | 87                        | 79                        | P71/AN1                 |
| 70                        | 35                        | Vcc                     | 88                        | 83                        | P75/AN5                 |
| 71                        | 36                        | P10/A0                  | 89                        | 86                        | <b>AVss</b>             |
| 72                        | 38                        | P12/A2                  | 90                        |                           | nc                      |
| 73                        | 41                        | P15/A5                  | 91                        |                           | nc                      |
| 74                        | 45                        | P20/AB                  | 92                        | 87                        | P80/RFSH/IRQ0           |
| 75                        | 48                        | P23/A11                 | 93                        | 90                        | P83/CS1/IRQ3            |
| 76                        | 51                        | P26/A14                 | 94                        | 93                        | PA0/TP0/TEND0/TCLKA     |
| 77                        |                           | nc                      | 95                        |                           | nc                      |
| 78                        | 55                        | P52/A18                 | 96                        | 99                        | PA6/TP6/TIOCA2/A21/CS4  |
| 79                        |                           | nc                      | 97                        |                           | nc                      |
| 80                        | 59                        | P61/BREQ                | 98                        | $\overline{4}$            | PB2/TP10/TIOCA4         |
| 81                        | 63                        | <b>RES</b>              | 99                        | 6                         | PB4/TP12/TOCXA4         |
| 82                        | 66                        | <b>EXTAL</b>            | 100                       | 9                         | PB7/TP15/DREQ1/ADTRG    |

**Table 3-2 PGA Pin Assignment (Cont'd)**

**3-14 In-Circuit Emulation** 

H

| <b>PGA</b><br>135<br>pin# | <b>QFP</b><br>100<br>pin# | <b>Function</b><br>name | <b>PGA</b><br>135<br>pin# | <b>QFP</b><br>100<br>pin# | <b>Function</b><br>name |  |
|---------------------------|---------------------------|-------------------------|---------------------------|---------------------------|-------------------------|--|
| 101                       |                           | nc                      | 119                       | 60                        | P62/BACK                |  |
| 102                       |                           | nc                      | 120                       | 62                        | <b>STBY</b>             |  |
| 103                       | 10                        | <b>RESO</b>             | 121                       | 67                        | <b>XTAL</b>             |  |
| 104                       | 13                        | P91/TxD1                | 122                       | 69                        | $P63/\overline{AS}$     |  |
| 105                       | 16                        | P94/SCK0/IRQ4           | 123                       | 71                        | P65/HWR                 |  |
| 106                       | 22                        | <b>Vss</b>              | 124                       | 74                        | MD1                     |  |
| 107                       | 20                        | P42/D2                  | 125                       | 78                        | P70/AN0                 |  |
| 108                       | 23                        | P44/D4                  | 126                       | 82                        | P74/AN4                 |  |
| 109                       | 26                        | P47/D7                  | 127                       | 85                        | P77/AN7/DA1             |  |
| 110                       | 29                        | P32/D10                 | 128                       |                           | nc                      |  |
| 111                       |                           | nc                      | 129                       |                           | nc                      |  |
| 112                       | 39                        | P13/A3                  | 130                       | 94                        | PA1/TP1/TEND1/TCLKB     |  |
| 113                       | 42                        | P16/A6                  | 131                       | 96                        | PA3/TP3/TIOCB0/TCLKD    |  |
| 114                       | 46                        | P21/A9                  | 132                       | 100                       | PA7/TP7/TIOCB2/A20      |  |
| 115                       | 50                        | P25/A13                 | 133                       |                           | nc                      |  |
| 116                       | 53                        | P50/A16                 | 134                       | 47                        | P22/A10                 |  |
| 117                       |                           | nc                      | 135                       | 77                        | Vref                    |  |
| 118                       | 56                        | P53/A19                 |                           |                           |                         |  |

**Table 3-2 PGA Pin Assignment (Cont'd)**

**In-Circuit Emulation 3-15**

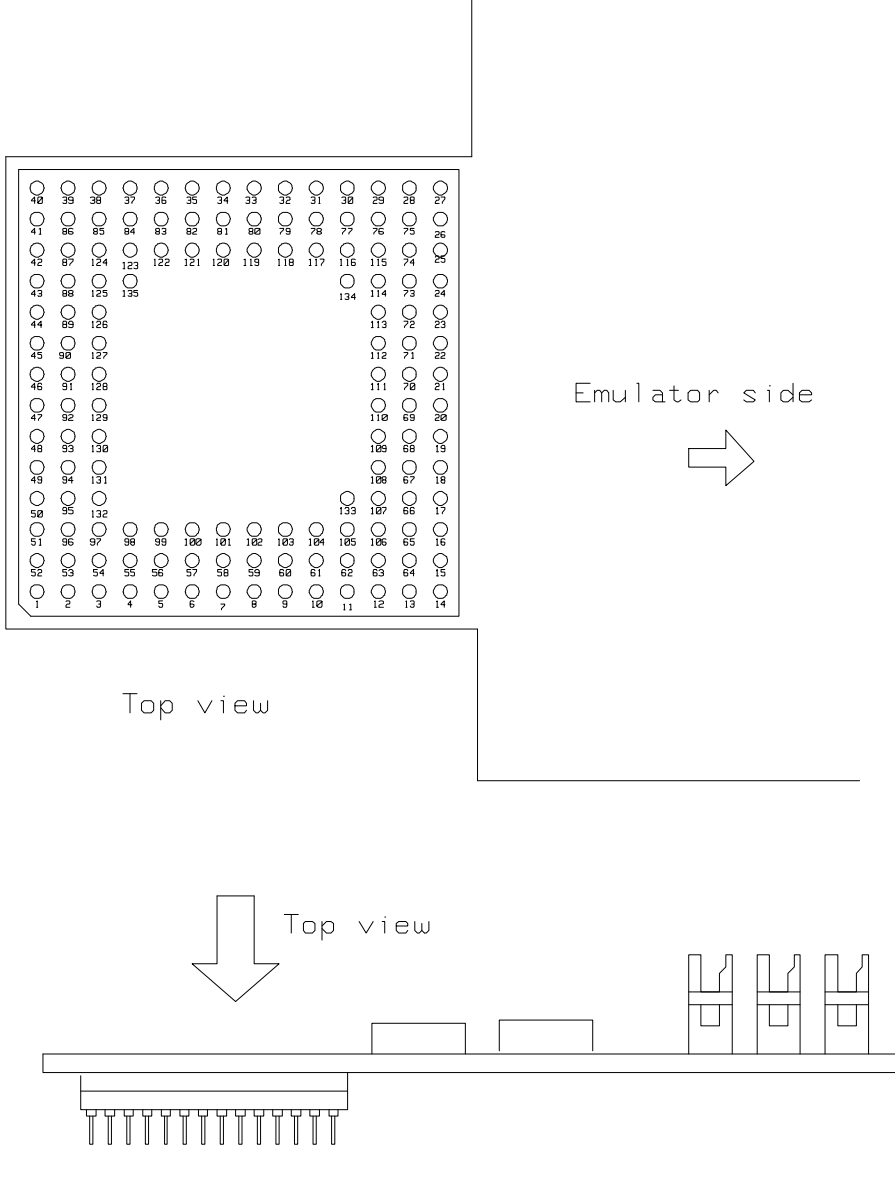

**Figure 3-5 PGA Adaptor Pin Assignment**

**3-16 In-Circuit Emulation** 

## **Configuring the Emulator**

**Introduction** Your H8/3048 emulator can be used in all stages of target system development. For instance, you can run the emulator out-of-circuit when developing your target system software, or you can use the emulator in-circuit when integrating software with target system hardware.

> You can use the emulator's internal clock or the target system clock. Emulation memory can be used in place of, or along with, target system memory.

You can execute target programs in real-time or allow emulator execution to be diverted into the monitor when commands request access of target system resources (target system memory, register contents, etc).

The emulator is a flexible instrument and may be configured to suit your needs at any stage of the development process. This chapter describes the options available when configuring the H8/3048 emulator.

The configuration options are accessed with the following command. **modify configuration** <RETURN>

After entering the command above, you will be asked questions regarding the emulator configuration. The configuration questions are listed below and grouped into the following classes.

### **Configuring the Emulator 4-1**

**4**

### **General Emulator Configuration:**

- Specifying the emulator clock source (internal/external).
- Selecting monitor entry after configuration.
- Restricting to real-time execution.
- Selecting the microprocessor to be emulated.
- Selecting the microprocessor operation mode.

### **Memory Configuration:**

**Mapping memory.** 

### **Emulator Pod Configuration:**

- Enabling emulator bus arbitration.
- Enabling NMI input from the target system.
- Enabling reset input from the target system.
- Allowing the emulator to drive background cycles to the target systems.
- Setting up the reset value for the stack pointer.
- Selecting target memory access size.

### **Debug/Trace Configuration:**

- Enabling breaks on writes to ROM.
- Specifying tracing of foreground/background cycles.
- Enabling tracing internal DMA cycles.
- Enabling tracing refresh cycles.

### **4-2 Configuring the Emulator**
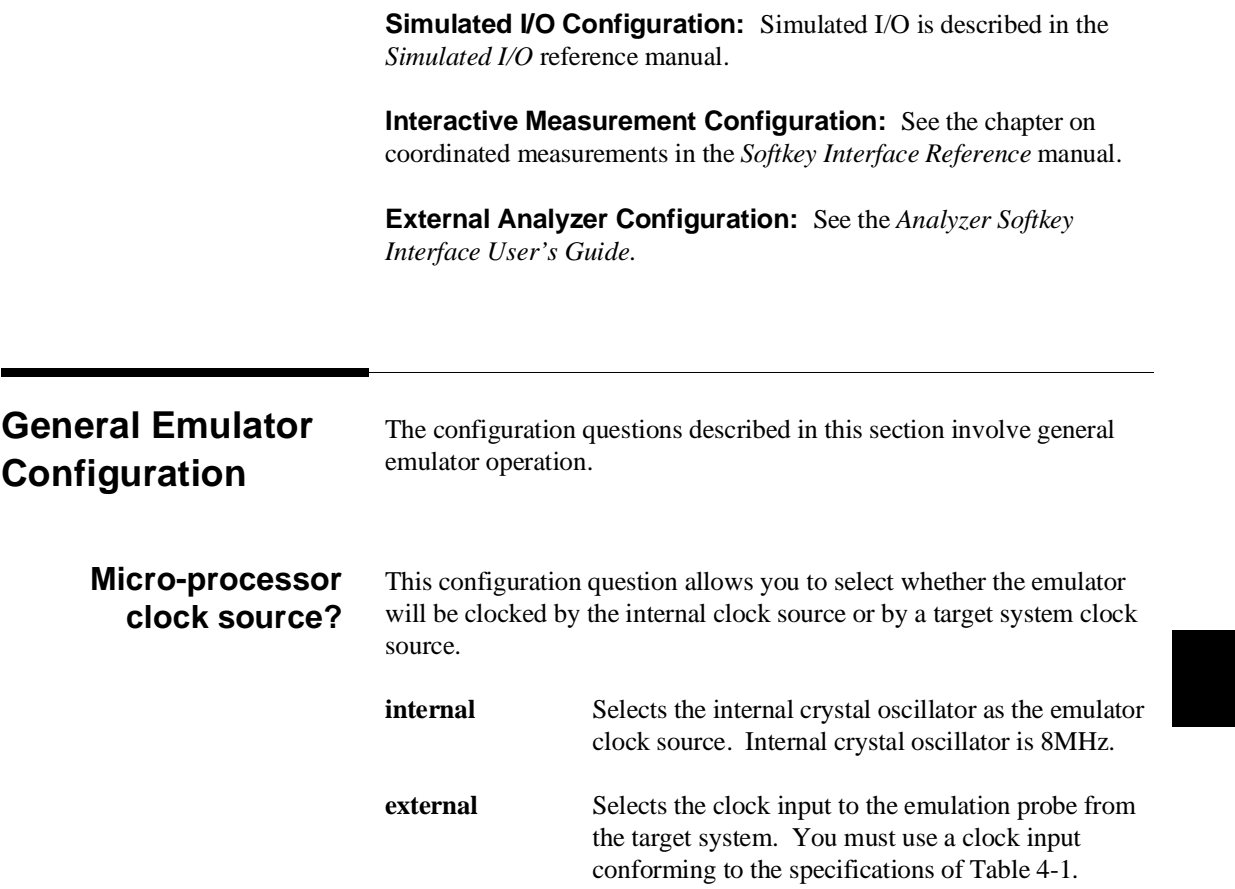

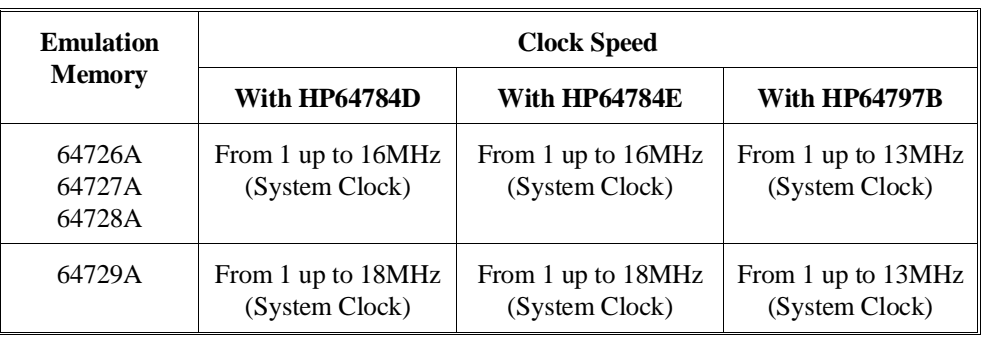

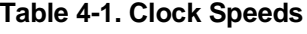

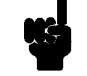

**Note Internal crystal oscillator frequency is 8MHz.** 

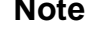

**Note** Changing the clock source drives the emulator into the reset state. The emulator may later break into the monitor depending on how the following "Enter monitor after configuration?" question is answered.

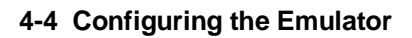

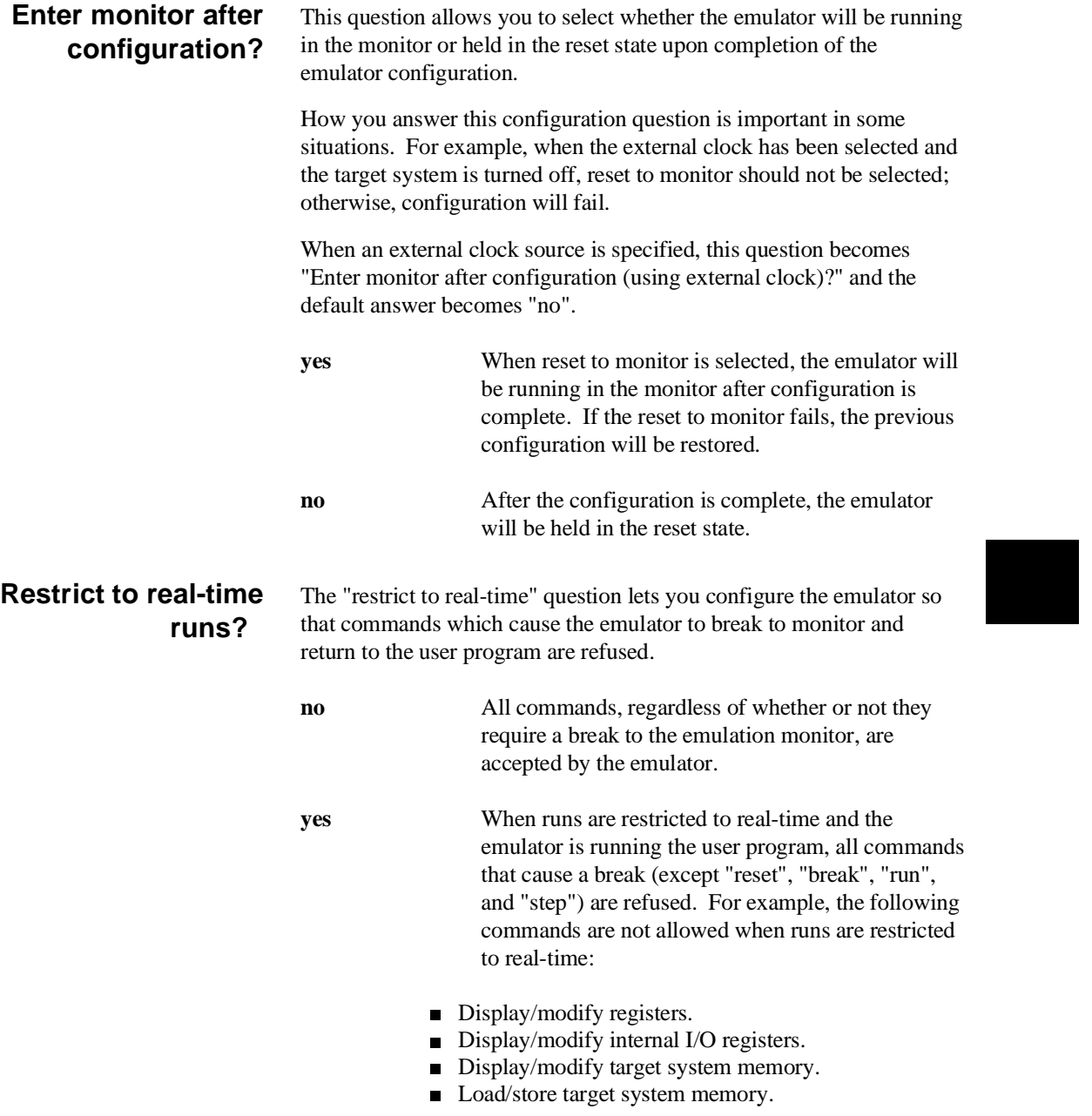

### **Configuring the Emulator 4-5**

**Caution** If your target system circuitry is dependent on constant execution of program code, you should restrict the emulator to real-time runs. This will help insure that target system damage does not occur. However, remember that you can still execute the "reset", "break", and "step" commands; you should use caution in executing these commands.

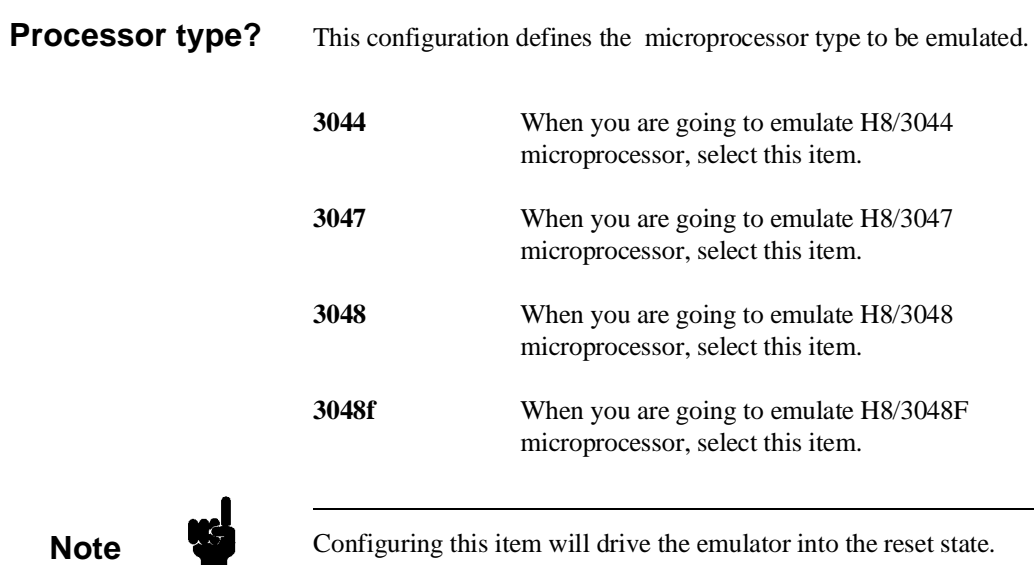

**4-6 Configuring the Emulator**

#### **Source for processor operation mode?**

This configuration defines operation mode in which the emulator works.

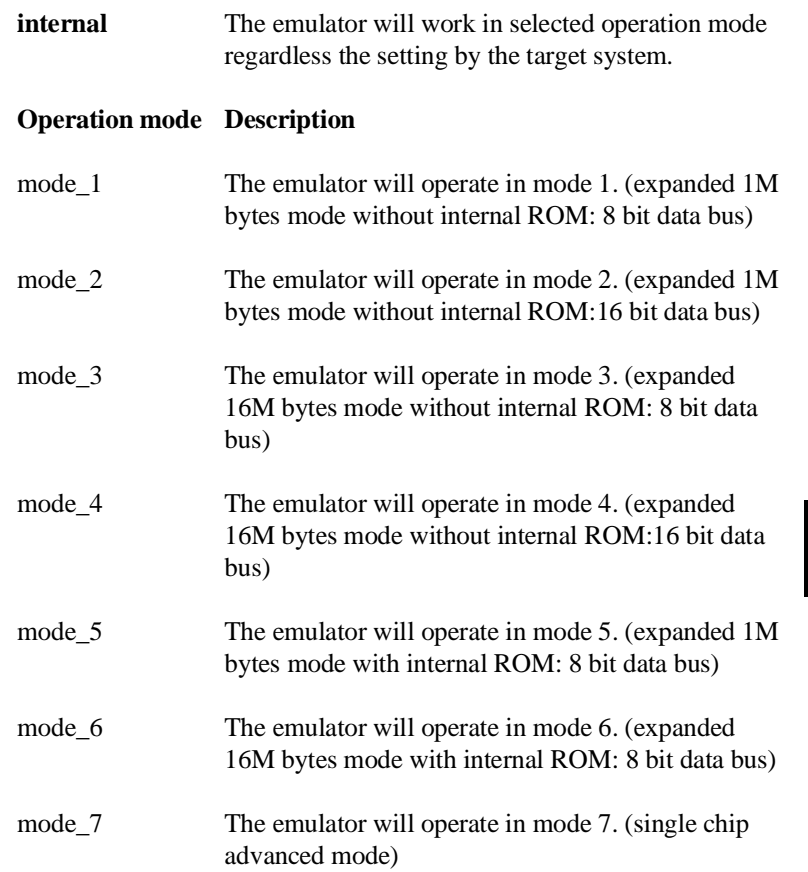

**Configuring the Emulator 4-7**

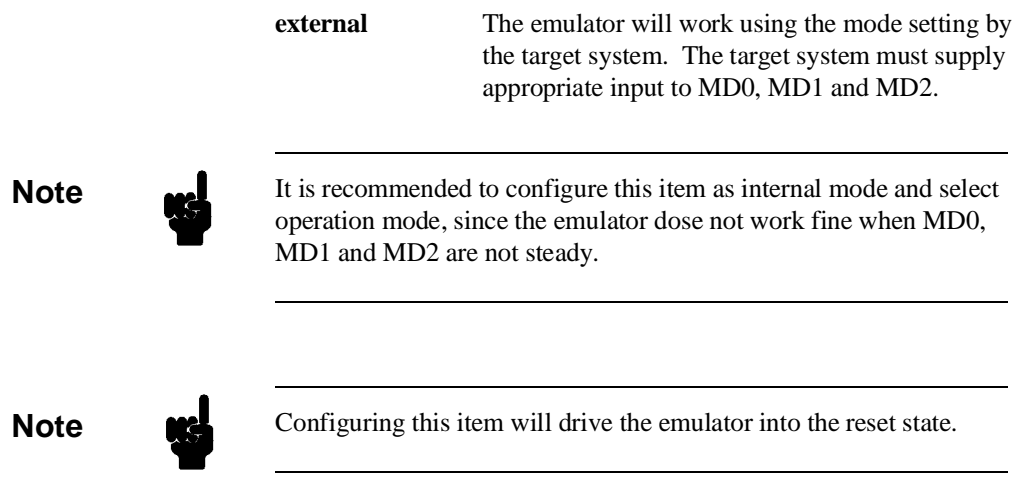

# **4-8 Configuring the Emulator**

 $\overline{\phantom{a}}$ 

I

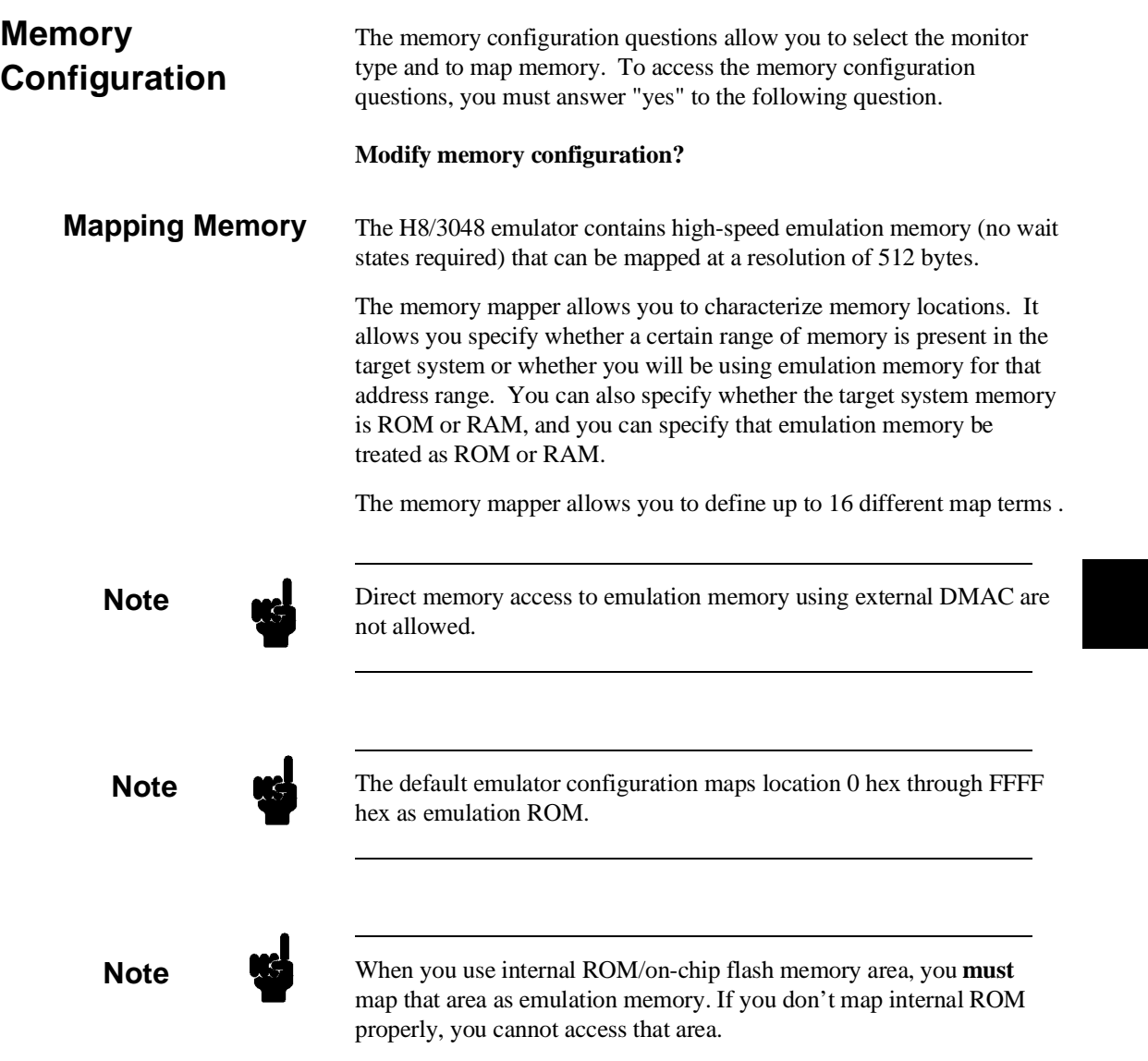

**Note WEL** You don't have to map internal RAM as emulation RAM, since the H8/3048 emulator automatically maps internal RAM as emulation RAM and this area is behaved like internal RAM. However emulation memory system does not introduce internal RAM area in memory mapping display.

**Note If** you map internal RAM area as emulation memory, this area is behaved like external memory overlapped with internal RAM and the H8/3048 emulator is always accessed internal RAM area mapped by the emulator. And if you map internal RAM as guarded memory, the emulator prohibits to access to this area by display/modify memory commands.

> Blocks of memory can also be characterized as guarded memory. Guarded memory accesses will generate "break to monitor" requests. Writes to ROM will generate "break to monitor" requests if the "Enable breaks on writes to ROM?" configuration item is enabled (see the "Debug/Trace Configuration" section which follows).

For example, you might be developing a system with the following characteristics:

- $\blacksquare$  input port at 0f000 hex
- output port at 0f100 hex
- **program and data from 1000 through 2fff hex**

Suppose that the only thing that exists in your target system at this time are input and output ports and some control logic; no memory is available. you can reflect this by mapping the I/O ports to target system memory space and the rest of memory to emulation memory space:

**4-10 Configuring the Emulator**

**delete all** <RETURN> 1000h **thru** 2fffh **emulation rom** <RETURN> 0f000h **thru00** 0f1ffh **emulation ram** <RETURN> **end** <RETURN>

When mapping memory for your target system programs, you may wish to characterize emulation memory locations containing programs and constants (locations which should not be written to) as ROM. This will prevent programs and constants from being written over accidentally, and will cause breaks when instructions attempt to do so.

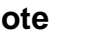

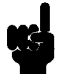

**Note** You should map all memory ranges used by your programs **before** loading programs into memory. This helps safeguard against loads which accidentally overwrite earlier loads if you follow a **map**/**load** procedure for each memory range.

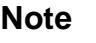

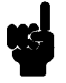

**Note** Configuring memory mapping will drive the emulator into the reset state.

**Configuring the Emulator 4-11**

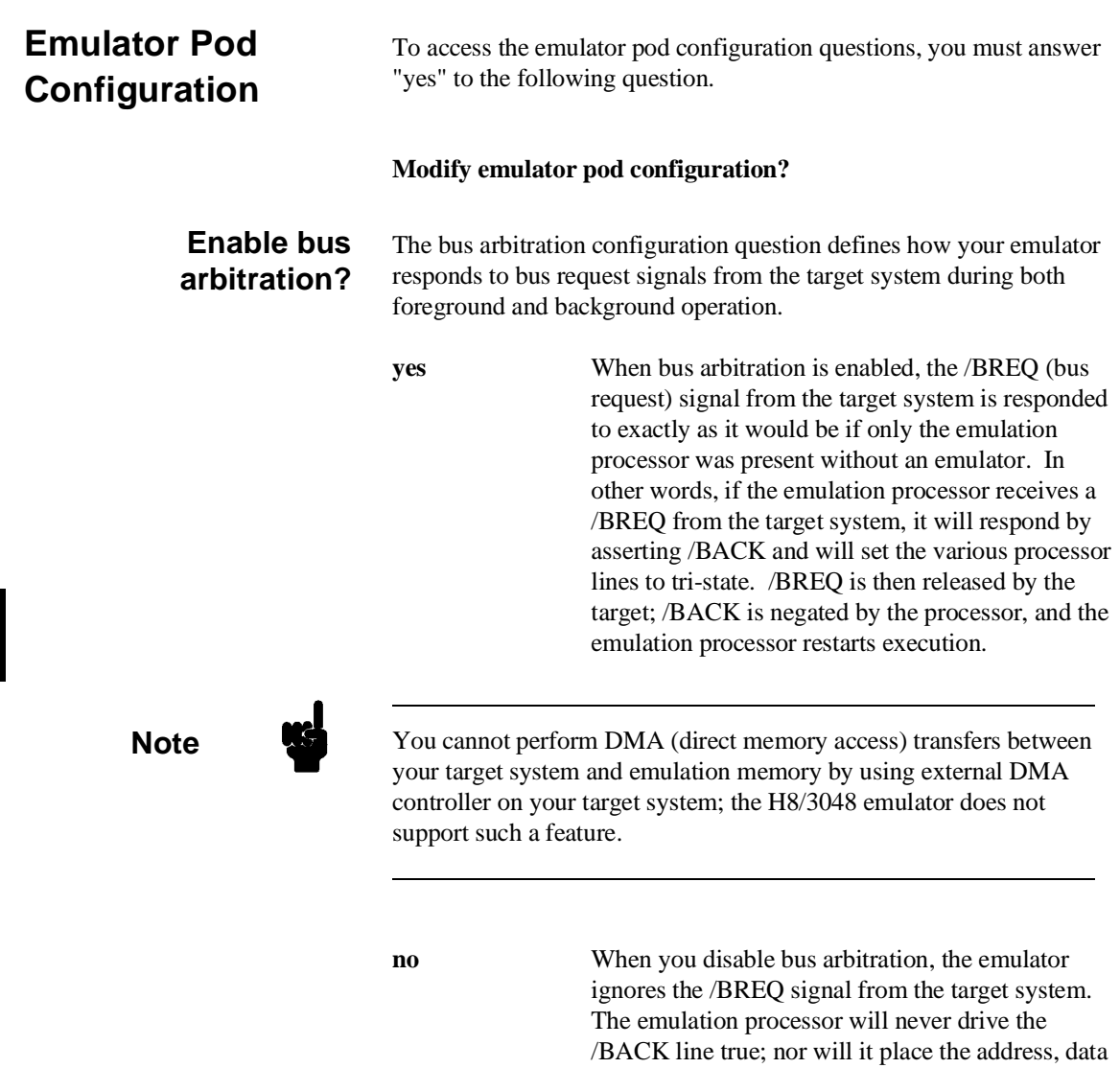

and control signals into the tri-state mode.

## **4-12 Configuring the Emulator**

Enabling and disabling bus master arbitration can be useful to you in isolating target system problems. For example, you may have a situation where the processor never seems to execute any code. You can disable bus arbitration to check and see if faulty arbitration circuitry in your target system is contributing to the problem.

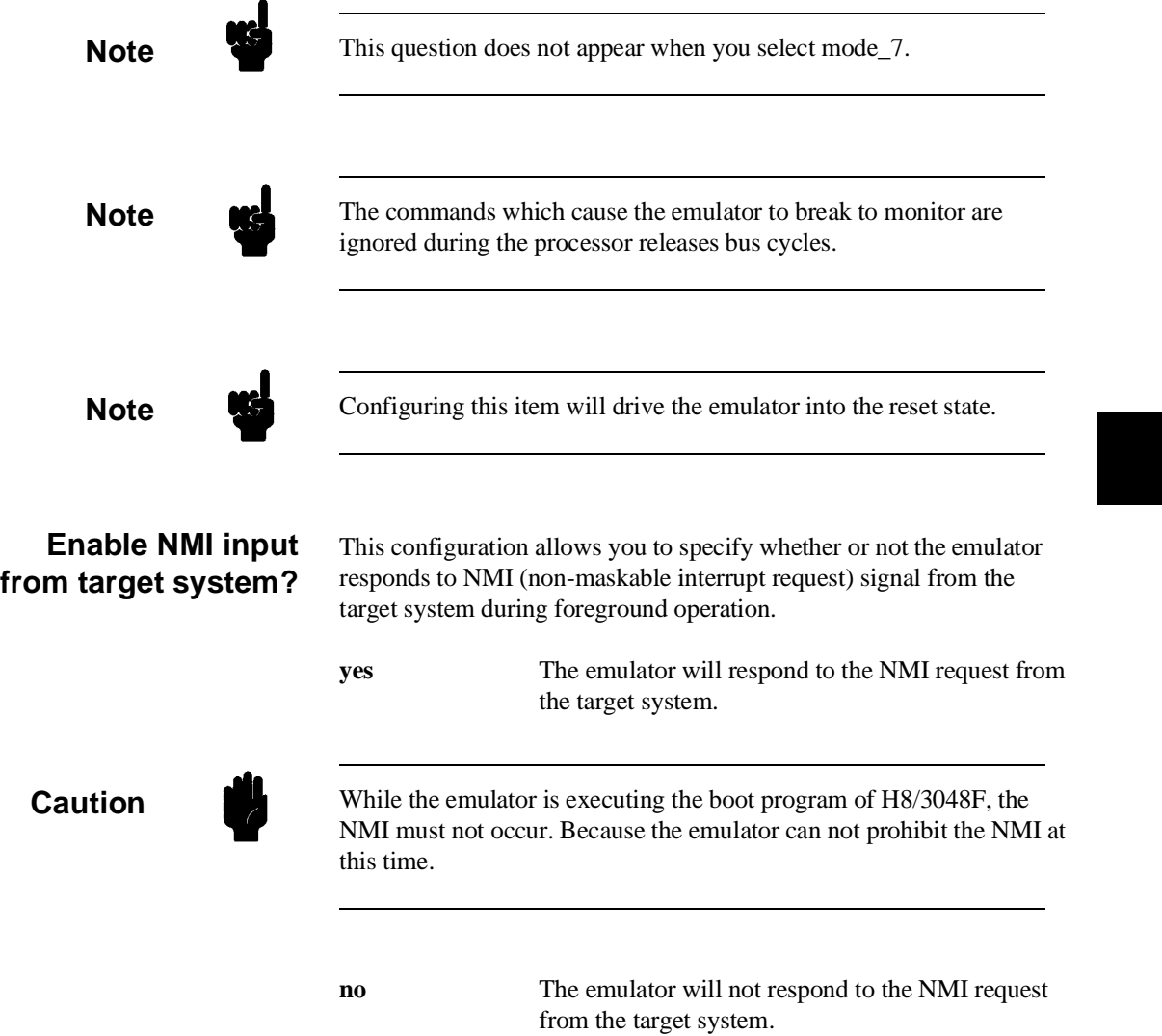

**Configuring the Emulator 4-13**

The emulator does not accept any interrupt while in background monitor. Such interrupts are suspended while running the background monitor, and they will occur when context is changed to foreground.

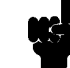

**Note** Configuring this item will drive the emulator into the reset state.

### **Enable reset input from target system?**

This configuration allows you to specify whether or not the emulator responds to /RES and /STBY signals from the target system during foreground operation.

While running the background monitor, the emulator ignores such signals except that the emulator's status is "Awaiting target reset" (see the "Running the Emulation from Target Reset" section in the "In-Circuit Emulation" chapter).

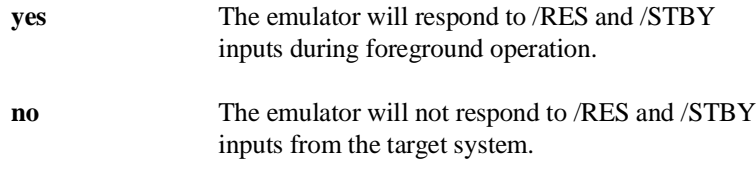

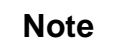

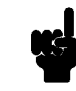

**Note The H8/3048 emulator dose not support hardware standby mode, and** /STBY input will be given the emulator /RES input.

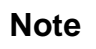

**Note** Configuring this item will drive the emulator into the reset state.

#### **4-14 Configuring the Emulator**

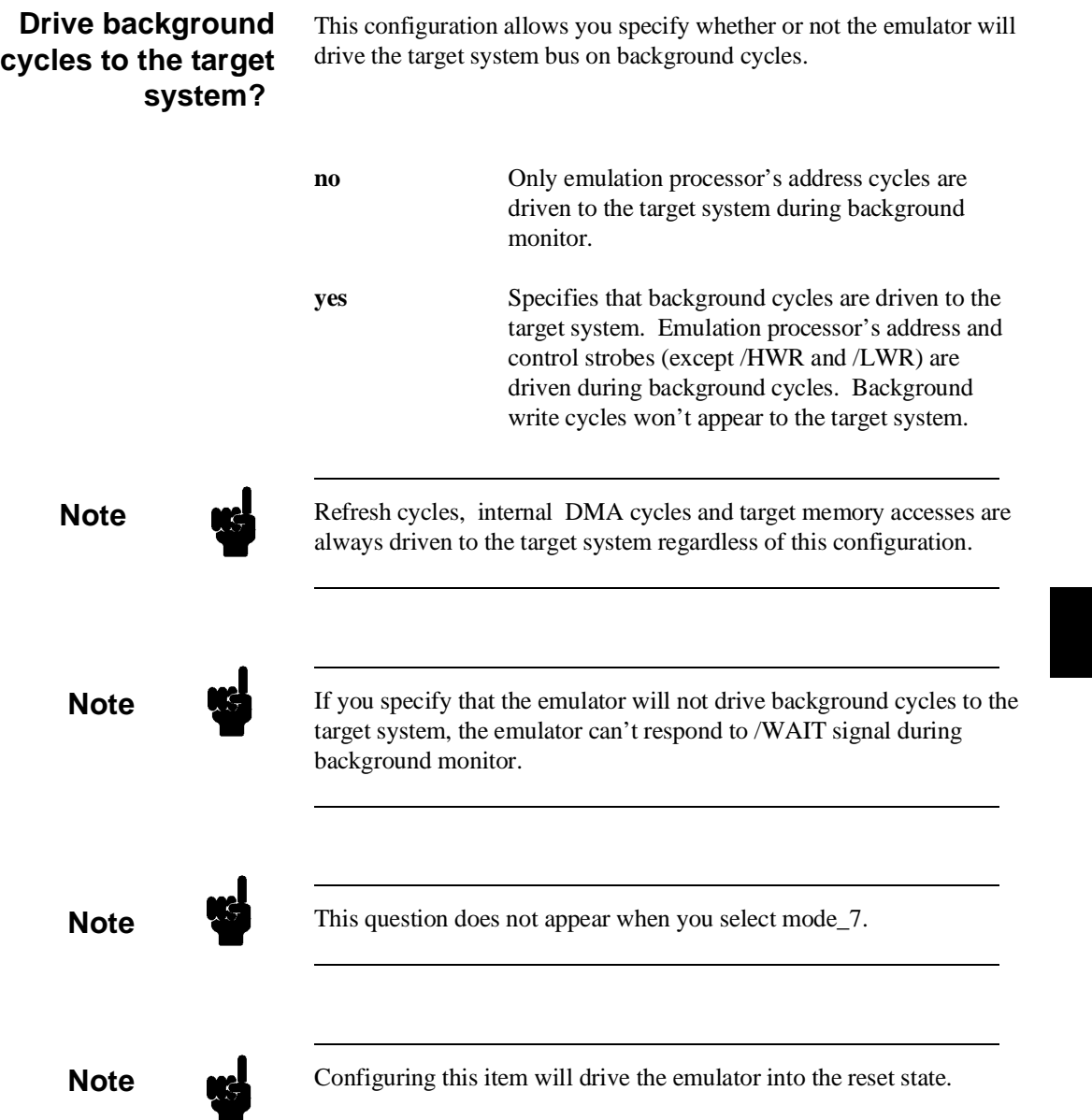

**Configuring the Emulator 4-15**

### **Reset value for stack pointer?**

This configuration allows you to specify a value to which the stack pointer will be set upon the transition from emulation reset into the emulation monitor.

The address specified in response to this question must be a 32-bit hexadecimal even address outside internal I/O register area. Default value of stack pointer is ffffff10 hex.

**Note** Without a stack pointer, the emulator is unable to make the transition to the run state, step, or perform many other emulation functions. However, using this option **does not** preclude you from changing the stack pointer value or location within your program; it just sets the initial conditions to allow a run to begin.

#### **Target memory access size?**

This configuration allow you to specify the types of cycles that the emulation monitor uses when accessing target system memory.

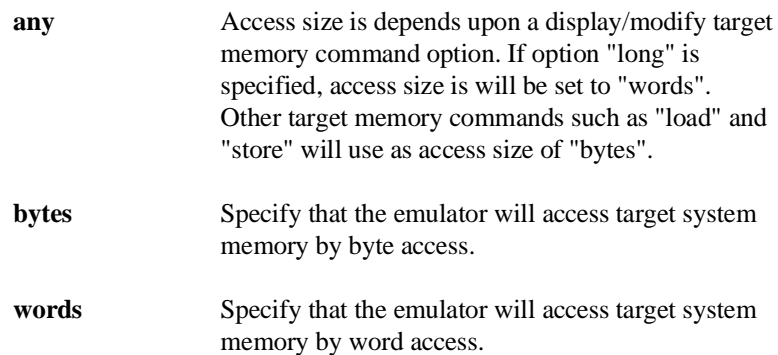

#### **4-16 Configuring the Emulator**

**Note** When the access size is **words**, modifying target memory will fail if you try to modify memory from an odd address or with data which byte count is odd. Also, you can't load file which byte count is odd. Therefore, it is recommended to use the emulator with the default **any** or **bytes** in this configuration

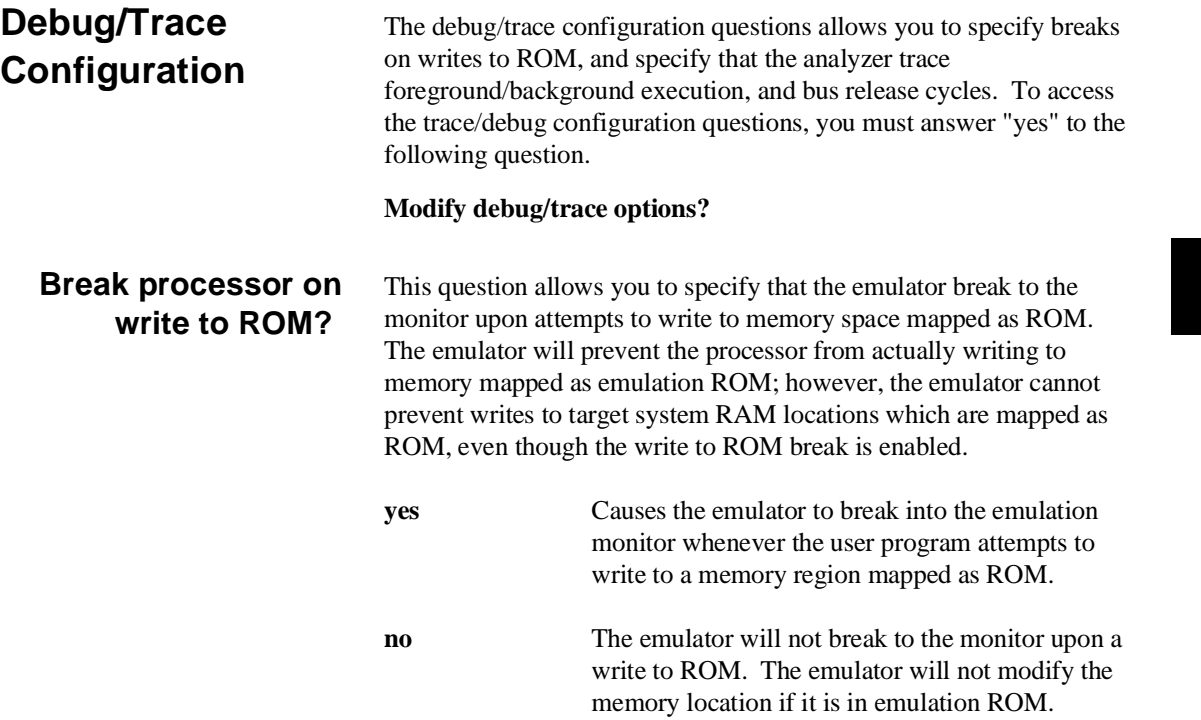

**Configuring the Emulator 4-17**

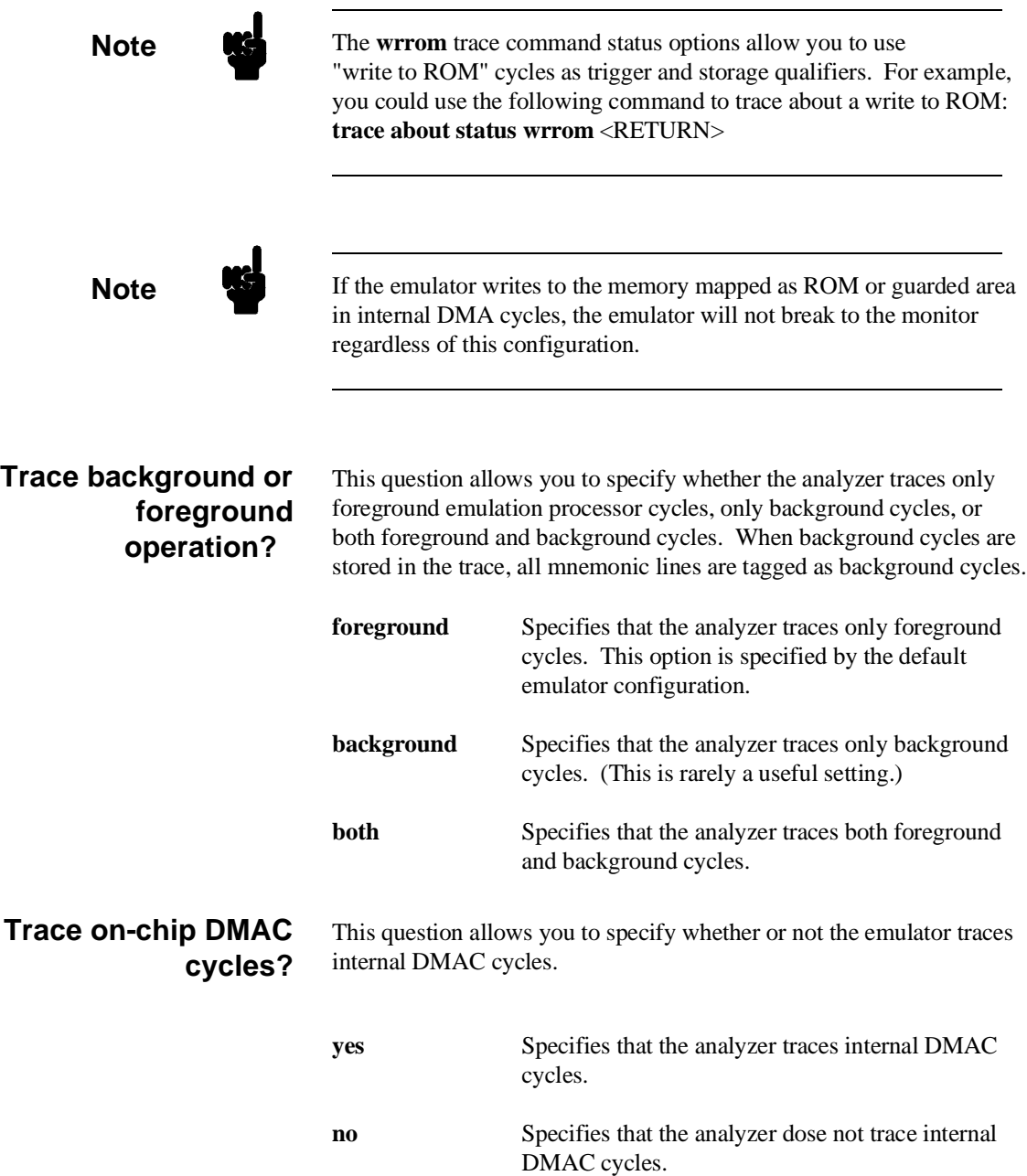

**4-18 Configuring the Emulator**

 $\mathcal{L}$ 

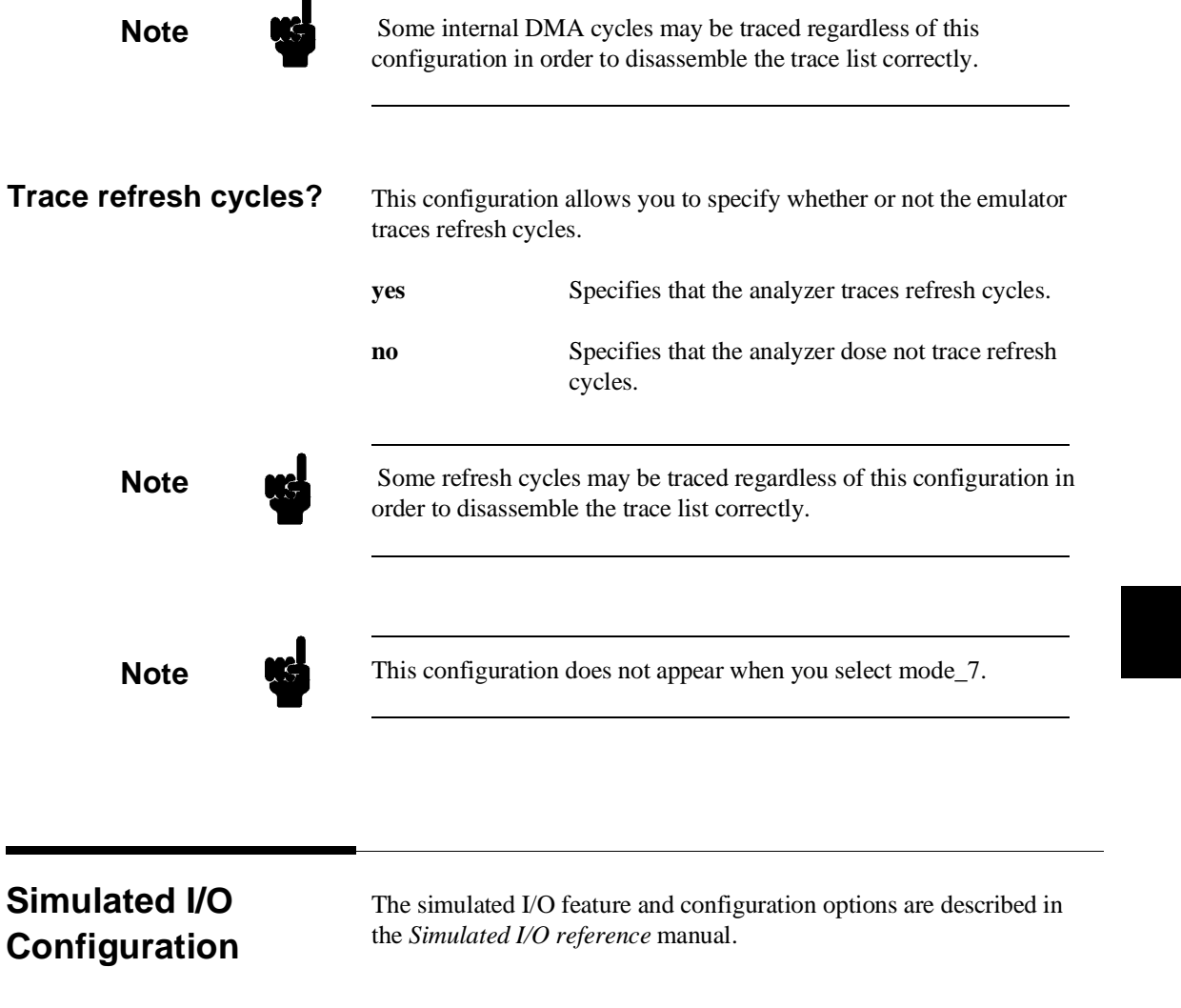

 $\overline{a}$ 

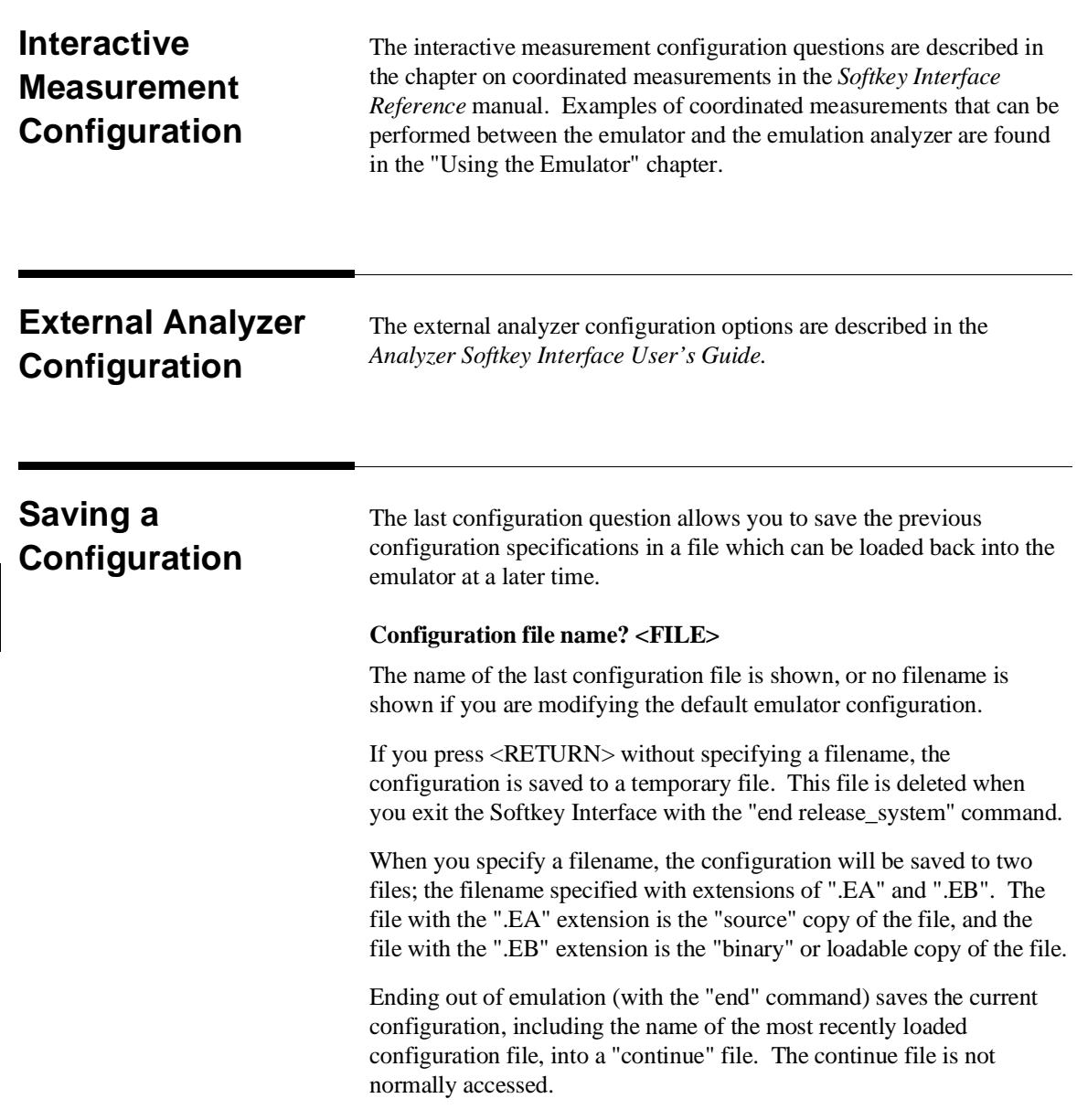

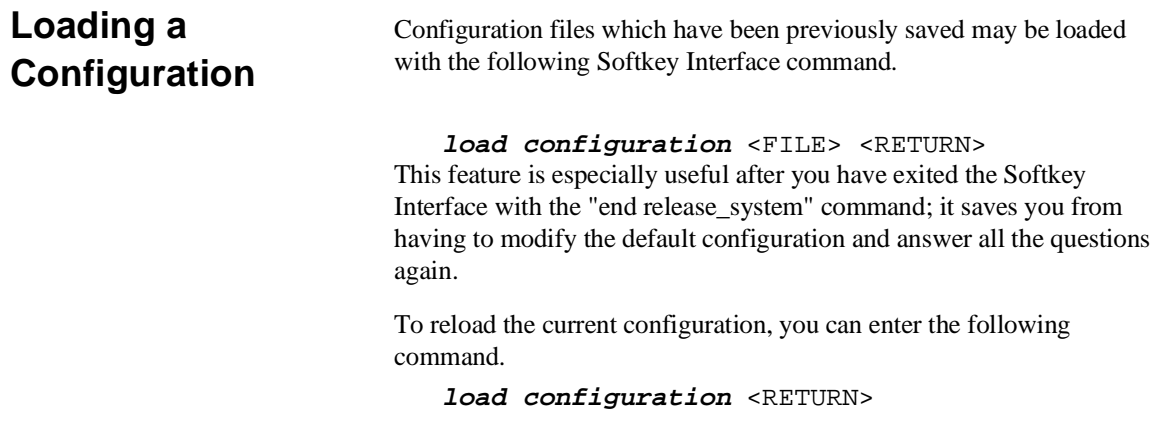

**Notes**

**4-22 Configuring the Emulator**

# **Using the Emulator**

**Introduction** In the "Getting Started" chapter, you learned how to load code into the emulator, how to modify memory and view a register, and how to perform a simple analyzer measurement. In this chapter, we will discuss in more detail other features of the emulator.

This chapter discusses:

- Features available via "pod\_command".
- Register classes and names.
- Debugging C Programs
- Accessing target system devices using E clock synchronous instruction.

This chapter shows you how to:

- Store the contents of memory into absolute files.
- **Make coordinated measurements.**
- Use a command file.

## **Features Available via Pod Commands**

Several emulation features available in the Terminal Interface but not in the Softkey Interface may be accessed via the following emulation commands.

```
display pod_command <RETURN>
pod_command '<Terminal Interface command>'
<RETURN>
```
Some of the most notable Terminal Interface features not available in the softkey Interface are:

- Copying memory.
- Searching memory for strings or numeric expressions.
- **Performing coverage analysis.**

Refer to your Terminal Interface documentation for information on how to perform these tasks.

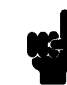

**Note** Be careful when using the "pod\_command". The Softkey Interface, and the configuration files in particular, assume that the configuration of the HP 64700 pod is NOT changed except by the Softkey Interface. Be aware that what you see in"modify configuration" will NOT reflect the HP 64700 pod's configuration if you change the pod's configuration with this command. Also, commands which affect the communications channel should NOT be used at all. Other commands may confuse the protocol depending upon how they are used. The following commands are not recommended for use with "pod\_command":

> **stty, po, xp** - Do not use, will change channel operation and hang. **echo, mac** -Usage may confuse the protocol in use on the channel. **wait** -Do not use, will tie up the pod, blocking access. **init, pv** -Will reset pod and force end release\_system. **t** - Do not use, will confuse trace status polling and unload.

**5-2 Using the Emulator**

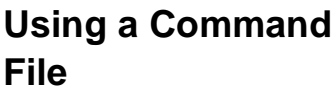

You can use a command file to perform many functions for you, without having to manually type each function. For example, you might want to create a command file that loads configuration, loads program into memory and displays memory.

To create such a command file, type "**log"** and press TAB key. You will see a command line "**log\_commands**" appears in the command field. Next, select "**to**" in the softkey label, and enter the command file name "sample.cmd". This set up a file to record all commands you execute. The commands will be logged to the file sample.cmd in the current directory. You can use this file as a command file to execute these commands automatically.

Suppose that your configuration file and program are named "cmd rds". To load configuration:

**load configuration** cmd\_rds <RETURN>

To load the program into memory:

**load** cmd\_rds <RETURN>

To display memory 1000 hex through 1020 hex in mnemonic format:

**display memory** 1000h **thru** 1020h **mnemonic**

Now, to disable logging, type "**log**" and press TAB key, select "**off**", and press **Enter**. The command file you created looks like this:

load configuration cmd\_rds load cmd\_rds display memory 1000h thru 1020h mnemonic

> If you would like to modify the command file, you can use any text editor on your host computer.

> To execute this command file, type "sample.cmd", and press **Enter**.

**Using the Emulator 5-3**

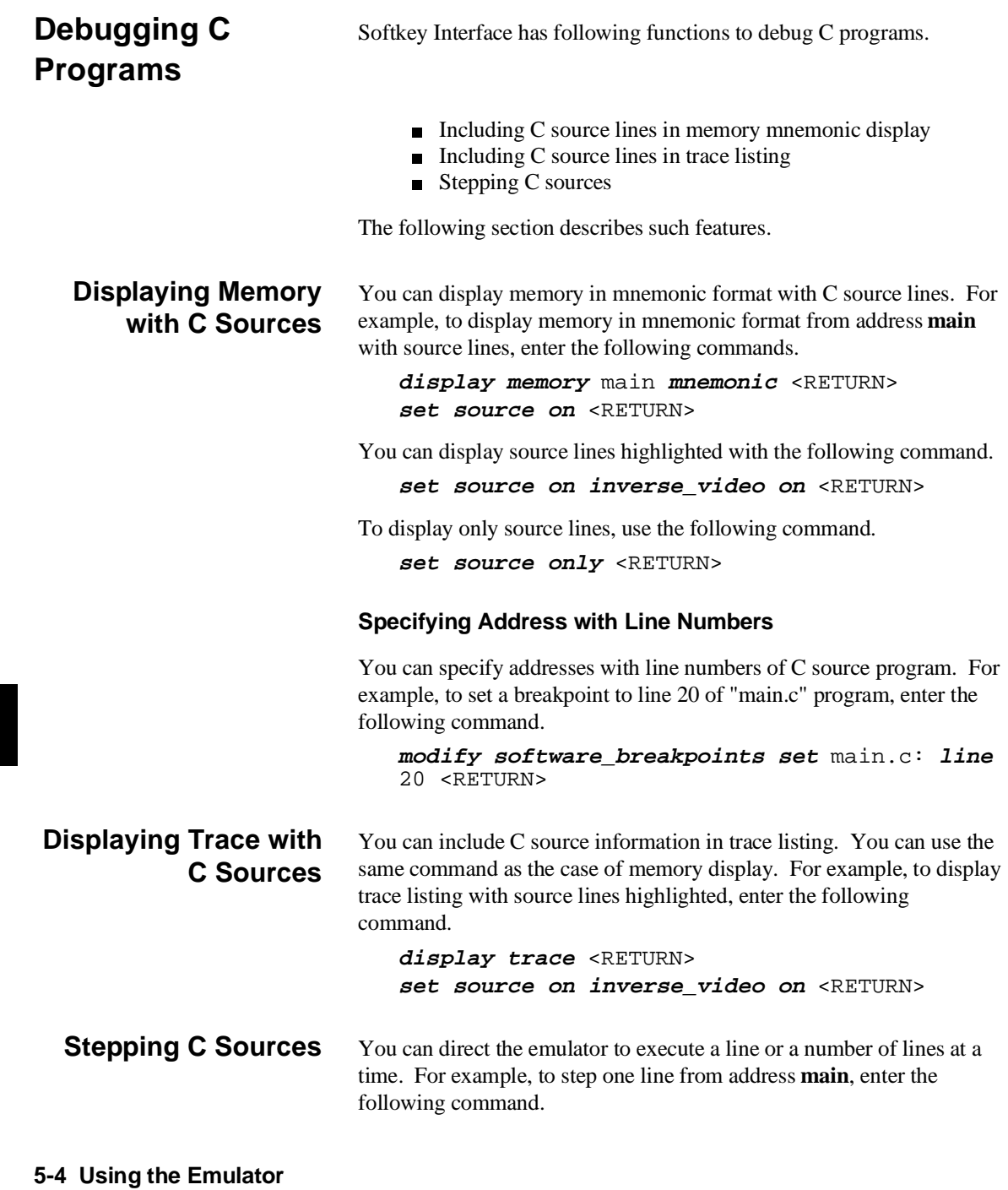

**step source from** main <RETURN> To step 1 line from the current line, enter the following command. **step source** <RETURN> You can specify the number of lines to be executed. To step 5 lines from the current line, enter the following command.

**step 5 source** <RETURN>

# **Storing Memory Contents to an Absolute File**

The "Getting Started" chapter shows you how to load absolute files into emulation or target system memory. You can also store emulation or target system memory to an absolute file with the following command.

**store memory** 1000h **thru** 1042h **to** absfile <RETURN>

The command above causes the contents of memory locations 1000 hex through 1042 hex to be stored in the absolute file "absfile.X". Notice that the ".X" extension is appended to the specified filename.

## **Coordinated Measurements**

For information on coordinated measurements and how to use them, refer to the "Coordinated Measurements" chapter in the *Softkey Interface Reference* manual.

#### **Using the Emulator 5-5**

# **Register Classes and Names**

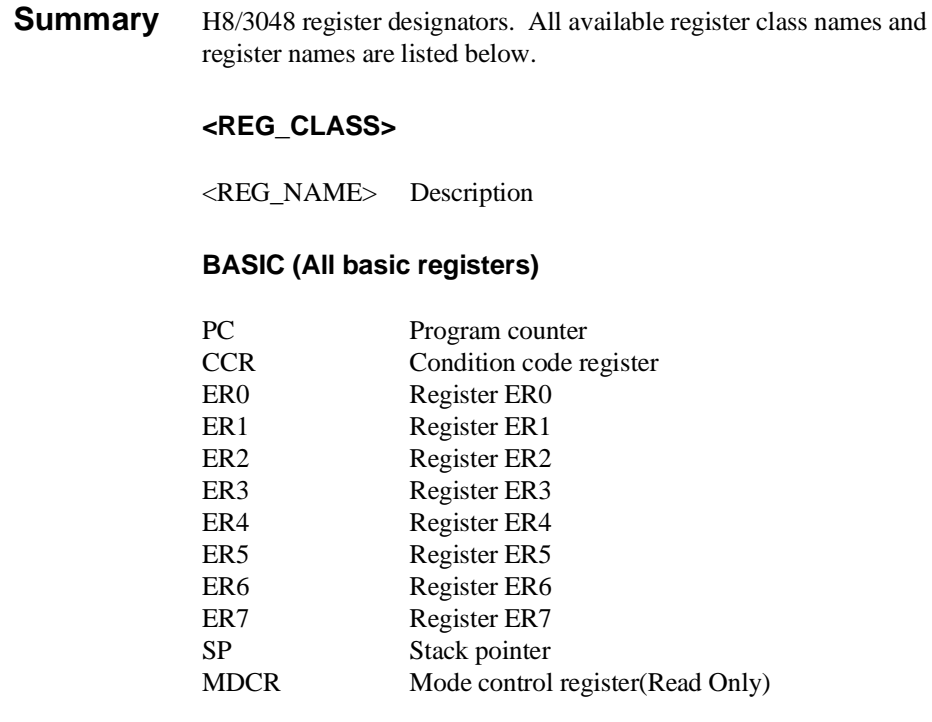

**5-6 Using the Emulator**

### **SYS(System control)**

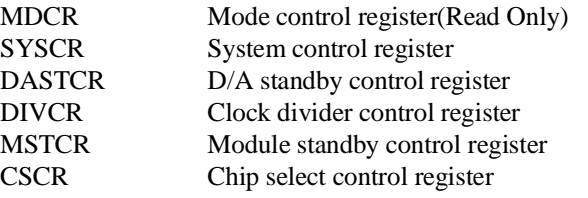

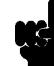

**Note** Even if PSTOP bit of the MSTCR register is set to 1, the emulator can not stop the ø clock output.

### **INTC (Interrupt controller)**

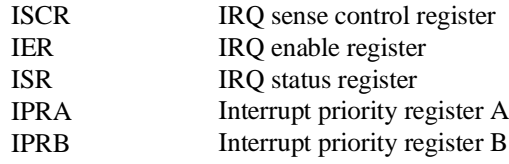

#### **BUSC (Bus controller)**

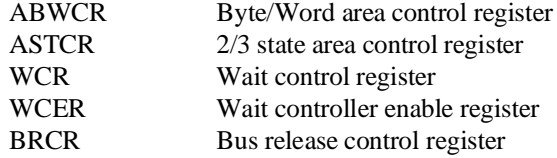

#### **RFSHC (Refresh controller)**

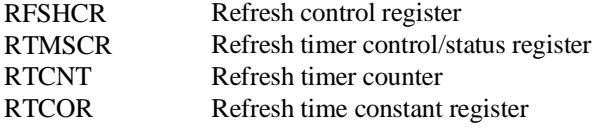

**Using the Emulator 5-7**

### **DMAC0 (DMA controller 0)**

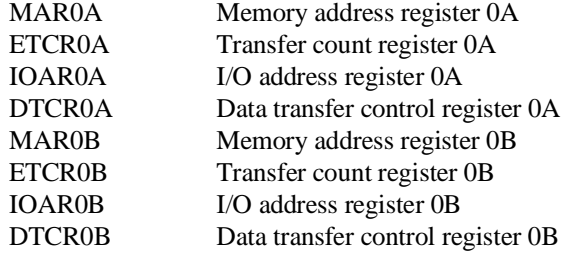

### **DMAC1 (DMA controller 1)**

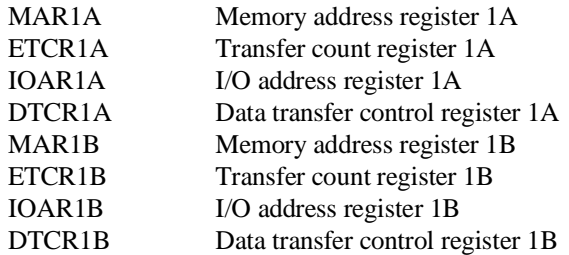

**5-8 Using the Emulator**

 $\overline{\phantom{a}}$ 

### **PORT (I/O port)**

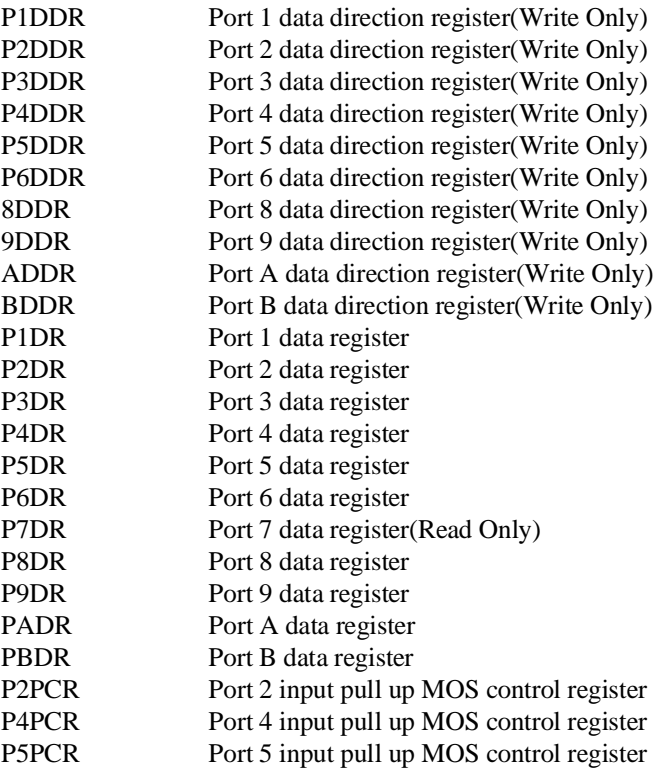

**Note** The emulator can not support input pull up MOS control function of the P2PCR, P4PCR and P5PCR.

#### **ITUG (16 bit integrated timer pulse unit general)**

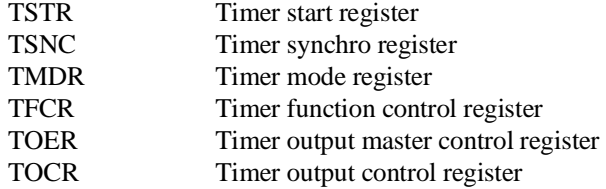

### **ITU0 (16 bit integrated timer pulse unit 0)**

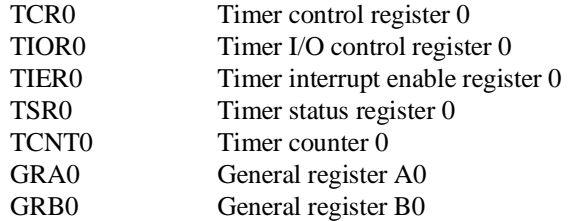

#### **ITU1 (16 bit integrated timer pulse unit 1)**

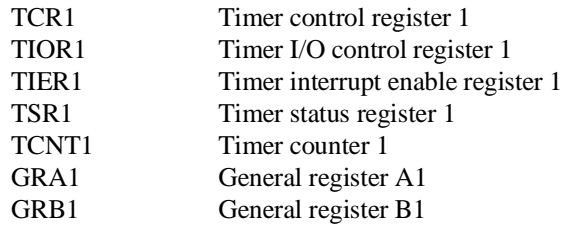

#### **ITU2 (16 bit integrated timer pulse unit 2)**

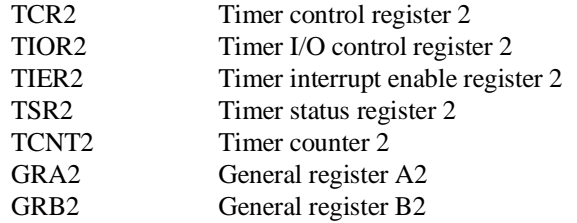

### **ITU3 (16 bit integrated timer pulse unit 3)**

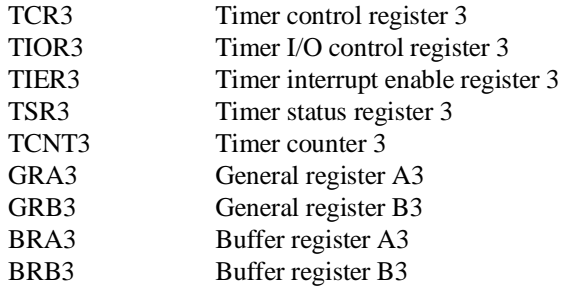

### **ITU4 (16 bit integrated timer pulse unit 4)**

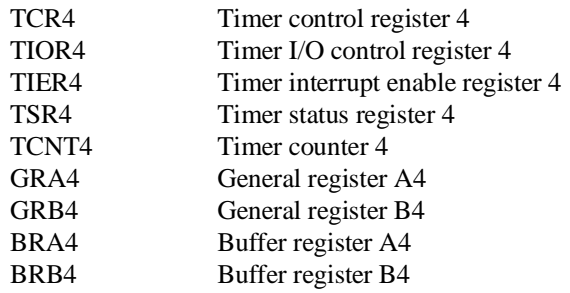

#### **TPC (Programable timing pattern controller)**

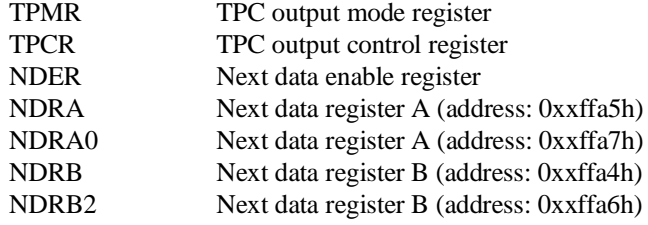

### **WDT (Watch dog timer)**

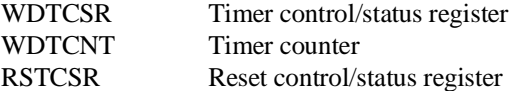

**Using the Emulator 5-11**

### **sci0 (Serial communication interface 0)**

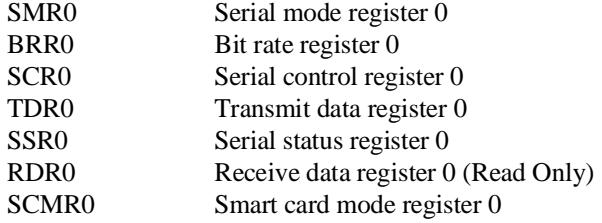

#### **SCII1 (Serial communication interface 1)**

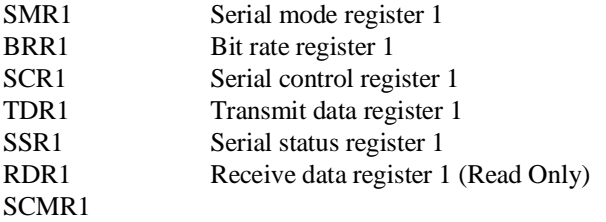

### **ADC (A/D converter**

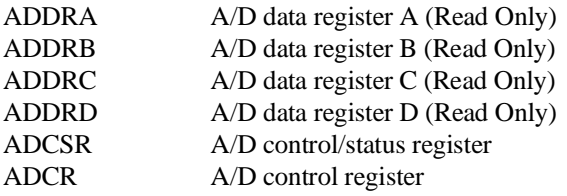

#### **DAC (D/A converter)**

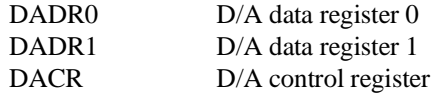

### **FLASH (flash memory)**

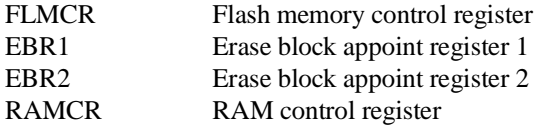

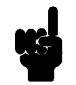

**Note** These register cannot control the flash memory. But the emulator can display or modify these register except for the RAMCR register. The RAMCR register is always FF'H.

**Using the Emulator 5-13**

#### **NOCLASS**

The following register names are not included in any register class.

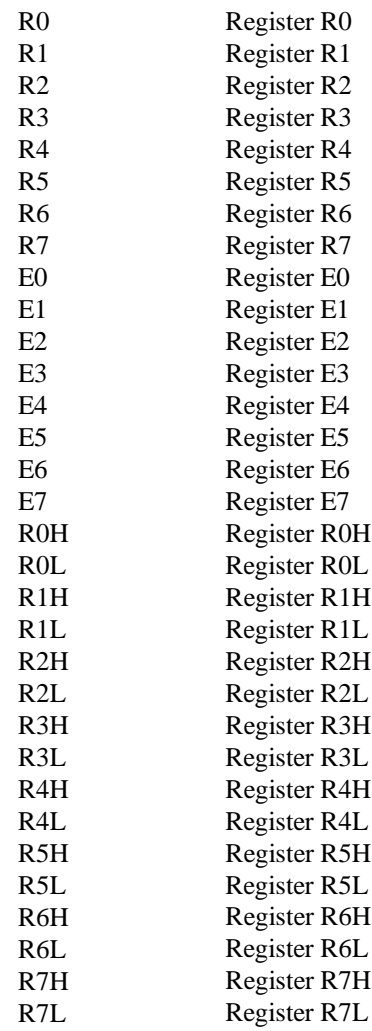

**5-14 Using the Emulator**

# **Using the On-chip Flash Memory**

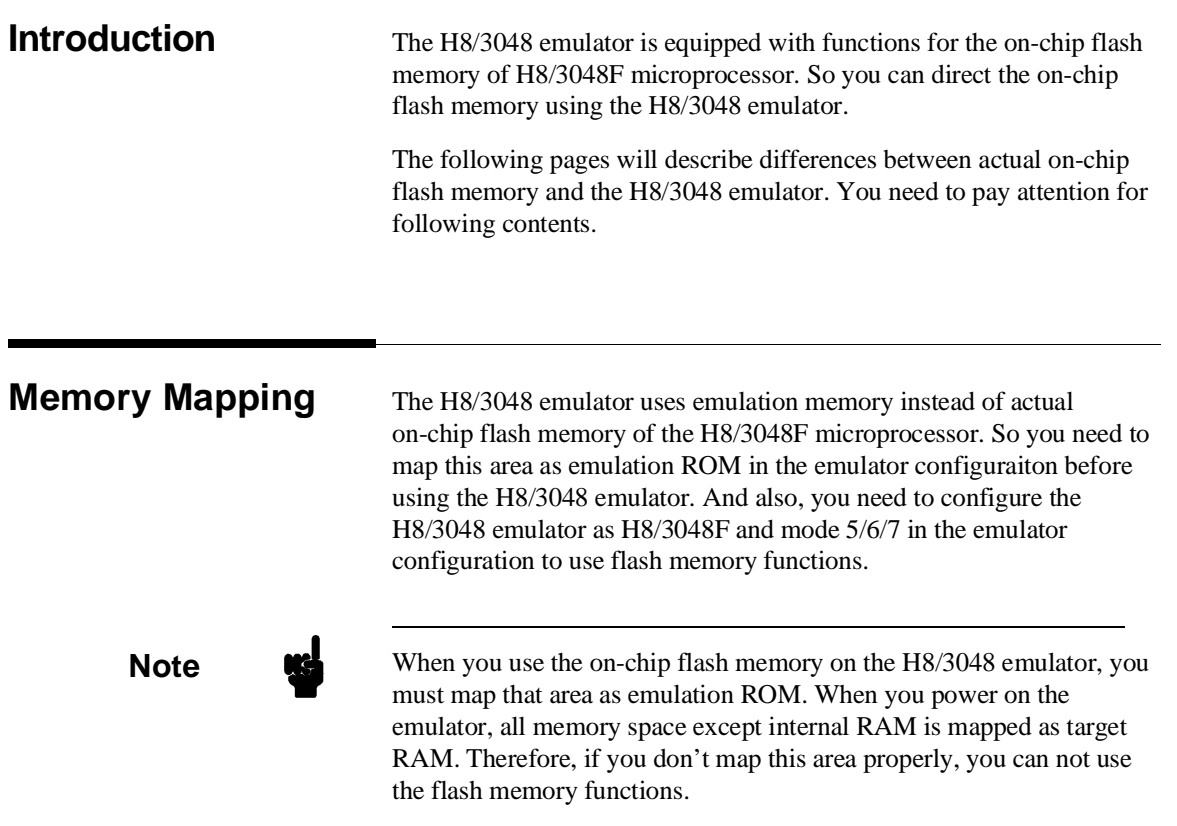

**Using On-chip Flash Memory 6-1**

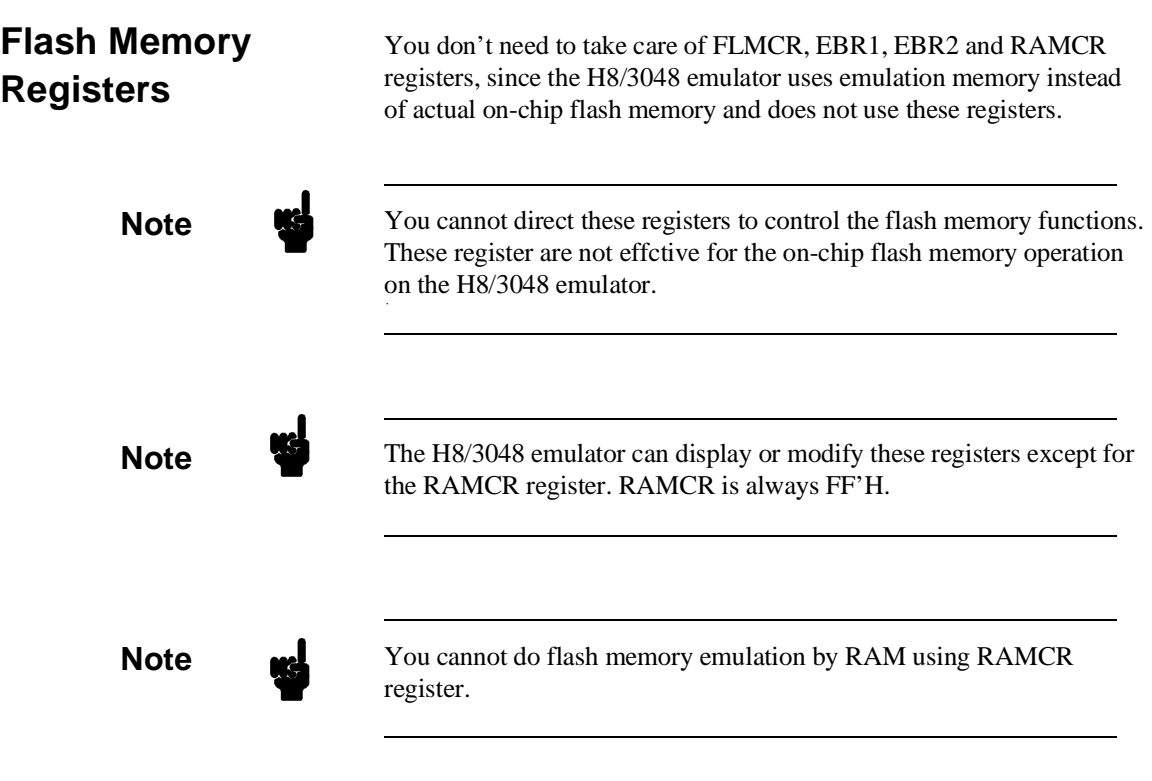

# **Programming/ Erasing Flash Memory**

**Programming Data** To write data onto the on-chip flash memory, you need to supply 12V to Vpp/RESO pin. When you supply 12V correctly, write to ROM break does not occur even if write to ROM break is enabled in the emulator configuration.

**6-2 Using On-chip Flash Memory**
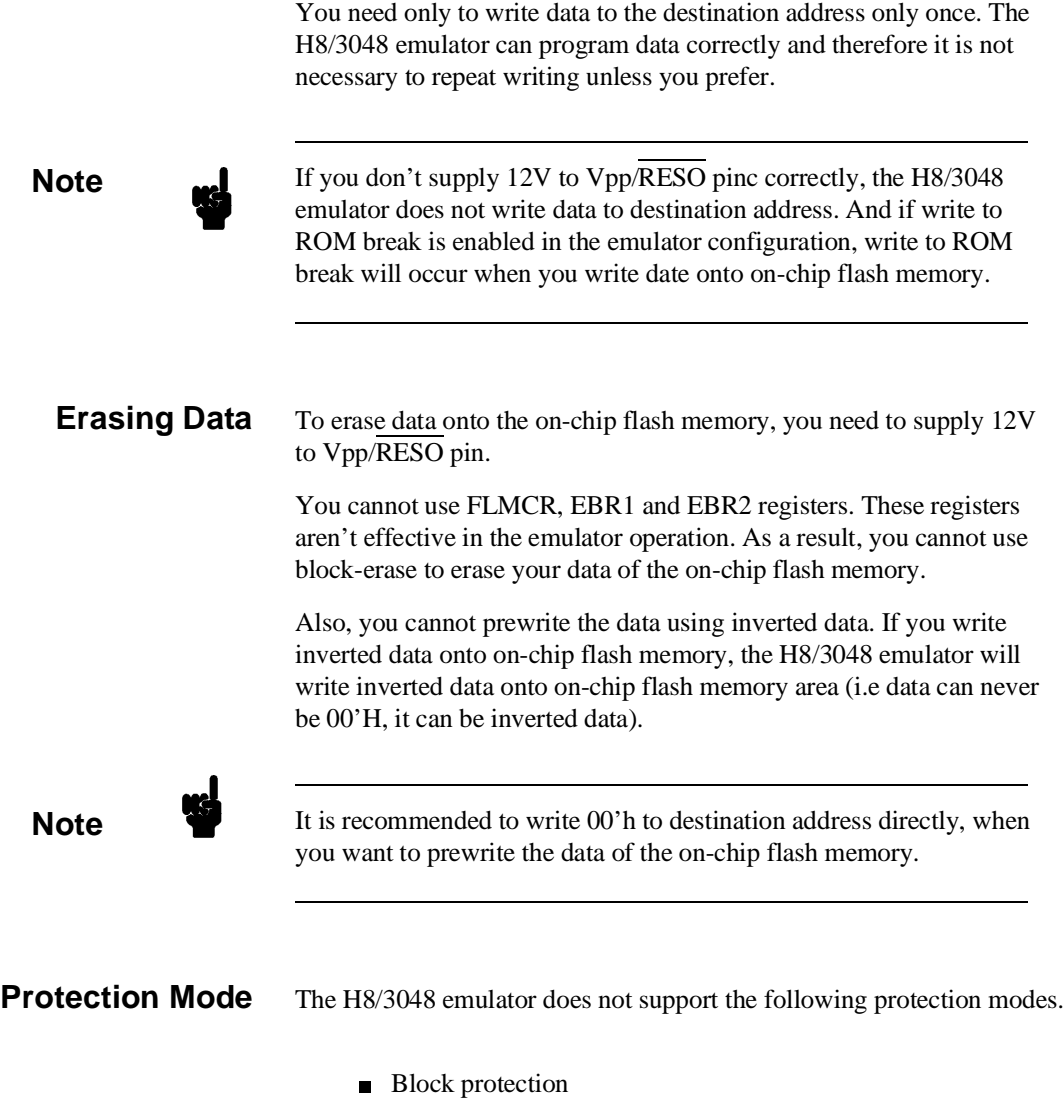

- **Emulation protection**
- **Error** protection

## **Using On-chip Flash Memory 6-3**

**Note The H8/3048 emulator never detects errors such as read cycle to** on-chip flash memory area, exceptions, and execution of "SLEEP" instruction during writing/erasing on-chip flash memory area.

**Boot Mode** The H8/3048 emulator drives into the boot mode, when the emulator accepts reset signal from target system and you supply 12V to MD2 and Vpp/RESO pin. Then, emulation status becomes Running user program. Emulation reset does not cause the boot mode. **Note** While the boot program on internal PROM is in progress, break command is suspended and occurs after the boot program is completed. If you want to discontinue the boot program, you need to reset the emulator. **Note** The H8/3048 emulator does not trace execution of the boot program on internal PROM. **Note** While the emulator is executing the boot program on internal PROM, NMI must not occur. Because the emulator cannot prohibit the NMI at this time.

### **6-4 Using On-chip Flash Memory**

# **Index**

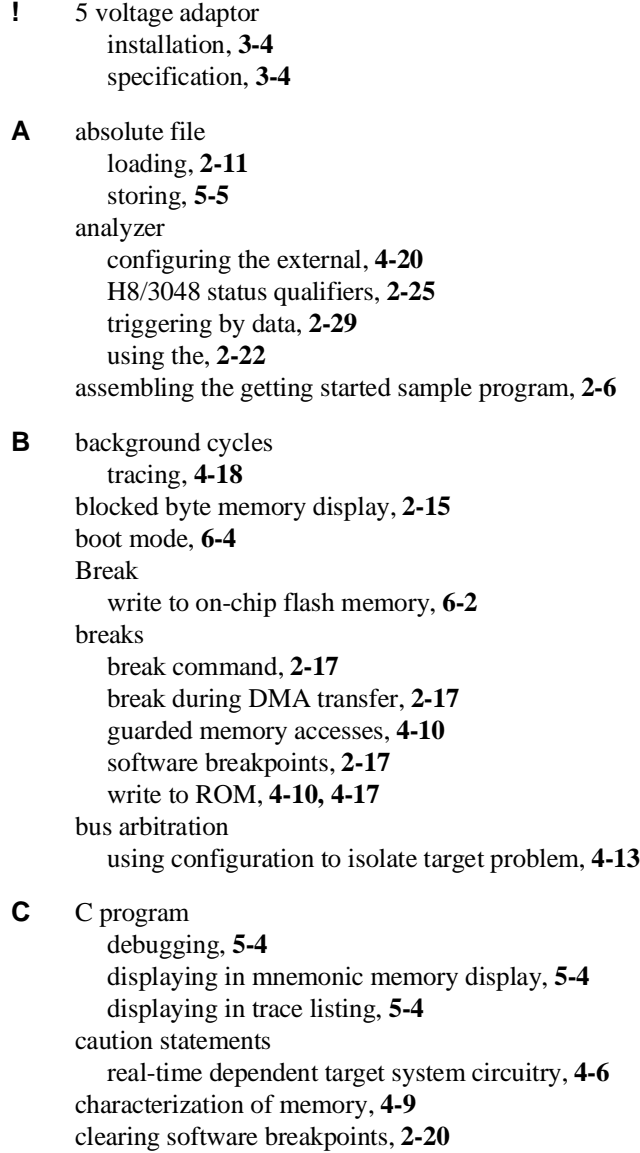

**Index - 1**

clock source external, **4-3** internal, **4-3** command file creating and using, **5-3** configuration /WAIT signal, **4-15** hardware standby, **4-14** select microprocessor type, **4-6** configuration options background cycles to target, **4-15** enable /BREQ input, **4-12** enable NMI input, **4-13** honor target reset, **4-14** in-circuit, **3-10** memory access size, **4-16** processor mode, **4-7** trace refresh cycles, **4-19** convert SYSROF absolute file to HP Absolute, **2-6** converter h83cnvhp, **2-6** coordinated measurements, **4-20, 5-5** copy memory, **5-2** coverage analysis, **5-2 D** Debugging C programs, **5-4** display command memory mnemonic, **2-13** memory repetitively, **2-15** registers, **2-21** symbols, **2-11** trace, **2-23 E** EBR1,EBR2 register, **6-2** emul700 command to enter the Softkey Interface, **2-7** emul700, command to enter the Softkey Interface, **2-30** emulation analyzer, **2-22** emulation memory External DMA access, **4-9** loading absolute files, **2-11** RAM and ROM, **4-9**

size of, **4-9** Emulator before using, **2-2** configuration, **4-1** DMA support, **4-12** memory mapper resolution, **4-9** prerequisites, **2-2** purpose, **1-1** running from target reset, **3-11** emulator configuration, **2-8** break processor on write to ROM, **4-17** clock selection, **4-3** default mapping, **2-8** internal RAM, **4-10** loading, **4-21** monitor entry after, **4-5** restrict to real-time runs, **4-5** saving, **4-20** stack pointer, **4-16** trace background/foreground operation, **4-18** Trace internal DMAC cycles, **4-18** Emulator features, **1-3** analyzer, **1-5** breakpoints, **1-6** clock speeds, **1-4** easy product updates, **1-6** emulation memory, **1-5** processor reset control, **1-6** register display/modify, **1-5** restrict to real-time runs, **1-6** supported microprocessors, **1-3** Emulator limitations, **1-7** END assembler directive (pseudo instruction), **2-15** end command, **2-30, 4-20** erasing flash memory, **6-2** Evaluation chip, **1-7** exit Softkey Interface, **2-30** external analyzer, **2-22** configuration, **4-20** external clock source, **4-3**

**Index - 3**

**F** file extensions .EA and .EB, configuration files, **4-20** FLMCR register, **6-2** foreground operation tracing, **4-18** function codes memory mapping, **4-9 G** getting started, **2-1** prerequisites, **2-2** global symbols, **2-13** displaying, **2-11** grd memory characterization, **4-10** guarded memory accesses, **4-10 H** h83cnvhp convert, **2-6** hardware installation, **2-2** help on-line, **2-9** pod command information, **2-10** softkey driven information, **2-9 I** in-circuit configuration options, **3-10** In-circuit emulation installing the PGA adaptor, **3-4, 3-7** PGA adaptor, **3-3** QFP adaptor, **3-3** QFP probe, **3-3** QFP socket/adaptor, **3-3** installation hardware, **2-2** software, **2-2** Installing target system probe target system probe, **3-2** interactive measurements, **4-20** internal clock source, **4-3** internal DMA cycles, **4-15** internal RAM mapping, **2-8, 4-10**

internal ROM mapping, **2-8, 4-9 L** limitations DMA support, **1-7, 4-9** Hardware standby mode, **1-7, 4-14** Interrupts in background, **1-7** Sleep/standby mode, **1-7** Watch dog timer in background, **1-7** linking the getting started sample program, **2-6** loading absolute files, **2-11** loading emulator configurations, **4-21** local symbols, **2-19** displaying, **2-12** locked end command option, **2-30** logging of commands, **5-3** low voltage adaptor installation, **3-7** specification, **3-7 M** mapping memory, **4-9** mapping of internal RAM, **2-8, 4-10** mapping of internal ROM, **2-8, 4-9** measurement system, **2-31** memory characterization, **4-9**

copying, **5-2** mapping, **4-9** mnemonic display, **2-13** mnemonic display with C sources, **5-4** modifying, **2-16** repetitively display, **2-15** searching for strings or expressions, **5-2** memory characterization, **4-9** memory mapping function codes, **4-9** on-chip flash memory, **6-1** ranges, maximum, **4-9** sequence of map/load commands, **4-11** mnemonic memory display, **2-13** modify command

**Index - 5**

```
configuration, 4-1
        memory, 2-16
        software breakpoints clear, 2-20
        software breakpoints set, 2-19
     module, 2-31
     monitor
        breaking into, 2-17
N non-maskable interrupt, 4-13
     nosymbols, 2-11
     notes
        "debug" option must need to generate local symbol information, 2-6
        /STBY input will give the emulator /RES input, 4-14
        Break during DMA transfer, 2-17
        default mapping of memory, 4-9
        DMA to emulation memory not supported, 4-12
        External DMA accesses to emulation memory, 4-9
        map memory before loading programs, 4-11
        mapping of internal RAM, 4-10
        mapping of internal ROM, 4-9
        pod commands that should not be executed, 5-2
        refresh and internal DMA cycle in background, 4-15
        selecting internal clock forces reset, 4-4
        software breakpoints not allowed in target ROM, 2-17
        software breakpoints only at opcode addresses, 2-17
        Trace internal DMAC cycles, 4-19
        Trace refresh cycles, 4-19
        use the "set" command at each window, 2-14
        write to ROM analyzer status, 4-18
        write to ROM in DMA cycles, 4-18
O On-chip Flash Memory, 1-7
```
- boot mode, **6-4** flash memory registers, **6-2** memory mapping, **6-1** protect mode, **6-3** on-line help, **2-9**
- **P** PATH, HP-UX environment variable, **2-7** PGA adaptor, **3-3** installation procedure, **3-4, 3-7** PGA pin assignment, **3-12**

pmon User Interface Software, **2-30** pod\_command, **2-10** features available with, **5-2** help information, **2-10** predefining stack pointer, **4-16** prerequisites for using the emulator, **2-2** processor operation mode, **4-7** programming flash memory, **6-2** protection mode, **6-3** Purpose of the Emulator, **1-1**

**Q** QFP adaptor, **3-3** QFP probe, **3-3** QFP socket/adaptor, **3-3**

#### **R** RAM

mapping emulation or target, **4-10** real-time execution restricting the emulator to, **4-5** refresh cycle, **4-15** REGISTER CLASS, **5-6** register display/modify, **2-21** REGISTER NAME , **5-6** registers classes, **2-21** release\_system end command option, **2-30, 4-20 - 4-21** repetitive display of memory, **2-15** reset (emulator) running from target reset, **2-15, 3-11** restrict to real-time runs emulator configuration, **4-5** permissible commands, **4-5** target system dependency, **4-6** ROM mapping emulation or target, **4-10** writes to, **4-10** run command, **2-15** run from target reset, **3-11**

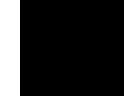

**S** sample program description, **2-2** sample program, linking, **2-6** saving the emulator configuration, **4-20** simulated I/O, **4-19** softkey driven help information, **2-9** Softkey Interface entering, **2-7** exiting, **2-30** on-line help, **2-9** software breakpoints, **2-17** clearing, **2-20** enabling/disabling, **2-18** setting, **2-19** software installation, **2-2** special code software breakpoints, **2-17** stack pointer,defining, **4-16** status qualifiers, **2-25** step command, **2-20** with C program, **5-4** string delimiters, **2-10** symbols displaying, **2-11** in memory display, **2-14** system overview, **2-2 T** target memory access, **4-15** target memory, loading absolute files, **2-11** target reset running from, **3-11** target system dependency on executing code, **4-6** PGA adaptor, **3-3** QFP adaptor, **3-3** Target system probe installation, **3-2** Terminal Interface, **2-10** trace display with C source lines, **5-4** displaying the, **2-23**

displaying with time count absolute, **2-24**

internal DMAC, **4-18** specifying trigger condition, **2-26** trace about, **2-27** tracing background operation, **4-18** tracing refresh cycles, **4-19** transfer address, running from, **2-15** trigger specifying, **2-22** trigger condition, **2-26** trigger state, **2-23**

- **U** undefined software breakpoint, **2-18** user (target) memory, loading absolute files, **2-11**
- **V** visible background cycles, **4-15**
- **W** window systems, **2-30** write to ROM break, **4-17**

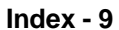

**Notes**